# SRU8008

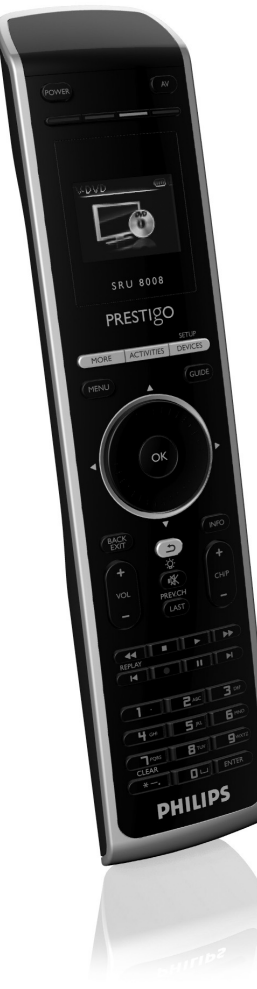

# **PHILIPS**

# www.philips.com/welcome

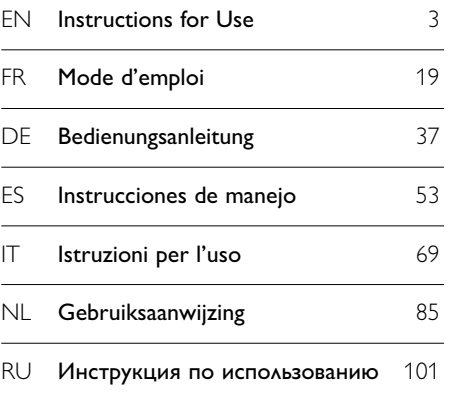

╂

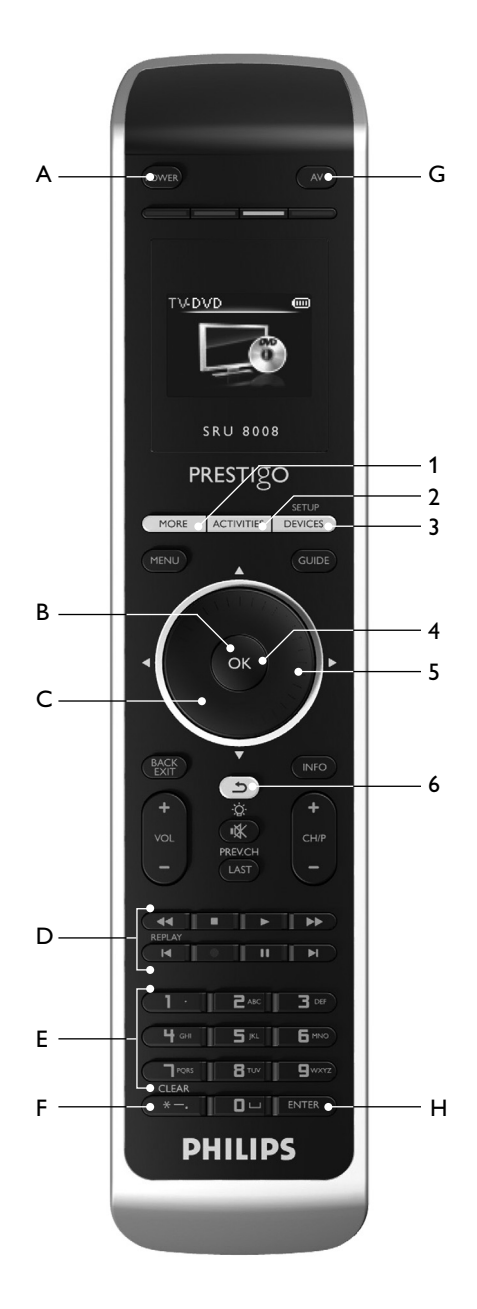

Æ

# Contents

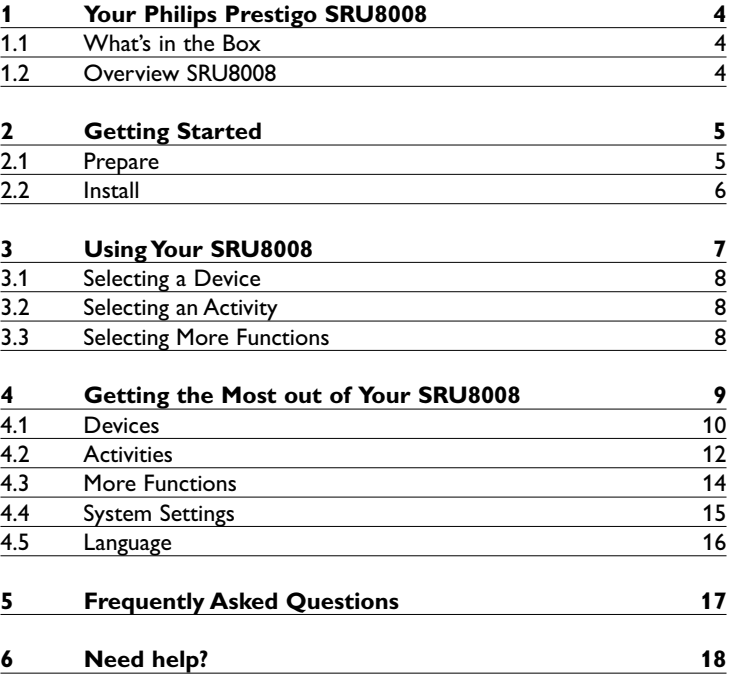

ENGLISH

# 1 Your Philips Prestigo SRU8008

Welcome to the growing family of owners of Philips products. The Philips Prestigo SRU8008 universal remote control has been designed to control your equipment. You can install up to 8 devices, and up to 8 activities.

Select a **device** and operate the device with the SRU8008's keys. Select an **activity** and automatically start a sequence of key presses, for instance, to watch a DVD or listen to a CD. Select **more functions** and assign more advanced functions to your remote control.

#### **1.1 What's in the Box**

- The SRU8008
- Quick Start Guide
- Instructions for Use in diverse languages
- Philips Alkaline batteries

Philips recommends Philips Alkaline batteries.

#### **1.2 Overview SRU8008**

The image on page 2 gives you a main overview of the SRU8008. To prepare the SRU8008 for use, see '**Getting Started**' on page 5.

#### **Black keys for sending signals to your equipment**

- A Power key
- B OK key
- C Up, Down, Left and Right keys
- D Transport keys
- E Alphanumeric keys
- $F * -$ . / Clear key
- G AV key
- H Enter key

#### **Keys for controlling the SRU8008**

- 1 More key
- 2 Activities key
- 3 Devices/Setup key
- 4 OK key
- 5 Rotary wheel
- 6 Back key

# 2 Getting Started

#### **2.1 Prepare**

To insert the **batteries** in the SRU8008:

- **1** Press the latch down and lift the cover up. 1
- **2** Place the three **LR6 AA type alkaline batteries** into the battery compartment, as shown. 2
- **3** Position the cover and press firmly until you hear a click. 3

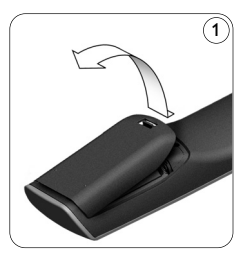

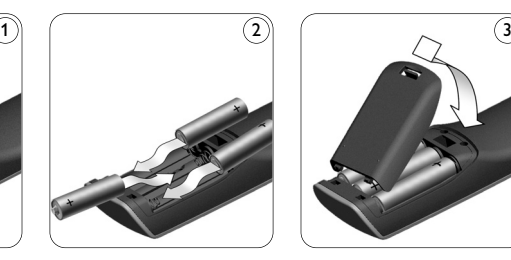

The SRU8008 displays the **Philips logo** for 3 seconds and continues with the Installation Wizard to guide you through the installation.

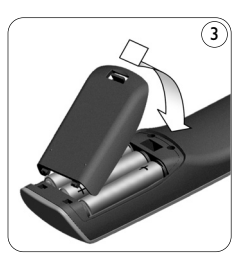

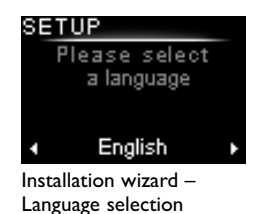

When the batteries are almost empty, the **Battery Low** icon **D** blinks. This indicates a critical battery level. You can still operate the SRU8008 control for a short period.

Replace the batteries with new **LR6 AA type alkaline batteries** and follow the local regulations for disposal of the empty batteries.

### **⊖** Note

If the **Battery Low** icon blinks, you are not able to enter the **Setup** menu anymore.

# **2.2 Install**

- **1** In the Installation Wizard, select your preferred language with the **rotary wheel**. 4
- $2$  Press  $\circ$  to confirm the selected language.  $\circ$

The SRU8008 guides you through the remainder of the setup process. You can always go back in the setup process to change a previous selection:

Press  $\circlearrowleft$  to go back to the previous screen.  $\circlearrowleft$ 

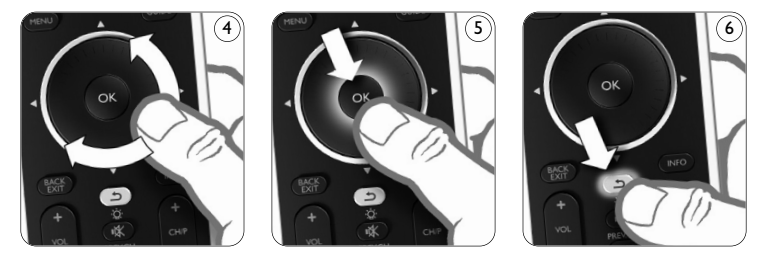

**3** Follow the instructions on the SRU8008 to add devices. You can add up to 8 devices to your SRU8008 from the following list.

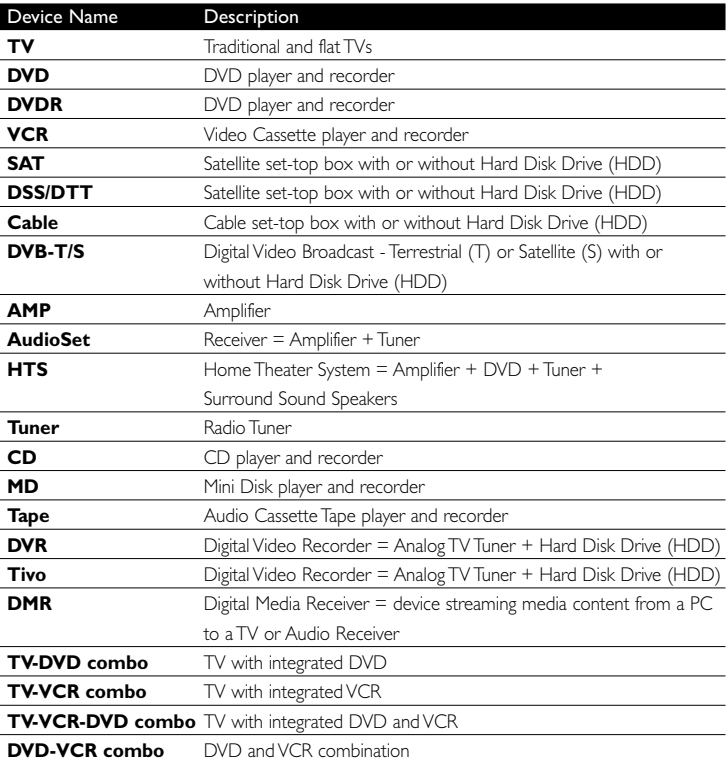

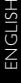

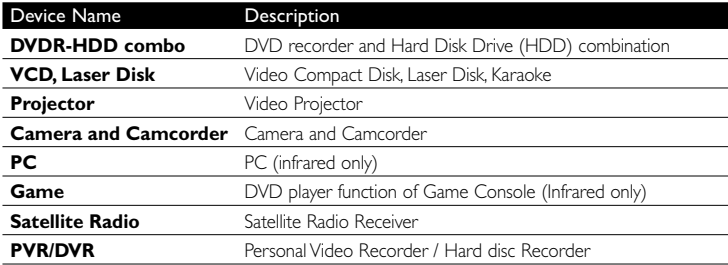

#### D **Note**

You can change the settings that you made during this initial installation or install more function afterwards via the **Setup** menu. See '**Getting the Most out of Your SRU8008**' on page 9.

# 3 Using Your SRU8008

The SRU8008 has been designed to control your equipment with one remote control. Simply add your devices, your activities and your extra functions to start enjoying the SRU8008.

A **device** is a part of your equipment. As soon as you have installed your devices, you can control them with the keys on the SRU8008.

Devices can have extra functions in addition to the keys on the SRU8008. You can select **more functions** on the display.

An **activity** is a sequence of key presses you can install. For example, to watch a DVD you normally would have to:

- Turn on the TV;
- Turn on the DVD;
- Turn on the surround sound system;
- Select the right input on your TV and surround sound system;
- Press the Play button to start the DVD.

With an activity the SRU8008 executes all these steps with **just one press**.

The **rotary wheel** is an easy-to-use, multifunctional control on your SRU8008:

- When turning the rotary wheel, you scroll through the different options on your remote control's display. 7
- When pushing the rotary wheel at the top, at the bottom, at the left or at the right  $(\bf{8})$ , you navigate through the onscreen menu of the device (TV, DVD, VCR, etc) you are controlling at that moment.

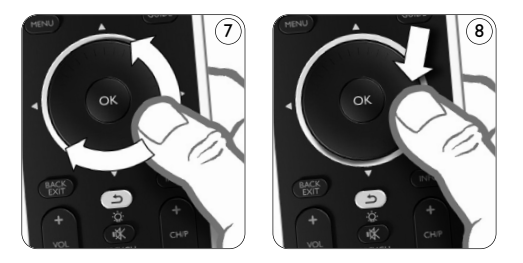

#### **3.1 Selecting a Device**

- To select your installed devices:
- **1** Press DEVICES ).
- **2** Select **a device** with the **rotary wheel** and press **o**R to confirm.

The SRU8008 is set to operate the selected device. You can now control that device with the **black keys** on the SRU8008.

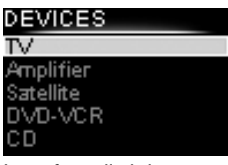

List of installed devices

To setup your devices, see '**Add a Device**' on page 10.

#### **3.2 Selecting an Activity**

To select your installed activities:

- **1** Press **ACTIVITIES**.
- **2** Select **an activity** with the **rotary wheel** and press OK to confirm your choice. The SRU8008 sends out a sequence of key presses for the selected activity. The SRU8008 is set to operate the device

you selected for this activity.

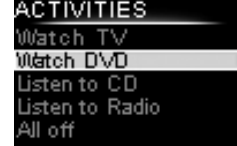

List of installed activities

To setup your activities, see '**Add an Activity**' on page 13.

#### **3.3 Selecting More Functions**

Devices can have extra functions in addition to the keys on the SRU8008. To select more installed functions:

- **1** Press (MORE
- **2** Select **a function** with the **rotary wheel** and press  $\bullet$  to confirm your choice. The SRU8008 sends out the signal for the selected function.

To setup more functions for your devices, see '**Add a Function**' on page 14.

# V - MORE

**Ambilight** Picture in Picture Pixel Plus Surround Sound Teletext

List of installed functions

# 4 Getting the Most out of Your SRU8008

Via the **Setup** menu you have access to the various advanced features of the SRU8008.

To **enter** the **Setup** menu:

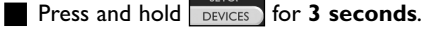

### D **Note**

You cannot enter the **Setup** menu if the **Battery Low** icon blinks.

#### To **navigate** through the **Setup** menu:

Select an option in the **Setup** menu with the rotary wheel and press (ok) to confirm your choice.

-or-

Press  $(2)$  to go back to the previous screen.

To **exit** the **Setup** menu:

Select Exit in the Setup menu and press ox.

-or-Press DEVICES again.

The following table gives you an overview of the options in the **Setup** menu and the pages where you find more information about these options.

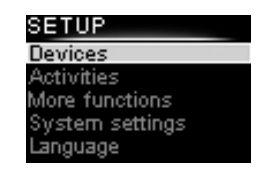

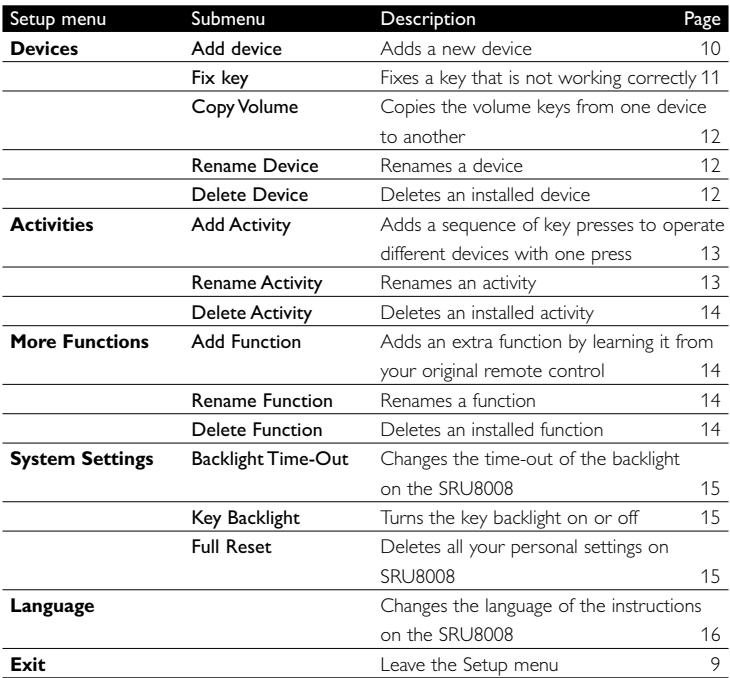

#### **4.1 Devices**

#### **4.1.1 Add a Device**

To operate your specific devices with the SRU8008, you have to add those devices. You can add up to 8 devices. For a list of all devices, see page 6.

#### D **Note**

You can add a device more than once. A second TV will automatically be named TV2. You can enter a different name if your wish to. See '**Rename a Device**' on page 12.

- 
- **1** Go to Setup Devices, select Add Device and press 03.
- **2** Select the device you want to add.
- **3** Follow the instructions on the SRU8008.

The selected device is installed and added to the SRU8008.

You can now operate your device with the SRU8008:

**Press** DEVICES ), select the device with the rotary wheel and press  $OR$ .

#### **4.1.2 Fix a Key**

If a key or extra function is not working properly with your device, you can first of all try to **assign** that key's signal to the SRU8008. In case that does not work, you can **copy** that key's signal from your original remote to the SRU8008.

#### D **Note**

When you use the '**Fix a Key**' option, new data overwrites the data that is currently stored for that key.

#### **1** Go to **Setup - Devices**, select Fix a key and press  $\overline{a}$ .

**2** Select the device for which you want to fix a key. The SRU8008 automatically checks if the brand of this device is known in its database.

**3 If the brand of your device is known**, press and hold the key for which you want to assign the signal.

The SRU8008 sends out different signals to your device.

**4** When the device reacts, immediately release the key and follow the instructions on the SRU8008.

The key is assigned and fixed.

-or-

**If the brand of your device is unknown** or the **device does not react to any of the signals**, copy the key's signal from the original remote:

- **3** Confirm you have the original working remote ready.
- **4** Position the SRU8008 and your original remote control as shown. 9
- **5** Select the key or extra function you want to fix.
- **6** To select extra functions:
	- **1** Press (MORE
	- **2** Select **the function** with the **rotary wheel** and press of.

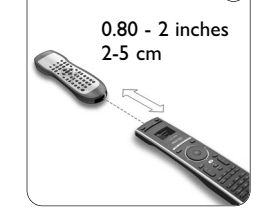

**7** Follow the instructions on the SRU8008. The key is copied and fixed.

#### D **Note**

All keys can be fixed except:

- SETUP • **DEVICES**
- MORE ACTIVITIES DEVICES •
- $\cdot$  (d)

 $\circ$ 

#### **4.1.3 Copy the Volume**

After you add devices, the SRU8008 automatically copies the volume settings as follows:

- **Video devices**, like DVD, DVDR, VCR and Satellite box, use the volume keys of the **TV** (provided that you have installed a TV).
- **Audio devices**, like CD, MD, Tape and Tuner, use the volume keys of the **Amplifier** or **Receiver** (provided that you have installed an Amplifier or Receiver).

You can change which volume keys are used, for instance when you want to use the volume keys of the Amplifier for the DVD.

#### D **Notes**

- The **Copy Volume** function overwrites the default volume settings of the SRU8008.
- Previous volume settings you installed using **Copy Volume** or **Fix a Key** are gone.
- The volume settings are automatically deleted when you delete the volume source device.

To copy the volume settings:

- **1** Go to **Setup Devices**, select **Copy Volume** and press **...**
- **2** Select the device you want to copy the volume keys from (e.g. TV or Amp).
- **3** Select the device you want to copy the volume keys to (e.g. DVD or SAT box).
- **4** Confirm you want to copy the volume keys from one device to the other.

The volume keys are copied.

#### **4.1.4 Rename a Device**

To rename a device:

**1** Go to Setup - Devices, select Rename Device and press or.

**2** Enter the new label with the alphanumeric keys.

#### D **Note**

You can delete characters with the **Clear** key and the left cursor.

#### **3** Confirm the new label.

The device is renamed.

# **4.1.5 Delete a Device**

To delete a device:

- **1** Go to Setup Devices, select Delete Device and press OR.
- **2** Select the device you want to delete.
- **3** Confirm you want to delete the device.

The device is deleted.

### D **Note**

Keys of the deleted device that are used elsewhere, e.g. in an activity or the volume keys you copied, will be deleted as well.

Check the activities you installed and reinstall them if necessary. See '**Add an Activity**' on page 13.

Check the volume keys for your devices and reinstall them if necessary. See '**Copy the Volume**' on page 12.

# **4.2 Activities**

#### **4.2.1 Add an Activity**

You can add activities to the SRU8008. An activity consists of several key presses that the SRU8008 sends out with just one press.

By default the SRU8008 inserts a **delay of 600ms** between every key press to make sure your devices are responding correctly to the IR signals. You can overwrite this default delay.

- If one of your devices needs a **longer delay** before receiving the next IR signal, you can insert a delay of **1, 3, 5, 10 or 15 seconds**.
- If an activity needs a long key press, e.g. turn up the volume, you can select the option **Hold last key**.

To add an activity:

**1** Go to **Setup - Activities**, select **Add Activity** and press **3**.

**2** Select the label you want to use for the activity. -or-

Select **Not in list** to create a new label.

- **3** Follow the instructions on the SRU8008.
	- Select a device with the rotary wheel, press or and press a key to add it to the activity.
	- Select **1, 3, 5, 10 or 15 seconds** delay with the **rotary wheel** and press OR.

-or-

Select **Hold last key** with the **rotary wheel** and press **ox**.

**4** Repeat step 3 to create another activity. The activity is added to the SRU8008.

You can now run the activity with the SRU8008:

**Press ACTIVITIES**, select the activity with the **rotary wheel** and press **OK**.

#### **4.2.2 Rename an Activity**

To rename an activity:

**1** Go to **Setup - Activities**, select **Rename Activity** and press **OR**.

**2** Enter the text for the new label with the alphanumeric keys.

D **Note**

You can delete characters with the **Clear** key and the left cursor.

**3** Confirm the new label. The activity is renamed.

#### **4.2.3 Delete an Activity**

To delete an activity:

- **1** Go to Setup Activities, select Delete Activity and press  $\bullet$ .
- **2** Select the activity you want to delete.
- **3** Confirm you want to delete the activity. The activity is deleted.

### **4.3 More Functions**

### **4.3.1 Add a Function**

To add more functions:

- **1** Go to **Setup More Functions**, select **Add Function** and press OK.
- **2** Position the SRU8008 and your original remote control as shown. 10
- **3** Select the device you want to add a function to.
- **4** Select the label you want to use for the extra function.
- **5** Follow the instructions on the SRU8008 to copy the function from your original remote. The function is added to the SRU8008.

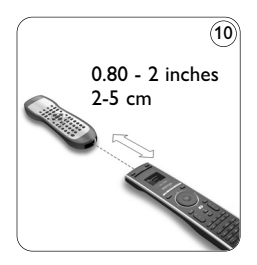

### **4.3.2 Rename a Function**

To rename an extra function:

- **1** Go to **Setup More Functions**, select **Rename Function** and press OK.
- **2** Enter the text for the new label with the alphanumeric keys.

#### D **Note**

You can delete characters with the **Clear** key and the left cursor.

**3** Confirm the new label. The function is renamed.

### **4.3.3 Delete a Function**

To delete an extra function:

**1** Go to **Setup - More Functions**, select **Delete Function** and press **OK**.

- **2** Select the device from which you want to delete a function.
- **3** Select the function you want to delete. **4** Confirm you want to delete the function.

The function is deleted.

# **4.4 System Settings**

# **4.4.1 Backlight Time-Out**

When you use the SRU8008, the backlight turns on. After 5 seconds it turns off again.

To change this time out:

- **1** Go to **Setup System Settings**, select **Backlight Time-Out** and press (ok).
- **2** Select the preferred backlight time-out with the **rotary wheel**: 3 seconds, 5 seconds, 10 seconds, 20 seconds.
- **3** Confirm the new time-out setting.

The backlight time-out is changed.

# D **Note**

The backlight time-out has an impact on the lifetime of the batteries, the longer the backlight stays on, the faster the batteries drain.

# **4.4.2 Key Backlight**

To turn on and off the key backlight:

- **1** Go to **Setup System Settings**, select **Key Backlight** and press OK.
- **2** Select **On** or **Off** with the **rotary wheel**.

**3** Confirm the new key backlight setting. The key backlight is turned on or off.

# **4.4.3 Full Reset**

When resetting the SRU8008 completely, all installed devices, activities and other settings are deleted. After the reset, the SRU8008 needs to be installed again.

To reset the SRU8008:

- **1** Go to **Setup System Settings**, select **Full Reset** and press OR
- **2** Select Yes with the rotary wheel and press of
- **3** Press (FOWER) to reconfirm.

The SRU8008 deletes all settings and restarts with the Installation Wizard. This can take up to one minute.

ENGLISH

### **4.5 Language**

To change the language of the SRU8008:

- **1** Go to **Setup Language** and press  $\mathbb{C}$ .
- **2** Select the preferred language with the **rotary wheel**:

English, Français, Deutsch, Español, Italiano, Nederlands, Русский. **3** Confirm the new language.

The language used in the **Setup** menu is changed.

# 5 Frequently Asked Questions

#### **Keys**

#### **Why are one or more keys not working with my device?**

Not all functions are available in the database of the SRU8008 or the code behind the key is defect.

You can fix a key by copying the signal from your original remote. See '**Fix a key**' on page 11.

# **How do I operate the Up, Down, Left, Right cursor keys for the onscreen menu?**

The **rotary wheel** is an easy-to-use, multifunctional control on your SRU8008:

- When turning the rotary wheel, you scroll through the different options on your remote control's display.
- When pushing the rotary wheel at the top, at the bottom, at the left or at the right, you navigate through the onscreen menu of the device (TV, DVD, VCR, etc) you are controlling at that moment.

#### **How can I add extra functions to the SRU8008?** See '**Add a Function**' on page 14.

#### **Brand**

#### **Why can I not find the brand of my device in the SRU8008?**

Not all brands are available in the database of the SRU8008. When your brand is not in the list:

• You can copy the keys from your original remote. See '**Fix a key**' on page 11.

-Or-

• You can select **Not in list** to perform a **full database search**. The SRU8008 tests all available codes. This can take up to 25 minutes.

#### **Activity**

#### **Can I go from one activity to another?**

No, when an activity is selected you cannot select the same or another activity once more. You have to switch off all devices before selecting a new activity from the list.

#### **Volume**

#### **Why are the volume keys not working properly?**

After adding devices, the SRU8008 automatically copies the volume keys and Mute key, as follows:

- **Video devices**, like DVD, DVDR, VCR and Satellite box, use the volume keys of the **TV**.
- **Audio devices**, like CD, DMR and Tuner, use the volume keys of the **Amplifier** or **Receiver**.

If you did not install the **source device** (TV, Amplifier or Receiver), the volume keys and the Mute key will not work. To define the volume keys:

- You can install the source device on the SRU8008. See '**Add a Device**' on page 11. -Or-
- You can copy the volume keys of another source device. See '**Copy the Volume**' on page 12.

#### **Batteries**

#### **Why can I not enter the Setup menu?**

When the battery level is too low, you cannot enter the **Setup** menu. Replace the batteries with new alkaline batteries.

#### **Why does the SRU8008 not wake up anymore?**

The battery level is too low. Replace the batteries with new alkaline batteries.

# **Do I loose my data when I replace the batteries?**

No. Your data will be saved.

#### **Can I use rechargeable batteries with my SRU8008?**

Yes you certainly can. However, bear in mind that rechargeable batteries tend to drain faster than alkaline batteries.

# 6 Need help?

First of all, read this Instruction for Use carefully.

When you have additional questions about the usage, setup or warranty of the SRU8008, see www.philips.com/support.

For contact details, see www.philips.com/support. Make sure the SRU8008 is at hand when you call our helpline so that our operators can help you determine whether it is working properly.

The model number of your Philips universal remote control is SRU8008. For the correct device codes for your remote, see www.philips.com/URC.

Date of purchase: . . . . /. . . . /. . . . . . . . (day/month/year)

 $18$  Need help?

# Table des matières

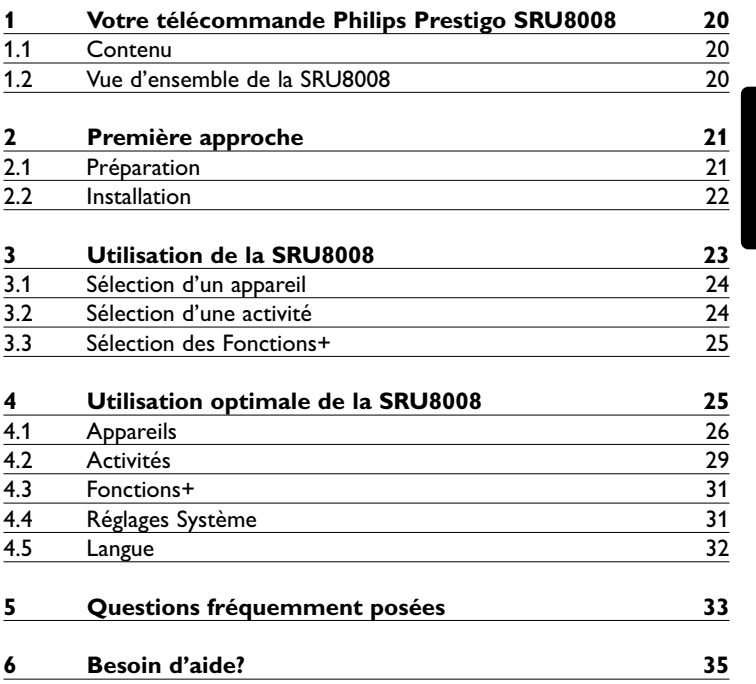

Bienvenue dans la famille toujours plus nombreuse des possesseurs de produits Philips. La télécommande universelle Philips Prestigo SRU8008 a été conçue pour contrôler votre équipement. Vous pouvez installer jusqu'à 8 appareils et 8 activités.

Sélectionnez **un appareil** et faites-le fonctionner avec les touches de la SRU8008.

Sélectionnez **une activité** et démarrez automatiquement une séquence de pressions de touches pour, par exemple, regarder un DVD ou écouter un CD.

Sélectionnez **plus de fonctions** et attribuez davantage de fonctions avancées à votre télécommande.

#### **1.1 Contenu**

- La télécommande SRU8008
- Le guide de démarrage rapide
- Les instructions d'utilisation en plusieurs langues
- Des piles alcalines Philips.

Philips recommande l'utilisation de piles alcalines Philips.

#### **1.2 Vue d'ensemble de la SRU8008**

La photo à la page 2 vous donne un aperçu de la SRU8008. Pour préparer la SRU8008 à l'utilisation, voir **Première approche**, page 21.

#### **Touches noires pour envoyer des signaux à votre équipement**

- A Touche POWER (Mise sous tension)
- B Touche OK
- C Touches haut, bas, gauche et droite
- D Touches de lecture
- E Touches alphanumériques
- F Touche \*–./ CLEAR (Effacer)
- G Touche AV
- H Touche ENTER (Entrée)

#### **Touches pour contrôler la télécommande SRU8008**

- 1 Touche MORE (Plus de fonctions)
- 2 Touche ACTIVITIES (Activités)
- 3 Touche DEVICES/SETUP (Appareils/Configuration)
- 4 Touche OK
- 5 Touche de navigation
- 6 Touche Précédent

SRU8008\_IFU\_bundel 1 v09.qxd 03-12-2007 11:36 Pagina 21

# 2 Première approche

#### **2.1 Préparation**

Pour insérer les **piles** dans la SRU8008 :

- **1** Appuyez sur le couvercle et soulevez-le. 1
- **2** Insérez les trois **piles alcalines LR6 AA** dans le compartiment prévu à cet effet, comme illustré. 2
- **3** Remettez le couvercle en place et appuyez fermement dessus jusqu'à ce que vous entendiez un déclic. 3

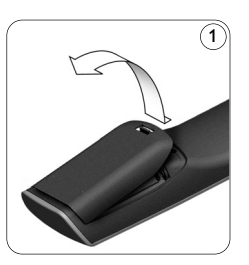

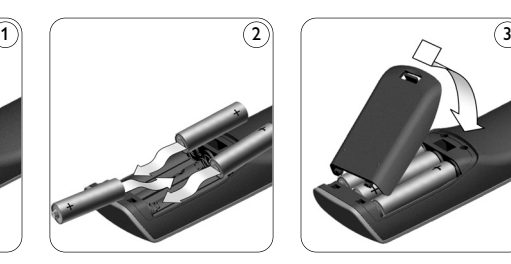

Apparaissent le **logo Philips** pendant 3 secondes puis l'Assistant d'Installation destiné à vous aider.

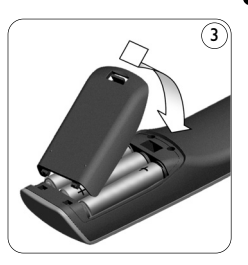

FRANÇAIS

FRANÇAIS

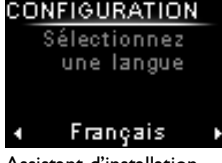

Assistant d'installation – Sélection de la langue

Quand les piles sont presque déchargées, l'icône il clignote. Ce signal indique que le niveau de la pile est faible. La SRU8008 continuera toutefois à fonctionner encore un certain temps.

Remplacez les piles usagées par de nouvelles **piles alcalines LR6 AA** et respectez la législation locale en vigueur en matière de système de collecte des piles usagées.

### D **Remarque**

Si l'icône de **Pile Faible** clignote, vous ne pouvez plus accéder au menu **Configuration**.

# **2.2 Installation**

- **1** Dans l'assistant d'installation, sélectionnez la langue d'utilisation à l'aide de la **touche de navigation**. 4
- **2** Appuyez sur **O3** pour confirmer la langue sélectionnée. (5 La SRU8008 vous guide durant tout le reste de la configuration. Vous avez toujours la possibilité de revenir en arrière dans le processus de configuration pour modifier une sélection précédente : Appuyez sur la touche (1) pour revenir à l'écran précédent. (6

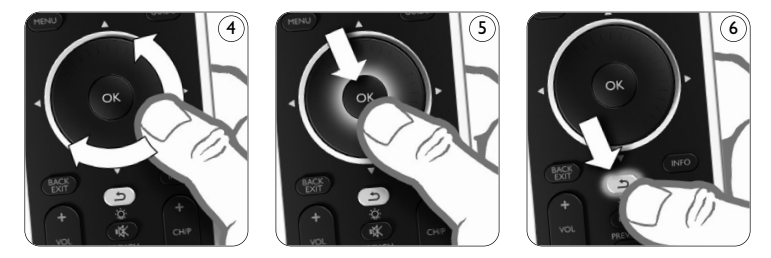

**3** Suivez les instructions sur la télécommande SRU8008 pour ajouter des appareils. Vous pouvez ajouter jusqu'à 8 appareils de la liste suivante à la télécommande SRU8008 :

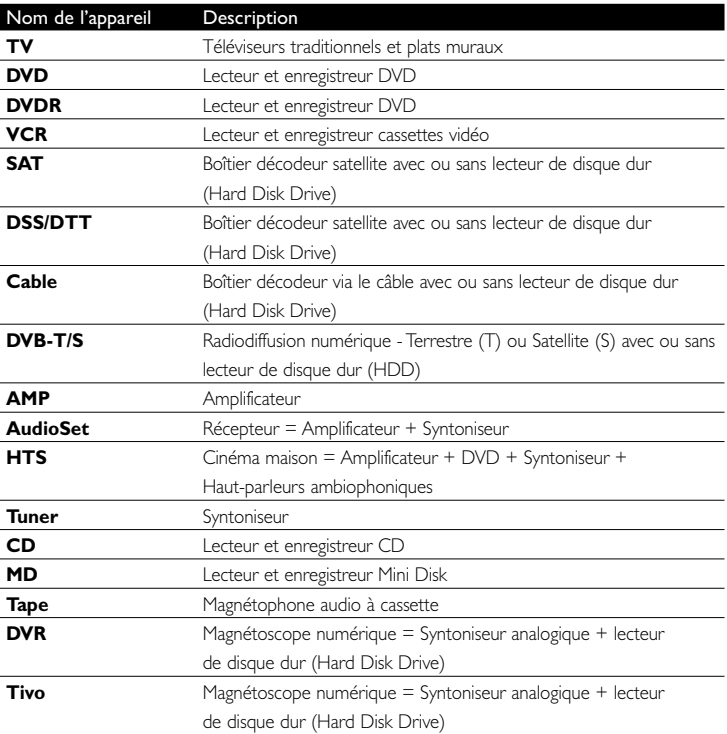

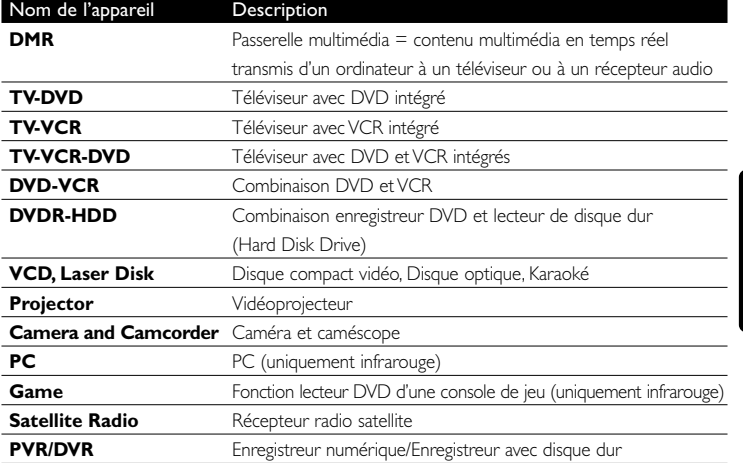

D **Remarque**

Vous pouvez par la suite modifier les réglages effectués durant l'installation initiale ou installer d'autres fonctions via le menu **Configuration**.

Voir **Utilisation optimale de la SRU8008**, page 25.

# 3 Utilisation de la SRU8008

La SRU8008 a été conçue pour contrôler votre équipement avec une seule télécommande. Ajoutez simplement vos appareils, vos activités, vos favoris et vos fonctions supplémentaires pour profiter pleinement de la SRU8008.

Un **appareil** est un élément de votre équipement. Dès que vous avez installé vos appareils, vous pouvez les contrôler avec les touches de la SRU8008.

Les appareils peuvent avoir des fonctions supplémentaires en plus de celles définies sur les touches de la SRU8008. Vous pouvez sélectionner **Fonctions+** sur l'écran.

Une **activité** est une séquence de pressions de touches que vous pouvez définir. Par exemple, pour regarder un DVD, il vous faudrait normalement :

- allumer le téléviseur,
- allumer le lecteur DVD,
- allumer le système de son surround,
- sélectionner l'entrée appropriée sur votre téléviseur et sur votre système de son surround,
- appuyer sur la touche de lecture afin de démarrer le DVD.

FRANÇAIS

Grâce à une activité, la SRU8008 exécute toutes ces étapes en une seule pression sur **une seule touche**.

La **touche de navigation** de votre SRU8008 est une commande multifonctionnelle et simple d'utilisation.

- La touche de navigation vous permet de parcourir les différentes options de l'afficheur de votre télécommande. 7
- Appuyez sur la touche de navigation, vers le haut, vers le bas, à gauche ou à droite  $(\bf{8})$ , pour parcourir le menu de l'écran de l'appareil (téléviseur, lecteur/enregistreur de DVD, magnétoscope, etc.) que vous commandez.

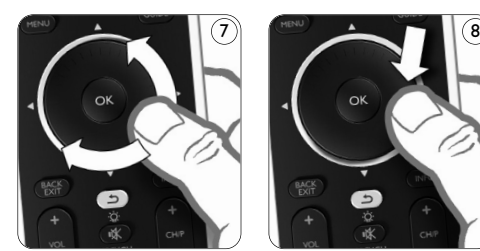

#### **3.1 Sélection d'un appareil**

Pour sélectionner les appareils installés :

- **1** Appuyez sur **DEVICES** ).
- **2** Sélectionnez un appareil à l'aide de la **touche de navigation** et appuyez sur pour confirmer.

La SRU8008 est paramétrée pour faire fonctionner l'appareil sélectionné. Vous pouvez désormais contrôler l'appareil avec les touches noires de la SRU8008.

Pour configurer vos appareils, voir **Ajouter un appareil**, page 26.

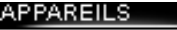

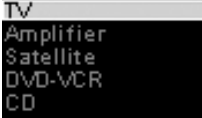

Liste des appareils installés

#### **3.2 Sélection d'une activité**

Pour sélectionner vos activités installées :

- **1** Appuyez sur **ACTIVITIES**.
- **2** Sélectionnez une **activité** à l'aide de la **touche de navigation** et appuyez sur pour commencer l'activité.

La SRU8008 transmet une séquence de pressions de touches définie pour l'activité sélectionnée. La SRU8008 est opérationnelle avec l'appareil que vous avez sélectionné pour cette activité.

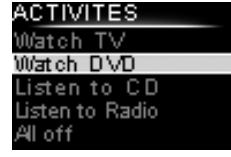

Liste des activités installées

Pour configurer vos activités, voir **Ajouter une Activité**, page 29.

#### **3.3 Sélection des Fonctions+**

Les appareils peuvent avoir des fonctions supplémentaires en plus de celles définies sur les touches de la SRU8008.

Pour sélectionner les autres fonctions installées :

- **1** Appuyez sur (MORE
- **2** Sélectionnez **une fonction** à l'aide de la **touche de navigation** et appuyez sur pour confirmer votre choix. La SRU8008 envoie un signal pour activer la fonction sélectionnée.

Pour configurer plus de fonctions pour vos appareils, voir **Ajouter une Fonction**, page 31.

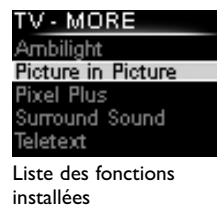

FRANÇAIS

# 4 Utilisation optimale de la SRU8008

Dans le menu **Configuration**, vous pouvez accéder aux diverses caractéristiques avancées de la SRU8008.

Pour **accéder** au menu **Configuration** :

 $\blacksquare$  Maintenez le bouton  $\lceil$  DEVICES  $\rceil$  enfoncé pendant **3 secondes**.

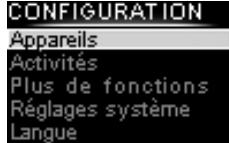

#### D **Remarque**

Si l'icône de **Pile Faible** clignote, vous ne pouvez pas accéder au menu **Configuration**.

#### Pour **naviguer** dans le menu **Configuration** :

Sélectionnez une option dans **Configuration - Menu Princ.** à l'aide de la touche de navigation et appuyez sur **Q3** pour confirmer votre choix.

- ou -

Appuyez sur la touche  $\circled{1}$  pour revenir à l'écran précédent.

#### Pour **quitter** le menu **Configuration** :

Sélectionnez **Quitter Configuration** dans **Configuration - Menu Princ.** et appuyez sur  $\circ$ **R**.

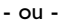

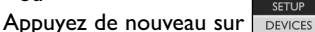

Le tableau ci-dessous vous donne un aperçu des options du menu **Configuration** et indique les pages dans lesquelles vous trouverez de plus amples informations à ce sujet.

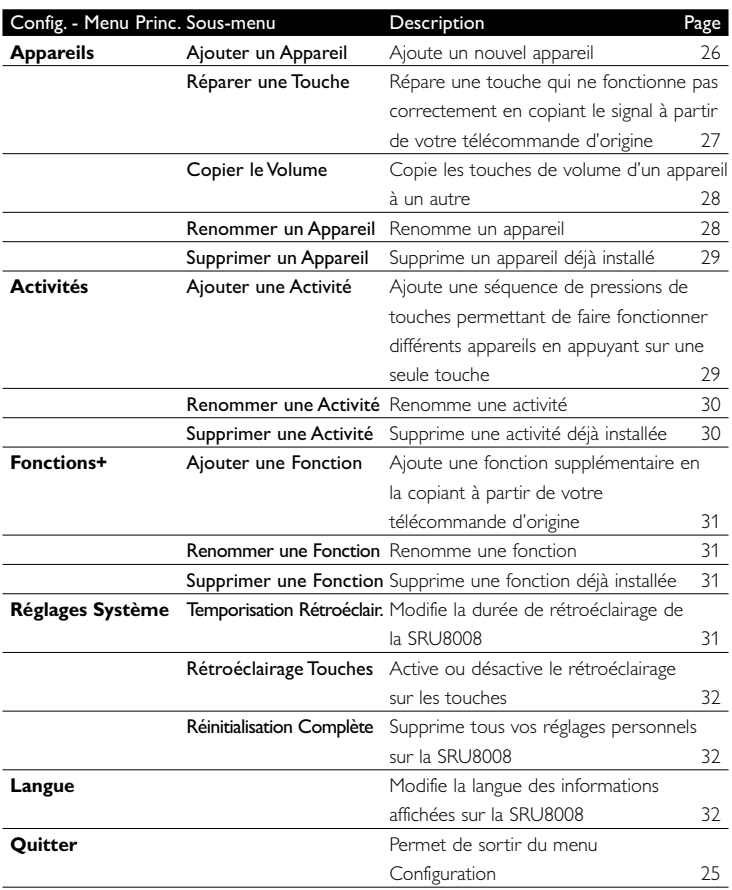

# **4.1 Appareils**

#### **4.1.1 Ajouter un appareil**

Pour faire fonctionner vos appareils spécifiques avec la SRU8008, vous devez ajouter ces appareils. Vous pouvez ajouter jusqu'à 8 appareils.

#### D **Remarque**

Vous pouvez ajouter un même appareil deux fois. Si un deuxième téléviseur est installé, il sera automatiquement nommé TV2. Vous pouvez cependant le nommer différemment si vous le souhaitez. Voir **Renommer un appareil**, page 28.

**1** Allez dans **Configuration - Appareils**, sélectionnez **Ajouter un** Appareil et appuyez sur **03**.

**2** Sélectionnez l'appareil que vous souhaitez ajouter.

**3** Suivez les instructions affichées sur la SRU8008. L'appareil sélectionné est installé puis ajouté à la SRU8008.

Vous pouvez désormais faire fonctionner votre appareil avec la SRU8008 : Appuyez sur **DEVICES**, sélectionnez l'appareil à l'aide de la touche **de navigation** et appuyez sur **...** 

#### **4.1.2 Réparer une touche**

Si une touche ou une fonction supplémentaire ne fonctionne pas correctement avec votre appareil, vous pouvez d'abord essayer **d'attribuer** ce signal de touche à la SRU8008. Si cette opération ne fonctionne pas, vous pouvez **copier** ce signal de votre télécommande d'origine sur la SRU8008.

D **Remarque**

Lorsque vous utilisez l'option **Réparer une touche**, les nouvelles données écrasent les données actuelles relatives à cette touche.

**1** Sélectionnez **Configuration - Appareils**, puis **Réparer une touche** et appuyez sur  $\odot$ .

**2** Sélectionnez l'appareil sur lequel vous souhaitez réparer une touche. La SRU8008 vérifie automatiquement que la marque de l'appareil est enregistrée dans sa base de données.

**3 Si la télécommande reconnaît la marque de votre appareil**, maintenez enfoncée la touche à laquelle vous souhaitez attribuer le signal.

La SRU8008 transmet différents signaux à votre appareil.

**4** Lorsque l'appareil réagit, relâchez immédiatement la touche et suivez les instructions sur la SRU8008.

La touche est attribuée et réparée.

-ou-

#### **Si la télécommande ne reconnaît pas la marque de votre appareil** ou si **l'appareil ne réagit à aucun signal**, copiez le signal de touche de la télécommande d'origine :

- **3** Confirmez que votre télécommande d'origine est prête.
- **4** Positionnez la SRU8008 et votre télécommande d'origine comme illustré. 9
- **5** Sélectionnez la touche ou la fonction supplémentaire que vous souhaitez réparer.
- **6** Pour sélectionner des fonctions supplémentaires :
	- **1** Appuyez sur (MORE
	- **2** Sélectionnez **la fonction** à l'aide de la **touche de navigation** et appuyez sur (OK).

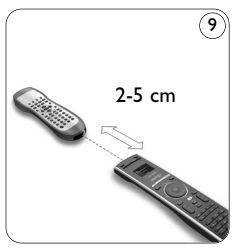

**7** Suivez les instructions sur la SRU8008. La touche est copiée et réparée.

#### D **Remarque**

Toutes les touches peuvent être réparées sauf la suivante :

- **SETT IP** • DEVICES • (MORE ACTIVITIES **DEVICES**
- $\cdot$   $\circ$

# **4.1.3 Copier le volume**

Après avoir ajouté vos appareils, la SRU8008 copie automatiquement les réglages de volume comme suit :

- Le réglage du volume sur les **appareils vidéo** comme les lecteurs DVD, les lecteurs DVD-R, les magnétoscopes et les boîtiers satellites se fait à partir des touches de volume du **téléviseur** (si vous avez installé un téléviseur).
- Le réglage du volume des **appareils audio** comme les CD, les MD, les cassettes et les tuners se fait à l'aide des touches de **l'amplificateur** ou du **tuner** (si vous avez installé un amplificateur ou un tuner).

Vous pouvez modifier les touches de volume utilisées, par exemple lorsque vous voulez utiliser celles de l'amplificateur pour le lecteur DVD.

### D **Remarques**

- La fonction **Copier le Volume** remplace les réglages de volume par défaut de la SRU8008.
- Les réglages de volume définis auparavant en utilisant **Copier le volume** ou **Réparer une Touche** sont effacés.
- Les réglages de volume sont supprimés automatiquement lorsque vous supprimez l'appareil source de volume.

Pour copier les réglages de volume :

**1** Allez dans **Configuration - Appareils**, sélectionnez **Copier le Volume** et appuyez sur ok.

**2** Sélectionnez l'appareil dont vous souhaitez copier les touches de volume (par exemple le téléviseur ou l'amplificateur).

**3** Sélectionnez l'appareil vers lequel vous souhaitez copier les touches de volume (par exemple le lecteur DVD ou le boîtier satellite).

**4** Confirmez que vous souhaitez copier les touches de volume d'un appareil vers l'autre.

Les touches de volume sont copiées.

#### **4.1.4 Renommer un appareil**

Pour renommer un appareil :

**1** Allez dans **Configuration - Appareils**, sélectionnez **Renommer** un Appareil et appuyez sur OK.

**2** Saisissez le nouveau sigle à l'aide des touches alphanumériques.

# D **Remarque**

Vous pouvez supprimer des caractères avec la touche **Clear** et le curseur gauche.

**3** Confirmez le nouveau sigle. L'appareil est renommé.

# **4.1.5 Supprimer un appareil**

Pour supprimer un appareil :

**1** Allez dans **Configuration - Appareils**, sélectionnez **Supprimer un Appareil** et appuyez sur ok.

- **2** Sélectionnez l'appareil que vous souhaitez supprimer.
- **3** Confirmez que vous souhaitez supprimer cet appareil. L'appareil est supprimé.

#### D **Remarque**

Les touches de l'appareil sélectionné qui sont utilisées ailleurs, par exemple dans une activité, ou les touches de volume que vous avez copiées seront supprimées également.

Vérifiez les activités que vous avez installées et réinstallez-les si nécessaire. Voir **Ajouter une activité**, page 29.

Vérifiez les touches de volume pour vos appareils et réinstallez-les si nécessaire. Voir **Copier le Volume**, page 28.

### **4.2 Activités**

#### **4.2.1 Ajouter une activité**

Vous pouvez ajouter des activités sur la SRU8008. Une activité est une succession de pressions de touches transmise par la SRU8008 à l'aide d'une seule touche.

Par défaut, la SRU8008 inclut un **délai de 600 ms** entre chaque pression de touche pour s'assurer que vos appareils répondent correctement aux signaux infrarouges. Vous pouvez modifier ce délai par défaut.

- Si l'un de vos appareils a besoin d'un **délai plus long** avant de recevoir le signal infrarouge suivant, vous pouvez définir un délai de **1, 3, 5, 10 ou 15 secondes**.
- Si une activité nécessite une pression prolongée, par exemple pour monter le son, vous pouvez sélectionner l'option **Maintenir Dernière Touche**.

Pour ajouter une activité :

**1** Allez dans **Configuration - Activités**, sélectionnez **Ajouter une Activité** et appuyez sur ox.

**2** Sélectionnez le sigle que vous souhaitez utiliser pour cette activité. - ou -

Sélectionnez l'option **Autre** pour créer un nouveau sigle.

**3** Suivez les instructions affichées sur la SRU8008.

- Sélectionnez un **appareil** à l'aide de la **touche de navigation**, appuyez sur **Q3** puis appuyez sur une touche pour l'ajouter à l'activité.
- Sélectionnez un délai de **1, 3, 5, 10 ou 15 secondes** à l'aide de la **touche de navigation** et appuyez sur  $OR$ .
- ou -

Sélectionnez **Maintenir Dernière Touche** à l'aide de la touche de navigation puis appuyez sur  $\odot$ .

**4** Recommencez l'étape 3 pour créer une nouvelle activité. L'activité est ajoutée à la SRU8008.

Vous pouvez désormais utiliser l'activité avec la SRU8008.

Appuyez sur **ACTIVITIES**, sélectionnez l'activité à l'aide de la touche de navigation et appuyez sur 03.

#### **4.2.2 Renommer une activité**

Pour renommer une activité :

**1** Allez dans **Configuration - Activités**, sélectionnez **Renommer une Activité** et appuyez sur ok.

**2** Saisissez le texte du nouveau sigle à l'aide des touches alphanumériques.

# D **Remarque**

Vous pouvez supprimer des caractères avec la touche **Clear** et le curseur gauche.

**3** Confirmez le nouveau sigle. L'activité est renommée.

#### **4.2.3 Supprimer une activité**

Pour supprimer une activité :

- **1** Allez dans **Configuration Activités**, sélectionnez **Supprimer** une Activité et appuyez sur OK.
- **2** Sélectionnez l'activité que vous souhaitez supprimer.

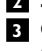

**3** Confirmez que vous souhaitez supprimer l'activité.

L'activité est supprimée.

#### **4.3 Fonctions+**

#### **4.3.1 Ajouter une fonction**

Pour ajouter d'autres fonctions :

- **1** Allez dans **Configuration Fonctions+**, sélectionnez **Ajouter une Fonction** et appuyez sur  $\circ$ .
- **2** Positionnez la SRU8008 et votre télécommande d'origine comme illustré. 10
- **3** Sélectionnez l'appareil pour lequel vous souhaitez ajouter une fonction.
- **4** Sélectionnez le sigle que vous souhaitez utiliser pour cette fonction supplémentaire.
- **5** Suivez les instructions affichées sur votre SRU8008 pour copier la fonction à partir de votre télécommande d'origine. La fonction est ajoutée à la SRU8008.

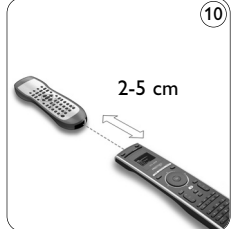

FRANÇAIS

#### **4.3.2 Renommer une fonction**

Pour renommer une fonction supplémentaire :

- **1** Allez dans **Configuration Fonctions+**, sélectionnez **Renommer une Fonction** et appuyez sur ok.
- **2** Saisissez le texte du nouveau sigle à l'aide des touches alphanumériques.
- **3** Confirmez le nouveau sigle. La fonction est renommée.

### **4.3.3 Supprimer une fonction**

Pour supprimer une fonction :

- **1** Allez dans **Configuration Fonctions+**, sélectionnez **Supprimer une Fonction** et appuyez sur ox.
- **2** Sélectionnez l'appareil pour lequel vous souhaitez supprimer une fonction.
- **3** Sélectionnez la fonction que vous souhaitez supprimer.
- **4** Confirmez que vous souhaitez supprimer la fonction. La fonction est supprimée.

# **4.4 Réglages Système**

### **4.4.1 Temporisation rétroéclair.**

Quand vous utilisez la SRU8008, l'écran rétroéclairé s'allume. Il s'éteint à nouveau après 5 secondes.

Pour modifier cette temporisation :

**1** Allez dans **Configuration - Réglages Systèmes**, sélectionnez **Temporisation Rétroéclair.** et appuyez sur **...** 

- **2** Sélectionnez la temporisation de rétroéclairage souhaitée à l'aide de la touche de navigation : 3 secondes; 5 secondes; 10 secondes; 20 secondes.
- **3** Confirmez le nouveau réglage de la temporisation.

La temporisation du rétroéclairage est modifiée.

### D **Remarque**

La temporisation du rétroéclairage a un impact sur la durée de vie des piles : plus le rétroéclairage reste activé longtemps, plus les piles s'usent rapidement.

#### **4.4.2 Rétroéclairage touches**

Pour activer ou désactiver le rétroéclairage des touches :

**1** Allez dans **Configuration - Réglages Système**, sélectionnez **Rétroéclairage Touches** et appuyez sur  $OR$ .

**2** Sélectionnez **Actif** ou **Inactif** à l'aide de la **touche de navigation**.

**3** Confirmez le nouveau réglage du rétroéclairage des touches. Le rétroéclairage des touches est activé ou désactivé.

#### **4.4.3 Réinitialisation complète**

Lorsque vous réinitialisez complètement la SRU8008, tous les appareils, activités et autres réglages enregistrés sont supprimés. Après la réinitialisation, la SRU8008 doit être réinstallée.

Pour réinitialiser la SRU8008 :

- **1** Allez dans **Configuration Réglages Système**, sélectionnez **Réinitialisation Complète** et appuyez sur **...**
- **2** Sélectionnez Oui à l'aide de la touche de navigation et appuyez sur OK.
- **3** Appuyez rower pour confirmer à nouveau.

La SRU8008 supprime tous les réglages et redémarre par l'assistant d'installation. Cette opération peut prendre jusqu'à une minute.

#### **Langue**

Pour modifier la langue de la SRU8008 :

- **1** Allez dans **Configuration Langue** et appuyez sur  $\alpha$ .
- **2** Sélectionnez la langue d'utilisation à l'aide de la **touche de navigation**:

English, Français, Deutsch, Español, Italiano, Nederlands, Русский.

**3** Confirmez la nouvelle langue.

La langue utilisée dans **Configuration - Menu Princ**. est modifiée.

# 5 Questions fréquemment posées

# **Touches**

# **Pourquoi une ou plusieurs touches ne fonctionnent-elles pas sur mon appareil ?**

Toutes les fonctions ne sont pas forcément disponibles dans la base de données de la SRU8008 ou le code défini pour la touche est défectueux. Vous pouvez réparer une touche en copiant le signal à partir de votre télécommande d'origine. Voir **Réparer une Touche**, page 27.

# **Comment utiliser les touches haut, bas, gauche et droite avec le menu de l'afficheur de la télécommande ?**

La **touche de navigation** de votre SRU8008 est une commande multifonctionnelle et simple d'utilisation.

- La touche de navigation vous permet de parcourir les différentes options de l'afficheur de votre télécommande.
- Appuyez sur la touche de navigation, vers le haut, vers le bas, à gauche ou à droite, pour parcourir le menu de l'écran de l'appareil (téléviseur, lecteur/enregistreur de DVD, magnétoscope, etc.) que vous commandez.

# **Comment puis-je ajouter des fonctions supplémentaires à la SRU8008 ?**

Voir **Ajouter une fonction**, page 27.

### **Marque**

#### **Pourquoi la marque de mon appareil n'apparaît-elle pas dans la SRU8008 ?**

Toutes les marques ne sont pas forcément disponibles dans la base de données de la SRU8008. Si votre marque ne figure pas dans la liste :

- Vous pouvez copier les touches à partir de votre télécommande d'origine. Voir **Réparer une Touche**, page 27. - ou -
- Vous pouvez sélectionner **Autre** pour effectuer une **recherche complète dans la base de données**.

La SRU8008 teste tous les codes disponibles. Cette opération peut prendre jusqu'à 25 minutes.

#### **Activité**

#### **Puis-je passer d'une activité à une autre ?**

Non, lorsqu'une activité est sélectionnée, vous ne pouvez pas sélectionner la même activité de nouveau ou une autre activité en plus. Vous devez éteindre au préalable tous les appareils avant de sélectionner une nouvelle activité de la liste.

#### **Volume**

#### **Pourquoi les touches de volume ne fonctionnent-elles pas correctement ?**

Après l'ajout d'appareils, la SRU8008 copie automatiquement les touches de volume et la touche Silence comme suit :

- Les appareils vidéo, comme les lecteurs DVD, les lecteurs DVD-R, les magnétoscopes et les boîtiers satellites utilisent les touches de volume du téléviseur.
- Les appareils audio, comme les CD, les DMR et les tuners utilisent les touches de volume de l'amplificateur ou du tuner.

Si vous n'avez pas installé l'**appareil source** (téléviseur, amplificateur ou tuner), les touches de volume et la touche Silence ne fonctionneront pas. Pour définir les touches de volume :

- Vous pouvez installer l'appareil source sur la SRU8008. Voir **Ajouter un Appareil**, page 26.
	- ou -
- Vous pouvez copier les touches de volume d'un autre appareil source. Voir **Copier le Volume**, page 28.

#### **Piles**

#### **Pourquoi ne puis-je pas accéder au menu Configuration ?**

Quand le niveau de la pile est trop faible, vous ne pouvez pas accéder au menu Configuration. Remplacez les piles usagées par des piles alcalines neuves.

#### **Pourquoi la SRU8008 ne veut-elle plus s'activer ?**

Le niveau des piles est trop faible. Remplacez les piles usagées par des piles alcalines neuves.

#### **Les données sont-elles perdues quand je remplace les piles ?** Non. Vos données seront enregistrées.

**Puis-je utiliser des piles rechargeables avec ma SRU8008 ?** Bien sûr ! Cependant, n'oubliez pas que les piles rechargeables ont tendance à se décharger plus vite que les piles alcalines.

# Besoin d'aide?

Commencez par lire attentivement les instructions d'utilisation.

Pour toute autre question concernant l'utilisation, la configuration ou la garantie de la SRU8008, consultez le site www.philips.com/support.

Pour les coordonnées, consultez le site www.philips.com/support. Lorsque vous contactez le service d'assistance par téléphone, assurezvous d'avoir la télécommande SRU8008 à portée de main de sorte que nos opérateurs puissent vous aider à déterminer si elle fonctionne correctement.

La référence du modèle de votre télécommande universelle Philips est : SRU8008.

Pour obtenir les codes exacts des appareils pour votre télécommande, consultez le site www.philips.com/URC.

Date d'achat : ......../......../........ (jour/mois/année)

# Inhalt

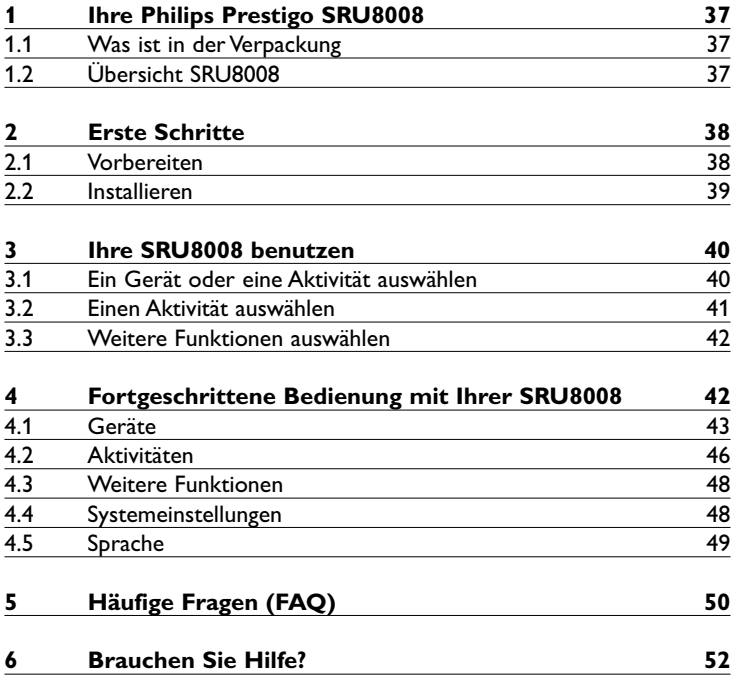

Ŧ
# Ihre Philips Prestigo SRU8008

Herzlich Willkommen in der stetig wachsenden Familie der Besitzer von Philips-Produkten. Mit der Philips Prestigo SRU8008 Universal-

Fernbedienung können Sie Ihre Geräte bequem bedienen. Sie können bis zu 8 Geräte und bis zu 8 Aktivitäten installieren.

Wählen Sie ein **Gerät** aus und bedienen Sie es mit den Tasten der SRU8008.

Mit der Auswahl einer **Aktivität** starten Sie automatisch eine Folge von Tastenbefehlen, um z. B. eine DVD anzuschauen oder Musik von einer CD zu hören.

Wählen Sie **weitere Funktionen**, und weisen Sie Ihrer Fernbedienung erweiterte Funktionen zu.

# **1.1 Was ist in der Verpackung**

- Die SRU8008
- Quick Start Guide
- Bedienungsanleitungen in mehreren Sprachen
- Philips Alkalibatterien

Philips empfiehlt Original Philips Alkalibatterien.

# **1.2 Übersicht SRU8008**

Die Abbildung auf Seite 2 gibt Ihnen einen Überblick über die SRU8008. Wie Sie die SRU8008 für die Verwendung vorbereiten, erfahren Sie im Kapitel '**Erste Schritte**' auf Seite 38.

### **Schwarze Tasten zur Signalübertragung an Ihr Gerät**

- A Einschalttaste
- B OK-Taste
- C Pfeiltasten nach oben, unten, links und rechts
- D Transporttasten
- E Alphanumerische Tasten
- F \*–./Clear-Taste
- G AV-Taste
- H Eingabe-Taste

### **Tasten zur Bedienung der SRU8008**

- 1 More-Taste
- 2 Activities-Taste
- 3 Devices-/Setup-Taste
- 4 OK-Taste
- 5 Drehknopf
- 6 Back-Taste

DEUTSCH DEUTSCH

# Erste Schritte

# **2.1 Vorbereiten**

**Batterien** in die SRU8008 einlegen:

- **1** Drücken Sie die Entriegelung nach unten, und nehmen Sie die Abdeckung ab. 1
- **2** Legen Sie die drei LR6 AA-Alkali-Batterien wie dargestellt in das Batteriefach. 2
- **3** Schließen Sie die Abdeckung und drücken Sie sie fest, bis sie einrastet. 3

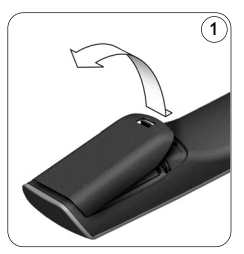

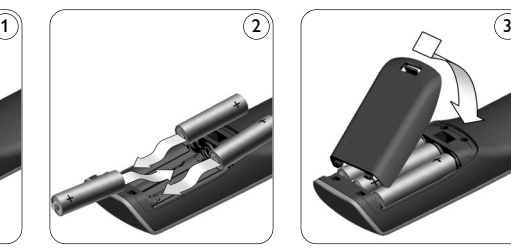

Das **Philips-Logo** erscheint 3 Sekunden lang auf dem Display der SRU8008. Danach startet der Installationsassistent, der Sie durch die Einstellungen führt.

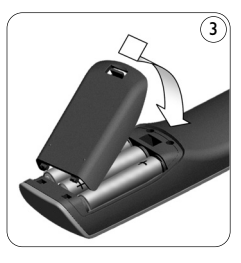

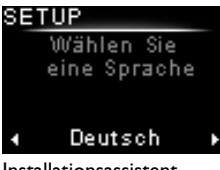

Installationsassistent – Sprachauswahl

Wenn die Batterien fast leer sind, blinkt das Symbol **Batterie**  Schwach **.** Es zeigt an, dass Sie die Batterien bald wechseln sollten. Sie können die SRU8008 noch kurze Zeit bedienen. Ersetzen Sie die Batterien durch neue **LR6 AA-Alkali-Batterien** und

beachten Sie die örtlichen Bestimmungen zur Entsorgung leerer Batterien.

# D **Hinweis**

Wenn das Symbol **Batterie Schwach** blinkt, können Sie das **Setup - Hauptmenü** nicht mehr aufrufen.

# **2.2 Installieren**

**1** Wählen Sie im Installationsassistenten die gewünschte Sprache mit dem **Drehknopf**. 4

**2 Bestätigen Sie die Spracheinstellung mit OK). (5** Die SRU8008 führt Sie weiter durch den Setup-Vorgang. Sie können während des Setup-VorgangEinrichtungsvorgangs jederzeit beliebig viele Schritte zurückgehen, um vorherige Einstellungen zu ändern:

Drücken Sie ( $\bigcirc$ ) um zum vorherigen Bildschirm zu gelangen. (6

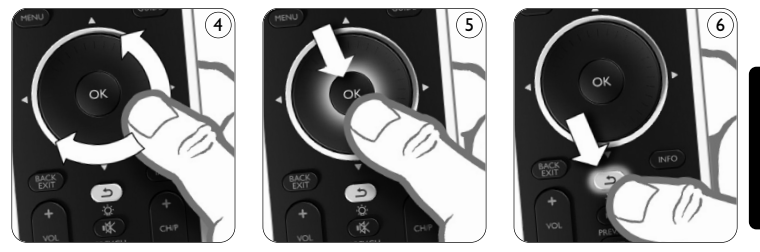

DEUTSCH **DEUTSCH** 

**3** Befolgen Sie die Anweisungen auf der SRU8008, um neue Geräte hinzuzufügen. Sie können bis zu acht Geräte aus der folgenden Liste zu Ihrer SRU8008 hinzufügen.

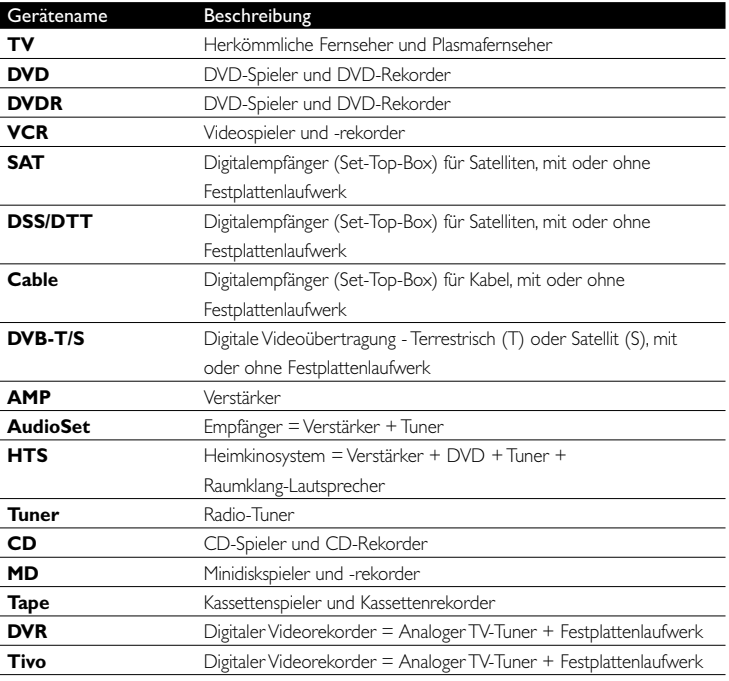

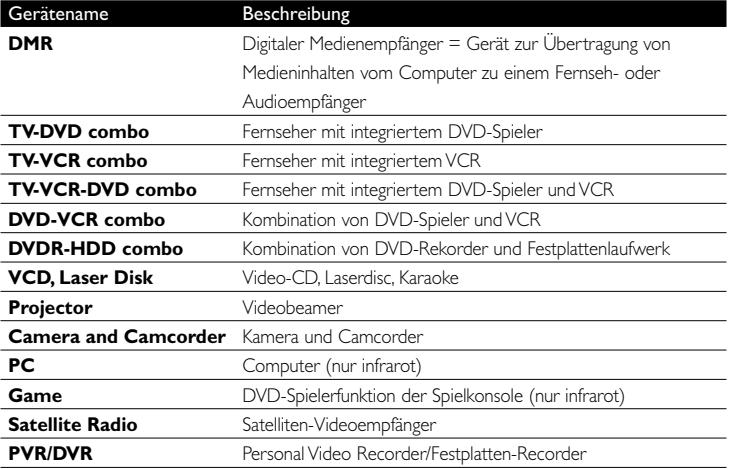

### D **Hinweis**

Sie können die Einstellungen, die Sie während dieser Erstinstallation festlegen, später ändern oder weitere Funktionen über das **Setup**-Menü installieren.

Siehe Kapitel '**Fortgeschrittene Bedienung mit Ihrer SRU8008**' auf Seite 42.

# Ihre SRU8008 benutzen

Mit der SRU8008 können Sie mit nur einer Fernbedienung Ihre Geräte bedienen. Fügen Sie einfach Ihre Geräte, Ihre Aktivitäten, Ihre Favoriten und weitere Funktionen hinzu und genießen Sie den Bedienkomfort mit der SRU8008.

Ein **Gerät** ist ein Teil Ihrer Anlage. Sobald Sie Ihre Geräte installiert haben, können Sie sie über die Tasten der SRU8008 bedienen.

Geräte können neben den Tasten der SRU8008 noch weitere Funktionen besitzen. Sie können diese **weiteren Funktionen** über das Display wählen.

Eine **Aktivität** ist eine Folge von Tastenbefehlen, die Sie programmieren können. Um z. B. eine DVD anzuschauen, müssen Sie normalerweise folgendes tun:

- Das TV-Gerät einschalten,
- den DVD-Player einschalten,
- das Surround Sound System einschalten,
- den richtigen Eingang an Ihrem TV-Gerät und Ihrem Surround Sound System auswählen,
- die Play-Taste drücken, um die DVD zu starten.

Mit einer Aktivität führt die SRU8008 all diese Schritte mit **nur einem Tastendruck** aus.

Mit dem **Drehknopf** können Sie Ihre SRU8008 einfach und multifunktional bedienen:

- Beim Drehen des Drehknopfs navigieren Sie durch die verschiedenen Optionen auf dem Bildschirm Ihrer Fernbedienung. 7
- Wenn Sie den Drehknopf nach oben, unten, links oder rechts 8 drücken, navigieren Sie durch das Bildschirmmenü des Geräts (TV, DVD, VCR, etc.), das Sie derzeit verwenden.

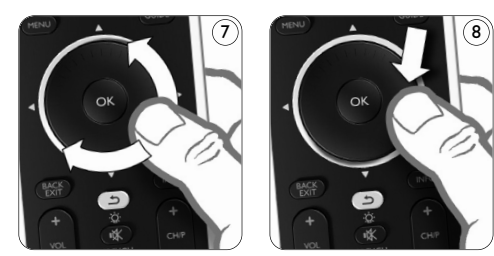

# **3.1 Ein Gerät auswählen**

Ihre installierten Geräte wählen:

**1** Drücken Sie DEVICES ).

**2** Wählen Sie **ein Gerät** mit dem **Drehknopf**, und drücken Sie @ um Ihre Auswahl zu bestätigen.

Nun ist die SRU8008 bereit, das ausgewählte Gerät zu bedienen. Sie können dieses Gerät mithilfe der **schwarzen Tasten** auf der SRU8008 bedienen.

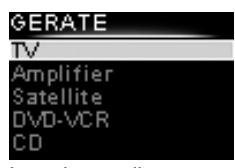

DEUTSCH

**DEUTSCH** 

Liste der installierten Geräte

Zum Einrichten von Geräten, siehe Kapitel '**Gerät Hinzufügen**' auf Seite 43.

## **3.2 Einen Aktivität auswählen**

So wählen Sie installierte Aktivitäten aus:

- **1** Drücken Sie **ACTIVITIES**.
- **2** Wählen Sie eine **Aktivität** mit dem **Drehknopf** aus, und drücken Sie ok um die Aktivität zu starten.

Die SRU8008 sendet eine Tastenfolge für die ausgewählte Aktivität. Die SRU8008 wurde für die Verwendung des für diese Aktivität ausgewählten Geräts eingestellt.

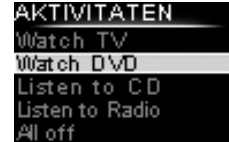

Liste der installierten Aktivitäten

Weitere Informationen zum Einrichten der Aktivitäten finden Sie unter '**Aktivität Hinzufügen**' auf Seite 46.

### **3.3 Weitere Funktionen auswählen**

Geräte können neben den Tasten der SRU8008 noch weitere Funktionen besitzen.

Weitere installierte Funktionen auswählen:

- **1** Drücken Sie **more** .
- **2** Wählen Sie **eine Funktion** mit dem **Drehknopf** und bestätigen Sie mit OR. Die SRU8008 sendet ein Signal für die gewählte Funktion.

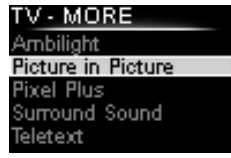

Liste der installierten Funktionen

Zum Einrichten weiterer Funktionen Ihrer

Geräte, siehe Kapitel '**Funktionen hinzufügen**' auf Seite 48.

4 Fortgeschrittene Bedienung mit Ihrer SRU8008

Über das **Setup-Menü** können Sie auf verschiedene fortgeschrittene Funktionen der SRU8008 zugreifen.

### Das **Setup-Menü aufrufen**:

**SETUP** Halten Sie **3 Sekunden** lang die Taste gedrückt.

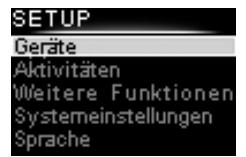

### D **Hinweis**

Sie können das **Setup-Menü** nicht aufrufen, wenn das Symbol **Batterie Schwach** blinkt.

### Durch das **Setup-Menü navigieren**:

Wählen Sie eine Option im **Setup - Hauptmenü** mit dem **Drehknopf** und bestätigen Sie mit **OR**. - oder -

Drücken Sie (つ).

### Das **Setup-Menü verlassen**:

Wählen Sie Exit Setup im Setup-Menü und drücken Sie 03. - oder - Drücken Sie **DEVICES** ein weiteres Mal.

Die folgende Tabelle gibt Ihnen einen Überblick über die Optionen des **Setup-Menüs** und die Seiten, auf denen Sie weitere Informationen zu diesen Optionen finden.

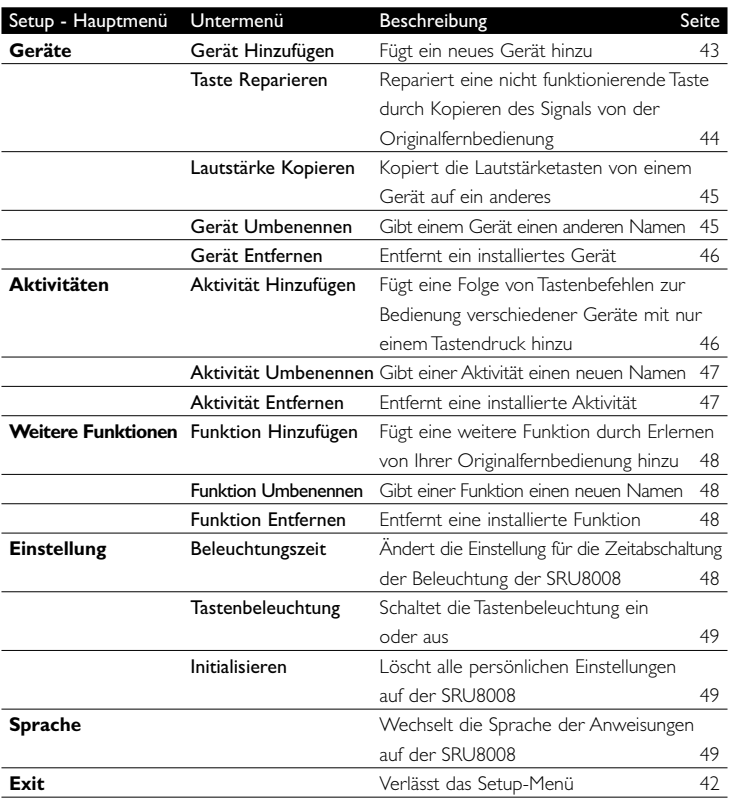

# **4.1 Geräte**

### **4.1.1 Gerät Hinzufügen**

Um Ihre Geräte mit der SRU8008 bedienen zu können, müssen Sie diese Geräte hinzufügen. Sie können bis zu 8 Geräte hinzufügen.

# D **Hinweis**

Sie können ein Gerät mehr als einmal hinzufügen. Ein zweites TV wird automatisch TV2 benannt. Sie können dem Gerät auch einen anderen Namen geben. Siehe Kapitel '**Gerät Umbenennen**' auf Seite 45.

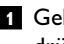

- **1** Gehen Sie zu **Setup Geräte**, wählen Sie **Gerät hinzufügen** und drücken Sie OR.
- **2** Wählen Sie das Gerät, das Sie hinzufügen möchten.

**3** Folgen Sie den Anweisungen auf der SRU8008. Das ausgewählte Gerät wird installiert und der SRU8008 hinzugefügt. Sie können das Gerät nun mit der SRU8008 bedienen: **Drücken Sie <b>DEVICES** ), wählen Sie das Gerät mit dem Drehknopf aus und drücken Sie OR.

# **4.1.2 Taste Reparieren**

Wenn eine Taste oder eine Zusatzfunktion nicht ordnungsgemäß für Ihr Gerät funktioniert, können Sie das Signal dieser Taste Ihrer SRU8008 **zuweisen**. Wenn dadurch der Fehler nicht behoben wurde, können Sie das Signal der Taste von Ihrer Originalfernbedienung auf die SRU8008 **kopieren**.

## D **Hinweis**

Wenn Sie die Option '**Taste Reparieren**' verwenden, werden die gespeicherten Daten für diese Taste mit den neuen Daten überschrieben.

- **1** Gehen Sie zu **Setup Geräte**, wählen Sie **Taste Reparieren**, und drücken Sie OR.
- **2** Wählen Sie das Gerät, für das Sie eine Taste reparieren möchten. Die SRU8008 überprüft automatisch, ob das Gerät in der Datenbank gespeichert ist.
- **3 Wenn das Gerät gespeichert ist**, halten Sie die Taste gedrückt, der ein Signal zugewiesen werden soll.

Die SRU8008 sendet verschiedene Signale an Ihr Gerät.

**4** Sobald das Gerät reagiert, lassen Sie die Taste los, und befolgen Sie die Anweisungen auf der SRU8008.

Die Taste wurde zugewiesen und repariert.

### -oder-

# **Wenn das Gerät nicht gespeichert ist** oder **auf keine Signale**

**reagiert**, kopieren Sie das Tastensignal der Originalfernbedienung:

- **3** Stellen Sie sicher, dass die Originalfernbedienung betriebsbereit ist.
- **4** Positionieren Sie die SRU8008 und die Originalfernbedienung wie abgebildet. 9
- **5** Wählen Sie die Taste oder Zusatzfunktion aus, die Sie reparieren möchten.
- **6** So wählen Sie Zusatzfunktionen aus:
	- **1** Drücken Sie **MORE**
	- **2** Wählen Sie die **Funktion** mit dem **Drehknopf** aus, und drücken Sie ...
- **7** Befolgen Sie die Anweisungen auf der SRU8008.

Die Taste wird kopiert und repariert.

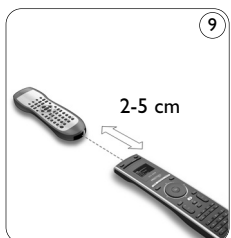

# D **Hinweis**

Alle Tasten können repariert werden, außer:

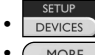

• (MORE **ACTIVITIES DEVICES**  $\cdot$  (d)

# **4.1.3 Lautstärke Kopieren**

Nach dem Hinzufügen eines Geräts, kopiert die SRU8008 automatisch die Lautstärkeeinstellungen folgendermaßen:

- **Videogeräte**, wie DVD, DVDR, VCR und Satellitenanlagen verwenden die Lautstärketasten des **TV** (vorausgesetzt, Sie haben ein Fernsehgerät installiert).
- **Audiogeräte** wie CD, MD, Kassettenrekorder und Tuner verwenden die Lautstärketasten des **Verstärkers** oder **Tuner-Verstärkers** (vorausgesetzt, Sie haben einen Verstärker oder einen Tuner-Verstärker installiert).

Sie können bestimmen, welche Lautstärketasten verwendet werden sollen, z. B. wenn Sie die Lautstärketasten des Verstärkers für Ihren DVD-Player benutzen möchten.

## D **Hinweise**

- Die Funktion **Lautstärke Kopieren** überschreibt die Voreinstellungen auf der SRU8008.
- Frühere Lautstärkeeinstellungen, die Sie über **Lautstärke Kopieren** oder T**aste Reparieren** gespeichert haben, gehen verloren.
- Die Lautstärkeeinstellungen werden automatisch gelöscht, wenn Sie das Quellgerät für die Lautstärke entfernen.

Lautstärkeeinstellungen kopieren:

- **1** Gehen Sie zu **Setup Geräte**, wählen Sie **Lautstärke Kopieren** und drücken Sie OR.
- **2** Wählen Sie das Gerät, von dem Sie die Lautstärketasten kopieren möchten (z. B. TV oder Verstärker)
- **3** Wählen Sie das Gerät, auf das Sie die Lautstärketasten kopieren möchten (z. B. DVD oder SAT).
- **4** Bestätigen Sie, dass Sie die Lautstärketasten von dem einen auf das andere Gerät kopieren möchten.

Die Lautstärketasten werden kopiert.

# **4.1.4 Gerät Umbenennen**

Gerät umbenennen:

- **1** Gehen Sie zu **Setup Geräte**, wählen Sie **Gerät Umbenennen** und drücken Sie <sup>OR</sup>.
- **2** Geben Sie die neue Bezeichnung mit den alphanumerischen Tasten ein.

DEUTSCH **DEUTSCH** 

### D **Hinweis**

Sie können Zeichen löschen, indem Sie die Taste **Clear** drücken und den Cursor nach links bewegen.

**3** Bestätigen Sie den neuen Namen. Das Gerät wird umbenannt.

# **4.1.5 Gerät Entfernen**

Gerät entfernen:

- **1** Gehen Sie zu **Setup Geräte**, wählen Sie **Gerät Entfernen** und drücken Sie OR.
- **2** Wählen Sie das Gerät, das Sie entfernen möchten.

**3** Bestätigen Sie, dass Sie das Gerät entfernen möchten. Das Gerät wird entfernt.

## D **Hinweis**

Die Tasten eines entfernten Geräts, die anderswo verwendet werden, z. B. in einer Aktivität oder die kopierten Lautstärketasten, werden ebenfalls gelöscht.

Prüfen Sie Ihre installierten Aktivitäten und programmieren Sie sie wenn nötig neu. Siehe Kapitel '**Aktivität Hinzufügen**' auf Seite 46. Prüfen Sie die Lautstärketasten Ihrer Geräte und programmieren Sie sie wenn nötig neu. Siehe Kapitel '**Lautstärke Kopieren**' auf Seite 45.

### **4.2 Aktivitäten**

### **4.2.1 Aktivität Hinzufügen**

Sie können Ihrer SRU8008 Aktivitäten hinzufügen. Eine Aktivität besteht aus mehreren Tastenbefehlen, welche die SRU8008 mit nur einem Tastendruck aussendet.

Die SRU8008 fügt standardmäßig eine **Zeitverzögerung von 600 ms** zwischen den einzelnen Tastenbefehlen ein, um sicherzustellen, dass Ihre Geräte richtig auf die IR-Signale reagieren. Sie können diese Standardeinstellung überschreiben.

- Wenn eines Ihrer Geräte eine **längere Zeitverzögerung** benötigt, bevor es das nächste IR-Signal empfangen kann, können Sie eine Zeitverzögerung von **1, 3, 5, 10 oder 15 Sekunden** einfügen.
- Wenn eine Aktivität einen längeren Tastendruck benötigt, z. B. um die Lautstärke zu verändern, dann können Sie die Option **Letzte Taste halten** wählen.

Eine Aktivität hinzufügen:

**1** Gehen Sie zu **Setup - Aktivitäten**, wählen Sie **Aktivität** Hinzufügen und drücken Sie OK.

**2** Wählen Sie einen Namen für die Aktivität. - oder -

Wählen Sie **Nicht in der Liste**, um einen neuen Namen zu erstellen. **3** Folgen Sie den Anweisungen auf der SRU8008.

- Wählen Sie ein Gerät mit dem Drehknopf, drücken Sie and drücken Sie eine Taste, die Sie der Aktivität hinzufügen möchten.
- Wählen Sie **1, 3, 5, 10 oder 15 Sekunden** Zeitverzögerung mit dem Drehknopf und drücken Sie ...

- oder -

Wählen Sie **Letzte Taste Halten** mit dem **Drehknopf** und drücken Sie OR.

**4** Wiederholen Sie Schritt 3, um eine weitere Aktivität zu erstellen. Die Aktivität wird der SRU8008 hinzugefügt.

Sie können die Aktivität nun mit der SRU8008 ausführen:

**Drücken Sie ACTIVITIES** wählen Sie die Aktivität mit dem Drehknopf und drücken Sie ox.

## **4.2.2 Aktivität Umbenennen**

Eine Aktivität umbenennen:

**1** Gehen Sie zu **Setup - Aktivitäten**, wählen Sie **Aktivität** Umbenennen und drücken Sie 03.

**2** Geben Sie den Text für die neue Bezeichnung mit den alphanumerischen Tasten ein.

### D **Hinweis**

Sie können Zeichen löschen, indem Sie die Taste **Clear** drücken und den Cursor nach links bewegen.

**3** Bestätigen Sie den neuen Namen. Die Aktivität wird umbenannt.

### **4.2.3 Aktivität Entfernen**

Eine Aktivität entfernen:

- **1** Gehen Sie zu **Setup Aktivitäten**, wählen Sie **Aktivität Entfernen** und drücken Sie <sup>OR</sup>.
- **2** Wählen Sie die Aktivität, die Sie entfernen möchten.
- **3** Bestätigen Sie, dass Sie die Aktivität entfernen möchten. Die Aktivität wird entfernt.

SRU8008\_IFU\_bundel 1 v09.qxd 03-12-2007 11:36 Pagina 48

## **4.3 Weitere Funktionen**

### **4.3.1 Funktion Hinzufügen**

Eine weitere Funktion hinzufügen:

- **1** Gehen Sie zu **Setup Weitere Funktionen**, wählen Sie **Funktion** Hinzufügen und drücken Sie <sup>02</sup>.
- **2** Positionieren Sie die SRU8008 und die Originalfernbedienung wie dargestellt. 10
- **3** Wählen Sie das Gerät, dem Sie eine Funktion hinzufügen möchten.
- **4** Wählen Sie einen Namen, den Sie für die weitere Funktion verwenden möchten.
- **5** Folgen Sie den Anweisungen auf der SRU8008, um die Funktion von der Originalfernbedienung zu kopieren.

Die Funktion wird der SRU8008 hinzugefügt.

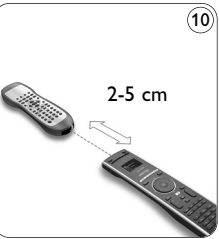

### **4.3.2 Funktion Umbenennen**

Eine weitere Funktion umbenennen:

- **1** Gehen Sie zu **Setup Weitere Funktionen**, wählen Sie **Funktion** Umbenennen und drücken Sie ...
- **2** Geben Sie den Text für die neue Bezeichnung mit den alphanumerischen Tasten ein.
- **3** Bestätigen Sie den neuen Namen. Die Funktion wird umbenannt.

### **4.3.3 Funktion Entfernen**

Eine weitere Funktion entfernen:

- **1** Gehen Sie zu **Setup Weitere Funktionen**, wählen Sie **Funktion** Entfernen und drücken Sie OR.
- **2** Wählen Sie das Gerät, von dem Sie eine weitere Funktion entfernen möchten.
- **3** Wählen Sie die Funktion, die Sie entfernen möchten.
- **4** Bestätigen Sie, dass Sie die Funktion entfernen möchten. Die Funktion wird entfernt.

### **4.4 Systemeinstellungen**

### **4.4.1 Beleuchtungszeit**

Wenn Sie die SRU8008 benutzen, schaltet sich die Beleuchtung ein. Nach 5 Sekunden schaltet sie sich wieder aus.

Die Zeitabschaltung ändern:

- **1** Gehen Sie zu **Setup Einstellungen**, wählen Sie **Beleuchtungszeit** und drücken Sie OK.
- **2** Wählen Sie die gewünschte Beleuchtungszeit mit dem **Drehknopf**: 3 Sekunden, 5 Sekunden; 10 Sekunden; 20 Sekunden.

**3** Bestätigen Sie die neue Einstellung der Zeitabschaltung. Die Beleuchtungszeit wird geändert.

### D **Hinweis**

Die Beleuchtungszeit beeinflusst die Lebensdauer der Batterien. Je länger die Beleuchtung eingeschaltet ist, desto schneller werden die Batterien entladen.

### **4.4.2 Tastenbeleuchtung**

Die Tastenbeleuchtung ein- und ausschalten:

- **1** Gehen Sie zu **Setup Einstellungen**, wählen Sie Tastenbeleuchtung und drücken Sie <sup>(OK</sup>).
- **2** Wählen Sie **Ein** oder **Aus** mit dem **Drehknopf**.

**3** Bestätigen Sie die neue Einstellung der Tastenbeleuchtung. Die Tastenbeleuchtung wird ein- oder ausgeschaltet.

### **4.4.3 Initialisieren**

Wenn Sie die SRU8008 initialisieren, werden alle Geräte, Aktivitäten und andere Einstellungen gelöscht. Nach der Initialisierung muss die SRU8008 neu installiert werden.

Die SRU8008 initialisieren:

- **1** Gehen Sie zu **Setup Einstellungen**, wählen Sie **Initialisieren** und drücken Sie OR.
- **2** Wählen Sie Ja mit dem Drehknopf und drücken Sie 03.

**3** Bestätigen Sie noch einmal.

Die SRU8008 löscht alle Einstellungen und startet den Installationsassistenten. Dies kann bis zu einer Minute dauern.

### **4.5 Sprache**

Die Spracheinstellung der SRU8008 ändern:

- **1** Gehen Sie zu Setup Sprache und drücken Sie ok.
- **2** Wählen Sie die gewünschte Sprache mit dem Drehknopf: English, Français, Deutsch, Español, Italiano, Nederlands, Русский.
- **3** Bestätigen Sie die neue Spracheinstellung.

Die im **Setup - Hauptmenü** verwendete Spracheinstellung wird geändert.

# 5 Häufige Fragen (FAQ)

### **Tasten**

### **Warum funktionieren eine oder mehrere Tasten an meinem Gerät nicht?**

Nicht alle Funktionen sind in der Datenbank der SRU8008 verfügbar oder der Tastencode ist defekt.

Sie können eine Taste reparieren, indem Sie das Signal von der Originalfernbedienung lernen. Siehe Kapitel '**Taste Reparieren**' auf Seite 44.

### **Wie bediene ich die Pfeiltasten nach oben, unten, links und rechts für das Bildschirmmenü?**

Mit dem **Drehknopf** können Sie Ihre SRU8008 einfach und multifunktional bedienen:

- Beim Drehen des Drehknopfs navigieren Sie durch die verschiedenen Optionen auf dem Bildschirm Ihrer Fernbedienung.
- Wenn Sie den Drehknopf nach oben, unten, links oder rechts drücken, navigieren Sie durch das Bildschirmmenü des Geräts (TV, DVD, VCR, etc.), das Sie derzeit verwenden.

**Wie kann ich eine weitere Funktion zur SRU8008 hinzufügen?** Siehe Kapitel '**Funktion Hinzufügen**' auf Seite 48.

### **Marke**

# **Warum kann ich die Marke meines Geräts nicht in der SRU8008 finden?**

Es sind nicht alle Marken in der Datenbank der SRU8008 enthalten. Wenn Ihre Marke nicht in der Liste ist:

- Sie können die Tasten von der Originalfernbedienung kopieren. Siehe Kapitel '**Taste Reparieren**' auf Seite 44. - oder -
- Sie können Nicht in der Liste wählen und eine Datenbanksuche durchführen.

Die SRU8008 prüft dann alle verfügbaren Codes. Dies kann bis zu 25 Minuten dauern.

### **Aktivität**

### **Kann ich von einer Aktivität in eine andere wechseln?**

Nein, sobald eine Aktivität ausgewählt ist, kann diese Aktivität oder eine andere Aktivität nicht noch einmal ausgewählt werden. Sie müssen zuerst alle Geräte ausschalten, bevor Sie eine neue Aktivität aus der Liste auswählen können.

#### **Lautstärke**

#### **Warum funktionieren die Lautstärketasten nicht richtig?**

Nach dem Hinzufügen eines Geräts kopiert die SRU8008 automatisch die Lautstärketasten und die Stummschalttaste folgendermaßen:

- **Videogeräte** wie DVD, DVD-R, VCR und Satellitenanlage verwenden die Lautstärketasten des **TV**.
- **Audiogeräte** wie CD, DMR und Tuner verwenden die Lautstärketasten des **Verstärkers** oder **Tuner-Verstärkers**.

Wenn Sie die Quellgeräte (TV, Verstärker oder Tuner-Verstärker) nicht installiert haben, funktionieren die Lautstärketasten und die Stummschalttaste nicht. Die Lautstärketasten definieren:

- Sie können das Quellgerät auf der SRU8008 installieren. Siehe Kapitel '**Gerät Hinzufügen**' auf Seite 43. - oder -
- Sie können die Lautstärketasten eines anderen Quellgeräts kopieren. Siehe Kapitel '**Lautstärke Kopieren**' auf Seite 45.

#### **Batterien**

### **Warum kann ich das Setup-Menü nicht aufrufen?**

Wenn die Batterien zu schwach sind, können Sie das Setup-Menü nicht aufrufen. Ersetzen Sie die Batterien mit neuen Alkalibatterien.

#### **Warum schaltet sich die SRU8008 nicht mehr ein?**

Die Batterien sind zu schwach. Ersetzen Sie die Batterien mit neuen Alkalibatterien.

# **Gehen meine Daten verloren, wenn ich die Batterien austausche?**

Nein. Ihre Daten sind gesichert.

#### **Kann ich wiederaufladbare Batterien in der SRU8008 benutzen?**

Ja, das können Sie. Denken Sie jedoch daran, dass wiederaufladbare Batterien sich oft schneller entladen als Alkalibatterien.

DEUTSCH DEUTSCH

# 6 Brauchen Sie Hilfe?

Lesen Sie bitte diese Bedienungsanleitung sorgfältig durch.

Weitere Informationen zur Verwendung, Einrichtung oder Garantie Ihrer SRU8008 finden Sie unter www.philips.com/support.

Kontaktdetails finden Sie unter www.philips.com/support. Halten Sie die SRU8008 bereit, wenn Sie unseren Kundendienst anrufen, damit unsere Mitarbeiter Ihnen bei der Lösung des Problems helfen können.

Die Modellnummer Ihrer Fernbedienung von Philips lautet SRU8008. Die richtigen Gerätecodes für Ihre Fernbedienung finden Sie unter www.philips.com/URC.

Kaufdatum: ......../......../........ (Tag/Monat/Jahr)

52 Brauchen Sie Hilfe?

# Índice

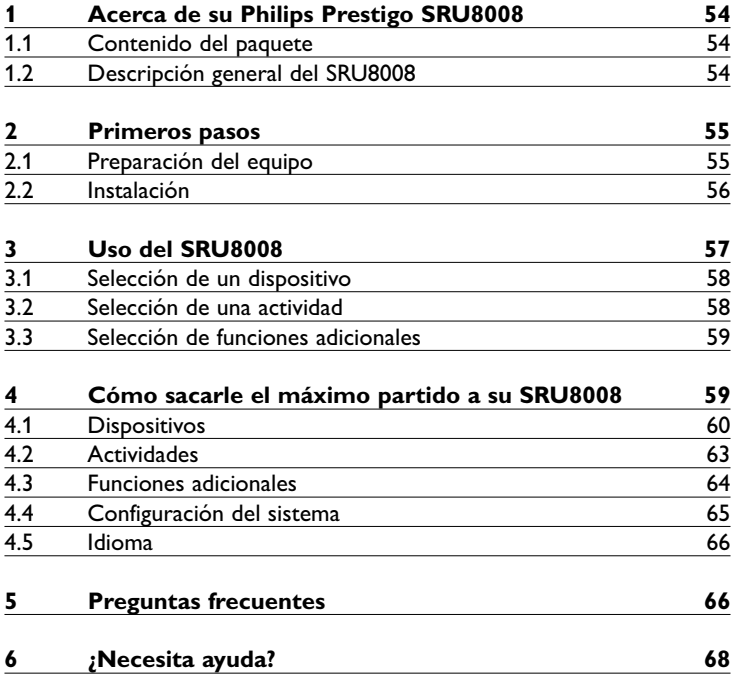

ESPAÑOL

# 1 Acerca de su Philips Prestigo SRU8008

Bienvenido a la creciente familia de propietarios de productos de Philips. El mando a distancia universal Philips Prestigo SRU8008 ha sido diseñado para permitirle controlar sus equipos. Podrá instalar hasta 8 dispositivos y hasta 8 actividades.

Seleccione un **dispositivo** y seleccione una función del dispositivo mediante las teclas del SRU8008.

Seleccione una **actividad** y automáticamente se iniciará una secuencia de pulsaciones de teclas, por ejemplo, para comenzar a ver un DVD o a reproducir un CD.

Seleccione **Funciones adicionales** y asigne más funciones avanzadas al mando a distancia.

### **1.1 Contenido del paquete**

- El SRU8008
- Guía de inicio rápido
- Instrucciones de uso en distintos idiomas
- Pilas alcalinas de la marca Philips

Philips recomienda usar pilas alcalinas de la marca Philips.

### **1.2 Descripción general del SRU8008**

La imagen en la página 2 le ofrece una descripción general del SRU8008. Para preparar el SRU8008 para su uso, '**Primeros pasos**' en la página 55.

### **Botones negros para enviar señales al equipo**

- A Botón POWER
- B Botón OK
- C Botones arriba, abajo, izquierda y derecha
- D Botones de desplazamiento
- E Teclado alfanumérico
- F Botón CLEAR/\*–.
- G Botón AV
- H Botón ENTER

### **Botones para controlar el SRU8008**

- 1 Botón MORE
- 2 Botón ACTIVITIES
- 3 Botón DEVICES/SETUP
- 4 Botón OK
- 5 Control giratorio
- 6 Botón para volver atrás

# 2 Primeros pasos

# **2.1 Preparación del equipo**

Para colocar las pilas en el SRU8008:

- **1** Presione el pasador hacia abajo y levante la cubierta. 1
- **2** Coloque tres **pilas alcalinas LR6 AA** en el compartimiento, tal y como se muestra en la imagen. 2
- **3** Coloque la tapa y presiónela con firmeza hasta que escuche un clic. 3

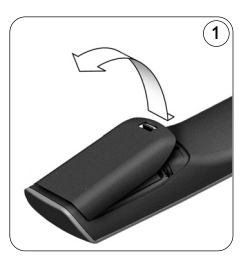

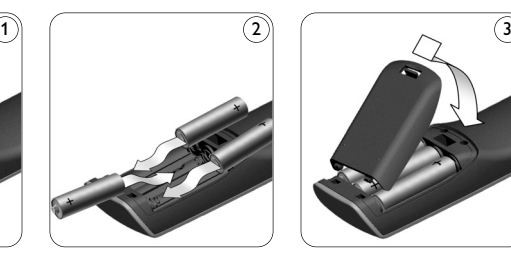

l SRU8008 muestra el **logotipo de Philips** durante 3 segundos y, a continuación, se inicia el **Asistente de Instalación** para guiarle a través de la instalación.

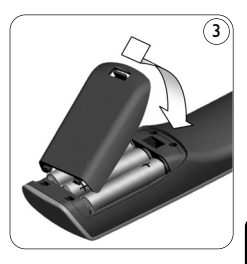

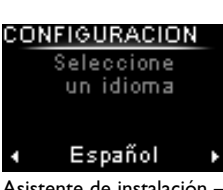

ESPAÑOL

Asistente de instalación – Selección de idioma

Cuando las pilas estén a punto de agotarse, parpadeará el icono **Batería** Baja **E**. Esto indica que el nivel de carga de la batería es muy bajo. No obstante, todavía podrá utilizar el SRU8008 durante un corto período de tiempo.

Sustituya las pilas gastadas por **pilas alcalinas de tipo LR6 AA** nuevas y siga la normativa aplicable sobre eliminación de residuos para desechar las pilas usadas.

# D **Nota**

Si aparece parpadeando el icono **Batería Baja**, ya no podrá entrar en el menú **Configuración - Principal**.

# **2.2 Instalación**

**1** En el Asistente de instalación, seleccione el idioma que desee usando la **rueda giratoria**. 4

**2** Pulse **C3** para confirmar el idioma seleccionado. (5 El SRU8008 le guiará durante el resto del proceso de configuración. Durante el proceso de configuración puede volver atrás en cualquier momento para cambiar una selección.

Pulse  $\circlearrowleft$ ) para volver a la pantalla anterior.  $\circlearrowleft$ 

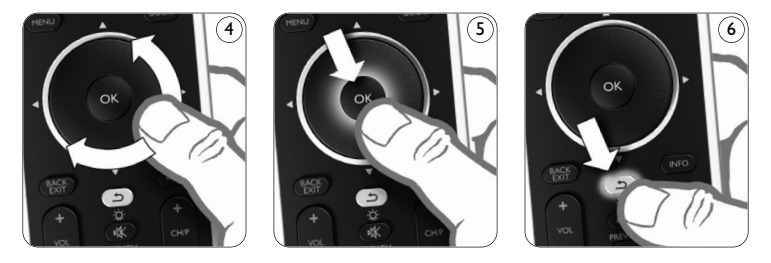

**3** Siga las instrucciones del SRU8008 para agregar dispositivos. Puede agregar al SRU8008 hasta 8 dispositivos de la siguiente lista.

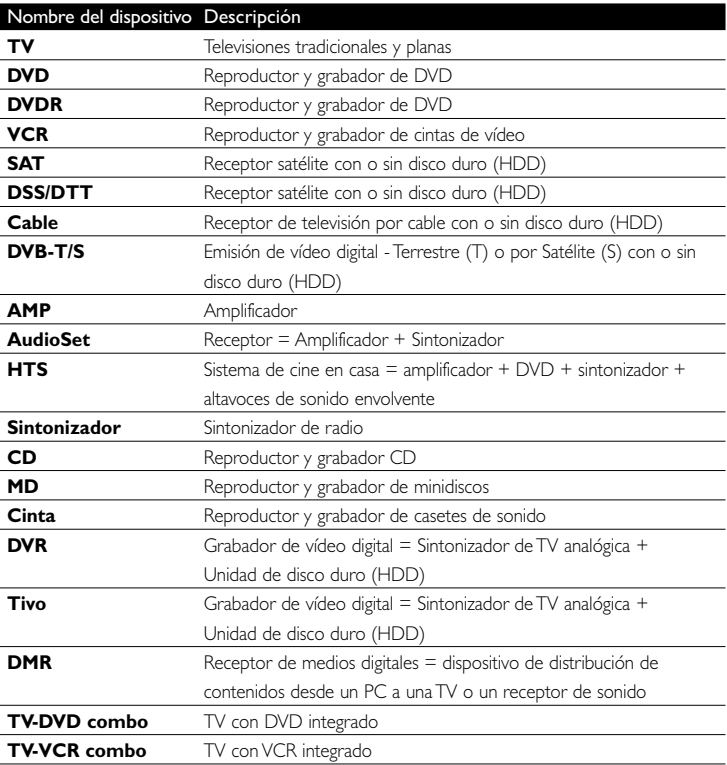

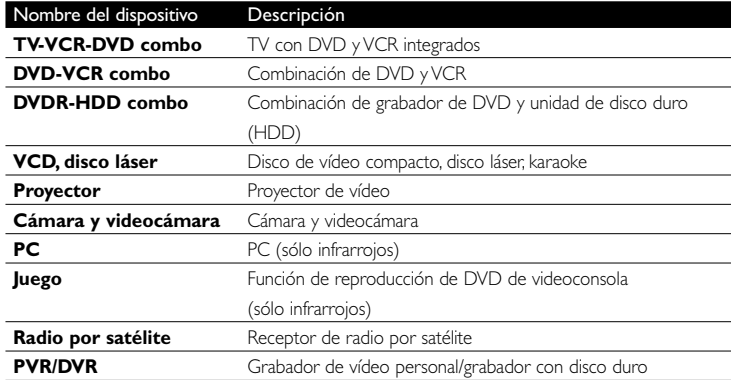

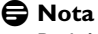

Podrá cambiar los ajustes que haya realizado durante la instalación inicial o instalar más funciones posteriormente mediante el menú **Configuración**.

Consulte '**Cómo sacarle el máximo partido a su SRU8008**' en la página 59.

# 3 Uso del SRU8008

El SRU8008 ha sido diseñado para controlar todos sus equipos con un solo mando a distancia. Para comenzar a disfrutar del SRU8008, simplemente tendrá que añadir los dispositivos, las actividades, los favoritos y las funciones adicionales que desee.

Un **dispositivo** es una parte de su equipo. Cuando haya instalado sus dispositivos, podrá controlarlos mediante las teclas del SRU8008. Los dispositivos pueden tener funciones adicionales además de las teclas que figuran en el SRU8008. Podrá seleccionar **Más Funciones** en la pantalla.

Una **actividad** es una secuencia de pulsaciones de teclas que puede programar. Por ejemplo, para ver un DVD normalmente tendría que hacer lo siguiente:

- Encender el televisor
- Encender el DVD
- Encender el sistema de sonido envolvente
- Seleccionar la entrada adecuada en el televisor y en el sistema de sonido
- Pulsar el botón de Reproducción para reproducir el DVD

Al programar una actividad, el SRU8008 ejecuta todos estos pasos con tan **solo pulsar una tecla**.

El **control giratorio** es un control multifuncional del SRU8008 fácil de usar:

- Al mover el control giratorio, puede desplazarse por las distintas opciones de la pantalla del mando a distancia. 7
- Al pulsar el control giratorio hacia arriba, abajo, izquierda o derecha, puede desplazarse por el menú en pantalla del dispositivo que esté controlando en ese momento (TV, DVD, vídeo, etc.). 8

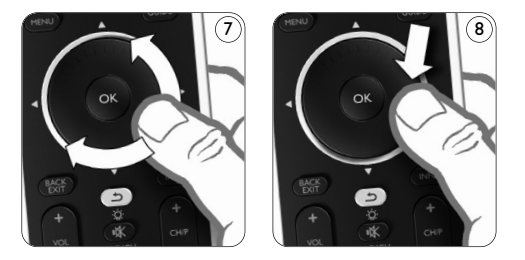

### **3.1 Selección de un dispositivo**

Si desea seleccionar sus dispositivos programados:

- **1** Pulse DEVICES ).
- **2** Seleccione un **dispositivo** mediante la **rueda** giratoria y pulse **ex** para confirmar. El SRU8008 se configurará para hacer funcionar el dispositivo seleccionado. En este momento, podrá manejar dicho dispositivo mediante las **teclas negras** del SRU8008.

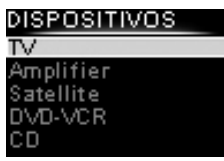

Lista de dispositivos programados

Si desea obtener más información sobre cómo configurar sus dispositivos, consulte '**Agregar dispositivo**' en la página 60.

# **3.2 Selección de una actividad**

Para seleccionar las actividades instaladas:

- **1** Pulse **ACTIVITIES**.
- **2** Seleccione una **actividad** con el **control**  giratorio y pulse **OR** para iniciar la actividad. El SRU8008 envía una secuencia de botones correspondiente con la actividad seleccionada. El SRU8008 está configurado para controlar el dispositivo seleccionado para esa actividad.

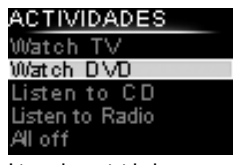

Lista de actividades instaladas

Para configurar las actividades consulte '**Agregar actividad**' en la página 63.

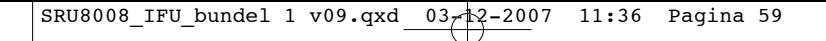

### **Selección de funciones adicionales**

Los dispositivos pueden tener funciones adicionales además de las teclas que aparecen en el SRU8008.

Para seleccionar más funciones programadas:

**1** Pulse  $\left(\begin{array}{c} \text{MORE} \end{array}\right)$ .

**2** Seleccione una **función** con la **rueda**  giratoria y pulse <sup>OR</sup> para confirmar su elección. El SRU8008 envía la señal para que se ejecute la función seleccionada.

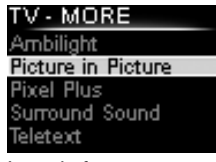

Lista de funciones instaladas

Si desea obtener más información sobre cómo programar más funciones para sus dispositivos, consulte '**Agregar función**' en la página 64.

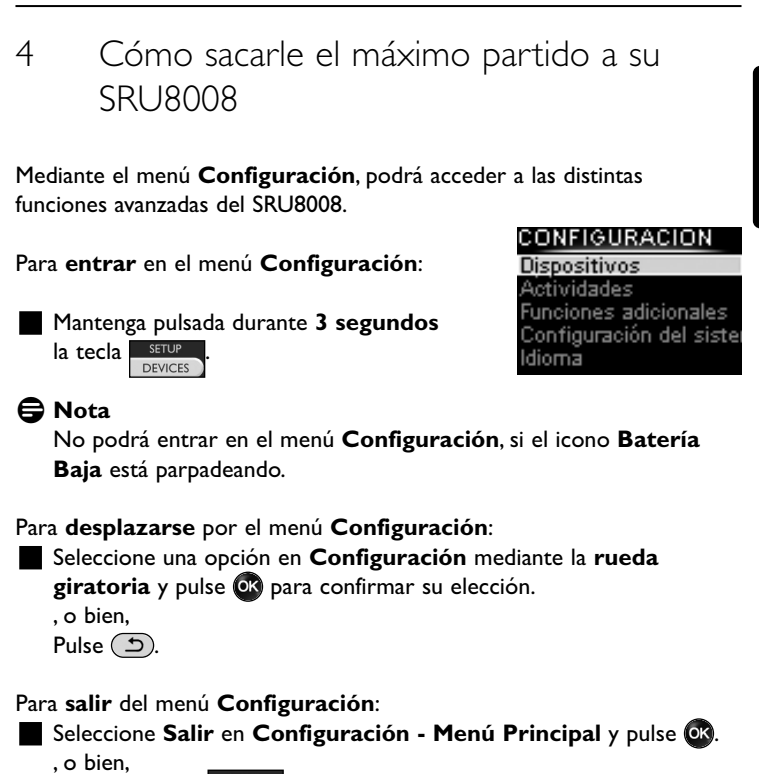

Pulse de nuevo **DEVICES** 

En la siguiente tabla, podrá encontrar un resumen de las opciones disponibles en el menú **Configuración** junto con la indicación de la página, donde podrá encontrar más información sobre estas opciones. **ESPAÑOL** 

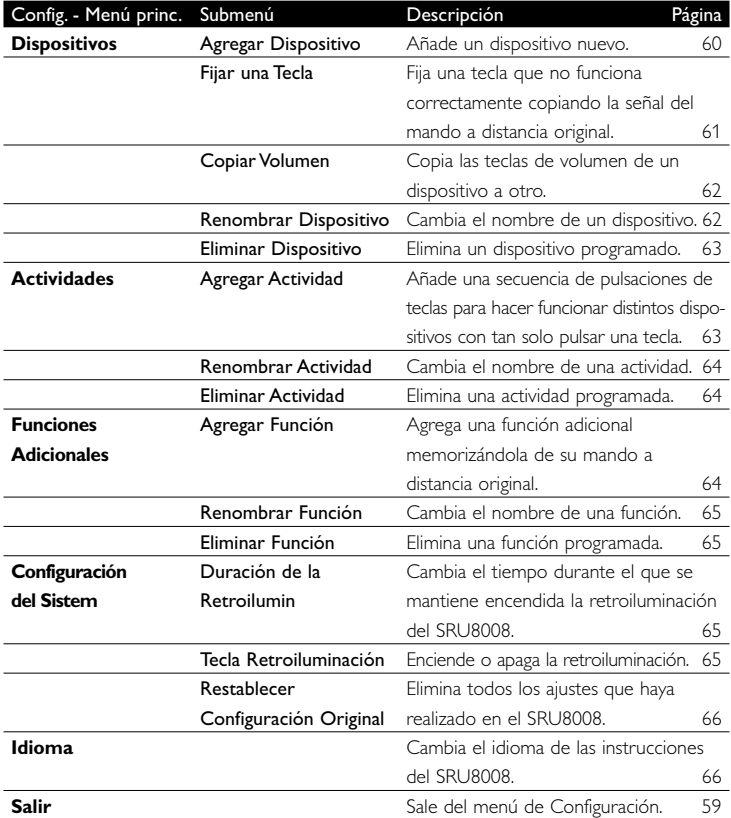

### **4.1 Dispositivos**

### **4.1.1 Agregar un dispositivo**

Para poder manejar sus dispositivos mediante el SRU8008, tendrá que añadirlos primero. Podrá añadir hasta 8 dispositivos.

# D **Nota**

Podrá añadir un dispositivo más de una vez. Si añade un segundo televisor, aparecerá automáticamente con el nombre TV2. Podrá cambiar este nombre, si lo desea. Vea '**Renombrar un dispositivo**' en la página 62.

- **1** Vaya a **Configuración Dispositivos**, seleccione **Agregar Dispositivo** y pulse  $OR$ .
- **2** Seleccione el dispositivo que desee agregar.
- **3** Siga las instrucciones que aparecerán en el SRU8008.

El dispositivo seleccionado se instalará y añadirá al SRU8008.

Ahora podrá manejar el dispositivo desde el SRU8008:

**Pulse**  $\sqrt{P}$   $P$ <sub>N</sub> $C$ E $\times$   $P$   $S$  seleccione **el dispositivo** con la **rueda giratoria** y pulse OK.

# **4.1.2 Reparar un botón**

Si un botón o una función extra no funcionan correctamente con el dispositivo, puede intentar **asignar** primero la señal de ese botón al SRU8008. En caso de que no funcione, puede **copiar** esa señal del botón del mando a distancia original al SRU8008.

# D **Nota**

Cuando utilice la opción '**Reparar un botón**', los nuevos datos reemplazan a los datos almacenados actualmente en ese botón.

- **1** En el menú de **Configuración**, seleccione **Dispositivos**. Después seleccione la opción **Reparar un botón** y pulse ox.
- **2** Seleccione el dispositivo para el que quiere reparar un botón. El SRU8008 comprueba automáticamente si la marca del dispositivo se encuentra en su base de datos.
- **3 Si la marca del dispositivo se encuentra en la base de datos**, mantenga pulsado el botón al que quiere asignar la señal. El SRU8008 envía diferentes señales al dispositivo.
- **4** Cuando el dispositivo reaccione, suelte el botón inmediatamente y siga las instrucciones indicadas en el SRU8008. El botón se ha asignado y reparado.
- O bien,

**Si la marca del dispositivo no se encuentra en la base de datos** o si **el dispositivo no reacciona ante ninguna señal**, copie la señal del botón del mando a distancia original:

- **3** Prepare el mando a distancia original.
- **4** Coloque el SRU8008 y el mando a distancia tal y como se indica. 9
- **5** Seleccione el botón o la función extra que desea reparar.
- **6** Para seleccionar funciones extra:
	- 1 Pulse **MORE**
	- **2** Seleccione **la función** con el **control**  giratorio y pulse <sup>OR</sup>.
- **7** Siga las instrucciones del SRU8008. El botón se ha copiado y reparado.

# D **Nota**

Puede fijar cualquier tecla excepto:

- MORE **ACTIVITIES** • **DEVICES** •  $\mathcal{L}$
- Cómo sacarle el máximo partido a su SRU8008 61

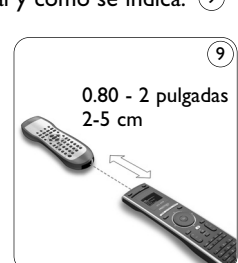

**ESPAÑOL** 

### **4.1.3 Copiar el volumen**

Una vez que haya añadido dispositivos, el SRU8008 copiará automáticamente los ajustes de volumen de la siguiente manera:

- Para los **dispositivos de vídeo** como DVD, DVD-R, VCR y sintonizadores de satélite, utilice las teclas de volumen del **televisor** (siempre y cuando haya instalado uno).
- Para los **dispositivos de audio** como CD, MD, casetes y radios, utilice las teclas de volumen del **Amplificador** o del **Receptor** (siempre y cuando haya instalado un amplificador o un receptor).

Podrá definir las teclas de volumen que desee utilizar, por ejemplo, si desea utilizar las teclas de volumen del amplificador para el DVD.

# D **Notas**

- La función **Copiar Volumen** sobrescribe los ajustes de volumen predeterminados del SRU8008.
- Los ajustes de volumen que haya definido previamente mediante las funciones **Copiar Volumen** o **Fijar una Tecla** se perderán.
- Los ajustes de volumen se borrarán automáticamente, cuando elimine el dispositivo de origen de este ajuste.

Para copiar los ajustes de volumen:

- **1** Vaya a **Configuración Dispositivos**, seleccione **Copiar Volumen**  $y$  pulse  $QR$ .
- **2** Seleccione el dispositivo desde el que desee copiar las teclas de volumen (por ejemplo, un TV o amplificador).
- **3** Seleccione el dispositivo al que desee copiar las teclas de volumen (por ejemplo, un DVD o un sintonizador de satélite).
- **4** Confirme que desea copiar las teclas de volumen de un dispositivo a otro.

Se copiarán las teclas de volumen.

### **4.1.4 Renombrar un dispositivo**

Para renombrar un dispositivo:

- **1** Vaya a **Configuración Dispositivos**, seleccione **Renombrar Dispositivo** y pulse  $OR$ .
- **2** Introduzca la nueva etiqueta mediante las teclas alfanuméricas.

### D **Nota**

Podrá borrar caracteres mediante la tecla **Clear** o con el cursor izquierdo.

**3** Confirme la nueva etiqueta.

Con ello se habrá cambiado el nombre del dispositivo.

### **4.1.5 Eliminar un dispositivo**

Para eliminar un dispositivo:

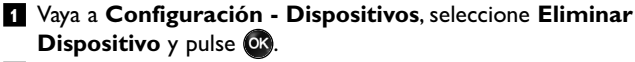

- **2** Seleccione el dispositivo que desee eliminar.
- **3** Confirme que desea eliminar el dispositivo.

Se eliminará el dispositivo.

### D **Nota**

Las teclas del dispositivo eliminado que se utilicen en otro lugar, por ejemplo, en una actividad, o las teclas de volumen copiadas, también se eliminarán.

Compruebe las actividades que tenía programadas y vuelva a programarlas, si es necesario. Vea '**Agregar una actividad**' en la página 63.

Compruebe las teclas de volumen de sus dispositivos y vuelva a programarlas, si es necesario. Vea '**Copiar Volumen**' en la página 62.

### **4.2 Actividades**

### **4.2.1 Agregar una actividad**

Podrá programar actividades nuevas en el SRU8008. Una actividad consiste en una función que requiere varias pulsaciones de teclas y que el SRU8008 ejecuta con tan solo pulsar una tecla.

Por defecto, el SRU8008 introduce una **demora de 600 ms** entre cada pulsación para asegurarse de que sus dispositivos respondan correctamente a las señales transmitidas por IR. Podrá sobrescribir esta demora predefinida.

- En caso de que uno de sus dispositivos necesite una **demora mayor** antes de recibir la siguiente señal por IR, podrá introducir una demora de **1, 3, 5, 10 ó 15 segundos**.
- Si una actividad requiere pulsaciones largas, por ejemplo, para subir el volumen, podrá seleccionar la opción **Mantener la Ultima Tecla**.

#### Para agregar una actividad:

**1** Vaya a **Configurar - Actividades**, seleccione **Agregar una Actividad** y pulse  $OR$ .

**2** Seleccione la etiqueta que desee utilizar para la actividad. , o bien,

Seleccione **Otros** para crear una etiqueta nueva.

**3** Siga las instrucciones que aparecerán en el SRU8008.

- Seleccione **un dispositivo** mediante la **rueda giratoria**, pulse y pulse una tecla para añadirla a la actividad.
- Seleccione una demora de **1, 3, 5, 10 ó 15 segundos** con la **rueda giratoria** y pulse ox.

, o bien,

Seleccione **Mantener la Ultima Tecla** con la **rueda giratoria** y  $pulse  $OR$$ .

**4** Repita el tercer paso, si desea crear otra actividad. Se añadirá la actividad al SRU8008.

Desde este momento, podrá ejecutar la actividad desde el SRU8008: Pulse  $\sqrt{\frac{ACTIVITIES}{ACTIVITIES}}$  seleccione la actividad con la rueda giratoria y pulse  $\overline{OR}$ .

# **4.2.2 Renombrar una actividad**

Para renombrar una actividad:

**1** Vaya a **Configuración - Actividades**, seleccione **Renombrar Actividad** y pulse OR.

**2** Introduzca el texto para la nueva etiqueta mediante las teclas alfanuméricas.

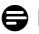

## D **Nota**

Podrá eliminar caracteres mediante la tecla **Clear** y el cursor izquierdo.

**3** Confirme la nueva etiqueta.

Se cambiará el nombre de la actividad.

## **4.2.3 Eliminar una actividad**

Para eliminar una actividad:

- **1** Vaya a **Configuración Actividades**, seleccione **Eliminar Actividad** y pulse  $OR$ .
- **2** Seleccione la actividad que desee eliminar.
- **3** Confirme que desea eliminar la actividad.

Se eliminará la actividad.

# **4.3 Funciones adicionales**

# **4.3.1 Agregar una función**

Para añadir más funciones:

- **1** Vaya a **Config. Más Funciones**, seleccione **Agregar función** y pulse OK.
- **2** Coloque el SRU8008 y su mando a distancia original tal y como se muestra en la imagen. 10
- **3** Seleccione el dispositivo al que desee añadir una función.
- **4** Seleccione la etiqueta que desee utilizar para la función adicional.
- **5** Siga las instrucciones que aparecerán en el SRU8008 para copiar la función desde su mando a distancia original.

La función se habrá añadido al SRU8008.

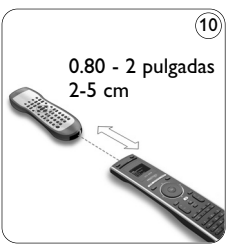

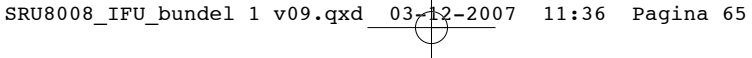

### **4.3.2 Renombrar una función**

Para renombrar una función adicional:

- **1** Vaya a **Config. Más Funciones**, seleccione **Renombrar Función** y pulse OR.
- **2** Introduzca el texto para la nueva etiqueta mediante las teclas alfanuméricas.
- **3** Confirme la nueva etiqueta. Se renombrará la función.

# **4.3.3 Eliminar una función**

Para eliminar una función adicional:

- **1** Vaya a **Config. Más Funciones**, seleccione **Eliminar Función** y  $pulse (OR)$ .
- **2** Seleccione el dispositivo del que desee eliminar una función.
- **3** Seleccione la función que desee eliminar.
- **4** Confirme que desea eliminar la función. Se eliminará la función.

### **4.4 Configuración del sistema**

# **4.4.1 Duración de la retroiluminación**

Cada vez que utilice el SRU8008, se encenderá la retroiluminación. Al cabo de cinco segundos se volverá a apagar.

Para cambiar este ajuste de tiempo:

- **1** Vaya a **Config. Config. del Sist.**, seleccione **Duración de la Retroilumin.** y pulse  $\mathbf{Q}$ .
- **2** Seleccione el tiempo de duración de la retroiluminación que desee con la **rueda giratoria**:

3 segundos; 5 segundos; 10 segundos; 20 segundos

**3** Confirme el nuevo ajuste de duración.

Se cambiará la duración de la retroiluminación.

### D **Nota**

La duración de la retroiluminación influye sobre la vida útil de las pilas: cuanto más tiempo se mantenga encendida, más rápidamente se agotarán las pilas.

### **4.4.2 Tecla Retroiluminación**

Para encender y apagar la retroiluminación:

- **1** Vaya a **Config. Config. del Sist.**, seleccione **Tecla Retroiluminación** y pulse <sup>or</sup>.
- **2** Seleccione **Activado** u **Desactivado** mediante la **rueda giratoria**.
- **3** Confirme el nuevo ajuste de la tecla Retroiluminación. Se activará o desactivará la tecla Retroiluminación.

ESPAÑOL

### **4.4.3 Restablecer configuración original**

Cuando restablezca completamente la configuración original del SRU8008, se borrarán los dispositivos, las actividades y cualquier otro ajuste que haya realizado. Tras el restablecimiento deberá volver a programar el SRU8008.

Para restablecer el SRU8008:

- **1** Vaya a **Config. Config. del Sist.**, seleccione **Restablecer Configuración Original** y pulse **...**
- **2** Seleccione **Sí** con la **rueda giratoria** y pulse **.**

**3** Pulse **COWER** para volver a confirmar.

El SRU8008 borrará todos los ajustes y volverá a mostrar el Asistente de instalación. Esta operación puede tardar hasta un minuto.

#### **4.5 Idioma**

Para cambiar el idioma del SRU8008:

- **1** Vaya a **Configuración Idioma** y pulse <sup>or</sup>.
- **2** Seleccione el idioma que desee con la **rueda giratoria**. English, Français, Deutsch, Español, Italiano, Nederlands, Русский.
- **3** Confirme el nuevo idioma. Cambiará el idioma utilizado en **Configuración - Menú Principal**.
- 5 Preguntas frecuentes

### **Teclas**

### **¿Por qué no funcionan una o más teclas en mi dispositivo?**

No todas las funciones están disponibles en la base de datos del SRU8008 o el código que utiliza la tecla es incorrecto.

Podrá fijar una tecla copiando la señal de su mando a distancia original. Vea '**Fijar unaTecla**' en la página 61.

## **¿Cómo funcionan los botones de arriba, abajo, izquierda y derecha en el menú en pantalla?**

El **control giratorio** es un control multifuncional del SRU8008 fácil de usar:

- Al mover el control giratorio, puede desplazarse por las distintas opciones de la pantalla del mando a distancia.
- Al pulsar el control giratorio hacia arriba, abajo, izquierda o derecha, puede desplazarse por el menú en pantalla del dispositivo que esté controlando en ese momento (TV, DVD, vídeo, etc.).

**¿Cómo puedo añadir funciones adicionales al SRU8008?** Vea '**Agregar función**' en la página 64.

### **Marca**

### **¿Por qué no puedo encontrar la marca de mi dispositivo en el SRU8008?**

No todas las marcas están incluidas en la base de datos del SRU8008. Si su marca no está en la lista:

- Puede copiar las teclas desde su mando a distancia original. Vea '**Fijar una Tecla**' en la página 61. , o bien,
- Podrá **Otros** para realizar una búsqueda en toda la base de datos. El SRU8008 comprobará todos los códigos disponibles. Esta operación puede tardar hasta 25 minutos.

### **Actividad**

### **¿Puedo alternar entre una actividad y otra?**

No, cuando una actividad está seleccionada, no es posible seleccionar la misma actividad u otra distinta al mismo tiempo. Debe desactivar todos los dispositivos antes de seleccionar una actividad nueva de la lista.

### **Volumen**

### **¿Por qué no funcionan correctamente las teclas de volumen?**

Una vez que haya añadido dispositivos, el SRU8008 copiará automáticamente las teclas de volumen y la tecla Mute (Silencio) de la siguiente manera:

- Para los dispositivos de vídeo como DVD, DVD-R, VCR y sintonizadores de satélite, utilice las teclas de volumen del televisor.
- Para dispositivos de audio como CD, DMR y radios, utilice las teclas de volumen del Amplificador o del Receptor.

Si no ha instalado el dispositivo de origen (TV, amplificador o receptor), las teclas de volumen y la tecla Mute (Silencio) no funcionarán. Para configurar las teclas de volumen:

- Puede programar el dispositivo de origen en el SRU8008. Vea '**Agregar Dispositivo**' en la página 60. , o bien,
- Podrá copiar las teclas de volumen desde otro dispositivo de origen. Vea '**Copiar Volumen**' en la página 62.

### **Pilas**

### **¿Por qué no puedo entrar en el menú Configuración?**

Cuando el nivel de carga de las pilas sea demasiado bajo, no podrá entrar en el menú **Configuración**. Sustituya las pilas por unas pilas alcalinas nuevas.

### **¿Por qué no responde el SRU8008?**

El nivel de carga de las pilas es demasiado bajo. Sustituya las pilas por unas pilas alcalinas nuevas.

#### **¿Pierdo los datos al sustituir las pilas?**

No. Sus datos quedarán guardados.

### **¿Puedo utilizar pilas recargables en el SRU8008?**

Sí. No obstante, tenga en cuenta que las pilas recargables tienden a gastarse antes que las pilas alcalinas.

# 6 ¿Necesita ayuda?

Primero lea detenidamente estas instrucciones de uso. Si tiene más dudas acerca del funcionamiento, la configuración o la garantía del SRU8008, vaya a www.philips.com/support.

La información de contacto está disponible en www.philips.com/support. Asegúrese de tener el SRU8008 a mano cuando llame a nuestro servicio de asistencia para que nuestros operadores puedan ayudarle a determinar si éste funciona correctamente.

El número de modelo de su mando a distancia universal de Philips es SRU8008.

Para consultar los códigos correctos de dispositivos para el mando a distancia, vaya a www.philips.com/URC.

Fecha de compra: ......../......../........ (día/mes/año)

# Indice

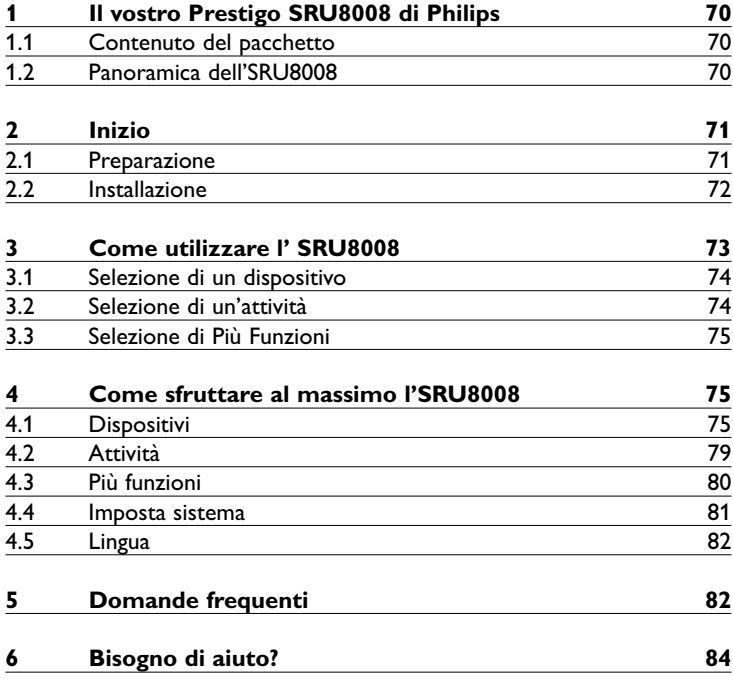

**ITALIANO** ITALIANO

# 1 Il vostro Prestigo SRU8008 di Philips

Benvenuti nella famiglia sempre più numerosa degli utenti dei prodotti Philips. Il telecomando universale Prestigo SRU8008 di Philips è stato ideato per controllare i vostri apparecchi. Potete installare fino a 8 dispositivi e fino a 8 attività.

Selezionate **un dispositivo** e fatelo funzionare con i tasti dell'SRU8008. Selezionando **un'attività**, iniziate automaticamente una sequenza di pressioni di tasti, ad esempio, per iniziare a guardare un DVD o ascoltare un CD.

Selezionare **Altre funzioni** per assegnare funzioni avanzate supplementari al telecomando.

### **1.1 Contenuto del pacchetto**

- SRU8008
- Una guida rapida
- Istruzioni per l'uso in varie lingue
- Batterie alcaline Philips

Philips raccomanda le batterie alcaline Philips.

### **1.2 Panoramica dell'SRU8008**

L'immagine a pagina 2 vi offre una visione generale dell'SRU8008. Per preparare l'SRU8008 all'uso, cfr. '**Inizio**' a pagina 71.

#### **Tasti neri per inviare segnali al dispositivo**

- A Tasto Power (Accensione)
- B Tasto OK
- C Tasti cursore su, giù, sinistra e destra
- D Tasti trasporto
- E Tasti alfanumerici
- F Tasto \*–./Clear (\*–./Cancella)
- G Tasto AV
- H Tasto Enter (Invio)

### **Tasti per gestire il telecomando SRU8008**

- 1 Tasto More (Altre funzioni)
- 2 Tasto Activities (Attività)
- 3 Tasto Devices/Setup (Dispositivi/Installazione)
- 4 Tasto OK
- 5 Tasto rotante
- 6 Tasto Indietro

# 2 Inizio

# **2.1 Preparazione**

Per inserire le batterie nell'SRU8008:

- **1** Premere la linguetta di sblocco e sollevare il coperchio. 1
- **2** Inserite le tre batterie alcaline di tipo LR6 AA nel vano batterie come mostrato nella figura. 2
- **3** Chiudete con fermezza il vano batterie con il coperchio finché non udite il click di chiusura. 3

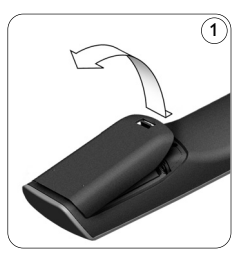

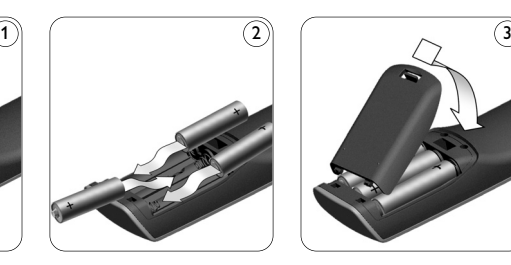

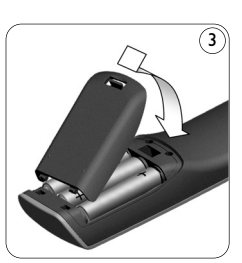

Sul display dell'SRU8008 apparirà il **logo Philips** per 3 secondi dopodiché la **Guida All'Installazione** vi guiderà in tutte le fasi dell'installazione.

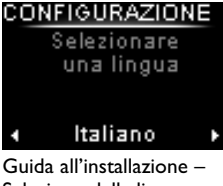

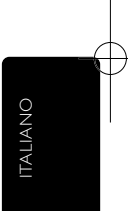

Selezione della lingua

Quando le batterie sono quasi scariche, l'icona **Batteria Esigua** inizierà a lampeggiare. Ciò indica un livello di batterie critico. Potete far funzionare il telecomando SRU8008 ancora per breve tempo. Sostituite le batterie con **batterie alcaline nuove del tipo LR6 AA** e seguite le norme locali relative allo smaltimento delle batterie scariche.

# D **Nota**

Se l'icona **Batteria Esigua** lampeggia, non potrete più accedere a **Setup - Menu Principale**.

# **2.2 Installazione**

**1** Nella Guida All'Installazione, selezionate la vostra lingua preferita con il **tasto rotante**. 4

**2** Premete O3 per confermare la lingua selezionata. (5 L'SRU8008 vi guida attraverso le fasi rimanenti del processo di installazione.

Durante la processo di installazione, è possibile tornare indietro in qualsiasi momento per modificare la scelta precedente:

Premere  $\circlearrowleft$  per tornare alla schermata precedente. (6

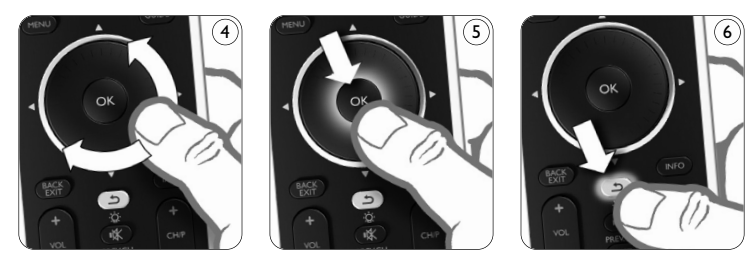

**3** Seguire le istruzioni contenute nella presente guida per aggiungere i dispositivi. È possibile aggiungere fino a 8 tra i dispositivi di seguito elencati.

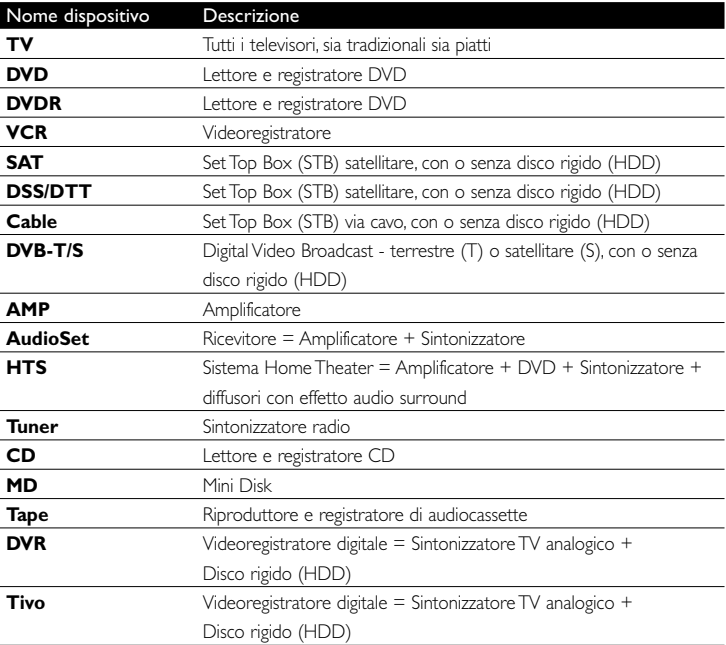
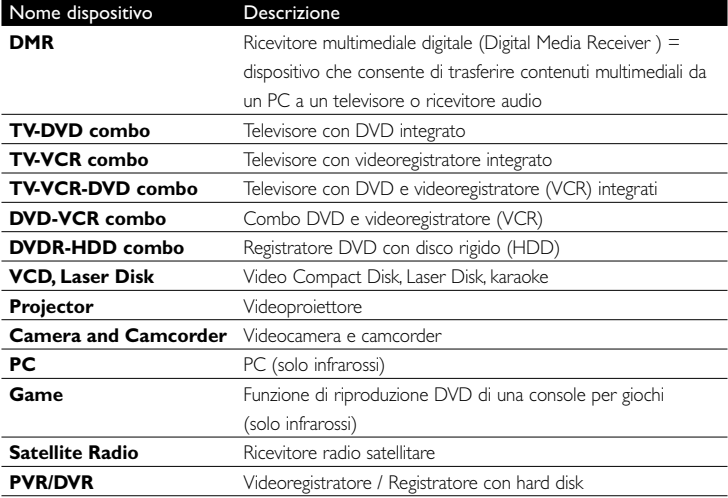

#### D **Nota**

Potete modificare le impostazioni eseguite durante la fase iniziale d'installazione oppure installare in seguito più funzioni mediante il menu **Setup**.

Cfr. '**Come sfruttare al massimo l'SRU8008**' a pagina 75.

## 3 Come utilizzare l' SRU8008

L'SRU8008 è stato ideato per controllare i vostri apparecchi con un solo telecomando. Per iniziare a utilizzare l'SRU8008 basta aggiungere i dispositivi, le attività, i vostri canali preferiti ed eventuali funzioni supplementari.

Un **dispositivo** è una parte della vostra apparecchiatura. Una volta installati, potete controllare i vostri dispositivi con i tasti dell'SRU8008. I dispositivi possono avere più funzioni rispetto ai tasti presenti sull'SRU8008. Potete selezionare **più funzioni** sul display. Un'**attività** è una sequenza di pressioni di tasti che potete installare. Ad esempio, per guardare un DVD dovreste normalmente:

- accendere la TV;
- accendere il DVD;
- accendere il sistema audio surround;
- selezionare l'ingresso corretto sulla vostra TV e sistema audio surround;
- premere il pulsante Play per avviare il DVD.

73

ITALIANO

**TALIANO** 

Con un'attività, l'SRU8008 consente di eseguire tutte queste procedure premendo **un solo tasto**.

Il **tasto rotante** è un dispositivo di controllo multifunzionale e facile da usare per gestire il telecomando SRU8008:

- Utilizzando il tasto rotante si scorrono le varie opzioni visualizzate sul display del telecomando. 7
- Premendo il tasto rotante sulla parte superiore, inferiore, sinistra o destra, ci si sposta all'interno del menu del dispositivo (TV, DVD, VCR, ecc.) che viene gestito dal telecomando in quel momento. 8

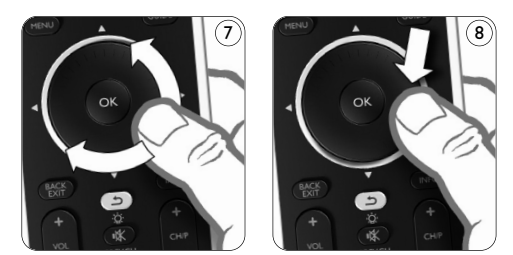

#### **3.1 Selezione di un dispositivo**

Per selezionare i dispositivi installati:

- **1** Premere DEVICES ).
- **1** Selezionare un dispositivo con il **tasto rotante** e premere **OR** per confermare. A questo punto il telecomando SRU8008 è predisposto per gestire il dispositivo selezionato. Utilizzare i **tasti neri** sul telecomando SRU8008 per controllare le funzioni del dispositivo.

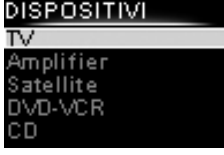

Elenco dei dispositivi installati

Per installare i dispositivi, consultare '**Aggiungere Un Dispositivo**' a pagina 76.

## **3.2 Selezione di un'attività**

Per selezionare le attività installate:

- **1** Premere **ACTIVITIES**.
- **1** Selezionare **un'attività** con il **tasto rotante** e premere of per avviare l'attività. Il telecomando SRU8008 invia una sequenza di tasti corrispondenti all'attività selezionata. A questo punto il telecomando SRU8008 è predisposto per gestire il dispositivo selezionato per l'attività prescelta.

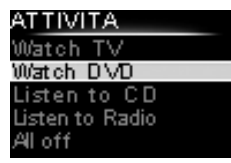

Elenco delle attività installate

Per installare le attività, consultare '**Aggiungere Un'Attività**' a pagina 79.

#### **3.3 Selezione di Più Funzioni**

I dispositivi possono avere più funzioni rispetto ai tasti presenti sull'SRU8008.

Per selezionare più funzioni installate:

- **1** Premete (MORE
- **2** Selezionate **una funzione** con il **tasto rotante** e premete **OR** per confermare la vostra scelta. L'SRU8008 invia il segnale per la funzione selezionata.

#### 'V - MORE **Ambilight** Picture in Picture ixel Plus Surround Sound treteleī

Elenco delle funzioni installate

Per impostare più funzioni da assegnare ai vostri dispositivi, cfr. '**Aggiungere Una Funzione**' a pagina 80.

## 4 Come sfruttare al massimo l'SRU8008

Mediante il menu **Setup** potete accedere alle varie funzioni avanzate dell'SRU8008.

Per **accedere** al menu **Setup**:

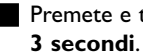

Premete e tenete premuto **persets** per

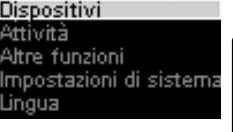

CONFIGURAZIONE

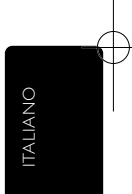

## D **Nota** Non potete accedere al menu **Setup** se

l'icona **Batteria Esigua** lampeggia.

#### Per **navigare** nel menu **Setup**:

Selezionate un'opzione in **Setup** con il tasto rotante e premete OR per confermare la vostra scelta.

-oppure-

Premere  $\circled{1}$  per tornare alla schermata precedente.

#### Per **uscire** dal menu **Setup**:

Selezionate **Uscita Setup** in **Setup - Menu Principale** e premete OK.

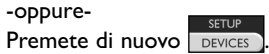

La tabella seguente offre una visione generale delle opzioni presenti nel menu **Setup** e delle pagine dove potete trovare maggiori informazioni su queste opzioni.

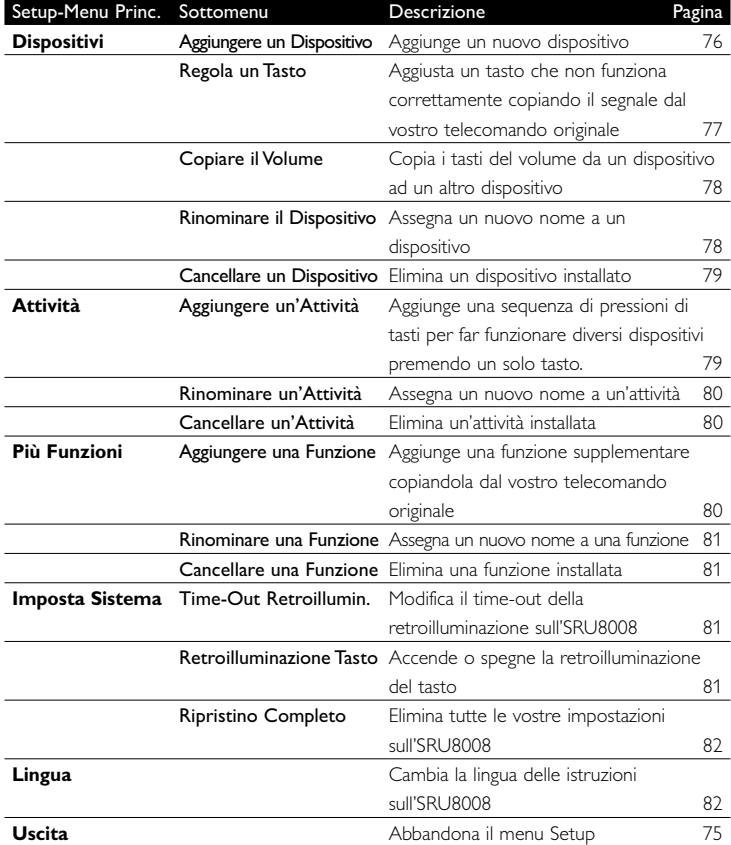

## **4.1 Dispositivi**

#### **4.1.1 Aggiungere un dispositivo**

Per far funzionare i vostri dispositivi specifici con l'SRU8008, è necessario aggiungerli. Potete aggiungere fino a 8 dispositivi.

## D **Nota**

Potete aggiungere un dispositivo più di una volta. Una seconda TV sarà automaticamente chiamata TV2. Potete inserire un nome diverso se lo desiderate. Cfr. '**Rinominare un dispositivo**' a pagina 78.

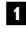

## **1** Andate su **Setup - Dispositivi**, selezionate **Aggiungere Un Dispositivo** e premete <sup>oR</sup>.

**2** Selezionate il dispositivo che desiderate aggiungere.

**3** Seguire le istruzioni che compaiono sull'SRU8008.

Il dispositivo selezionato è stato installato e aggiunto all'SRU8008.

Ora potete far funzionare il vostro dispositivo con l'SRU8008: Premete **DEVICES**, selezionate il dispositivo con il tasto rotante e premete <sup>OR</sup>.

## **4.1.2 Regola un tasto**

Se un tasto o una funzione extra non funziona correttamente con un determinato dispositivo, si consiglia innanzitutto di **assegnare** il segnale di quel tasto al telecomando SRU8008. Se il problema persiste, **copiare** il segnale di quel tasto dal telecomando originale al telecomando SRU8008.

## D **Nota**

Quando viene utilizzata la funzione '**Regola un tasto**', i nuovi dati sovrascrivono i dati attualmente memorizzati su quel tasto.

- **1** Andare su **Setup Dispositivi**, selezionare **Regola un tasto** e premere <sup>OK</sup>.
- **2** Selezionare il dispositivo per il quale si desidera ripristinare il tasto. Il telecomando SRU8008 controlla automaticamente se la marca di tale dispositivo è presente nel proprio database.
- **3 Se il telecomando riconosce la marca in questione**, tenere premuto il tasto per il quale si desidera assegnare il segnale. Il telecomando SRU8008 invia diversi segnali al dispositivo.
- **4** Quando il dispositivo reagisce, rilasciare il tasto e seguire le istruzioni visualizzate sul display del telecomando SRU8008. Il tasto è quindi stato assegnato e ripristinato.

In alternativa

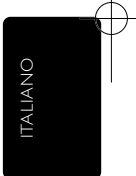

**Se la marca del dispositivo è sconosciuta** o se il **dispositivo non risponde a nessun segnale**, copiare il segnale del tasto dal telecomando originale:

- **3** Predisporre al funzionamento il telecomando originale.
- **4** Posizionare il telecomando SRU8008 e il telecomando originale come mostrato in figura. 9
- **5** Selezionare il tasto o la funzione da ripristinare.
- **6** Per selezionare le funzioni supplementari:
	- **1** Premere  $\overline{\phantom{a}}$  MORE
	- **2** Selezionare la **funzione** con il **tasto rotante** e premere or.
- **7** Seguire le istruzioni visualizzate sul display del telecomando.of the SRU8008.

Il tasto è stato copiato e ripristinato.

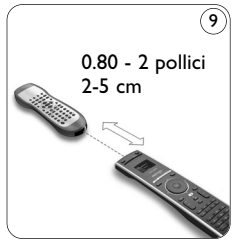

## D **Nota**

Tutti i tasti possono essere aggiustati tranne:

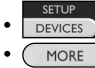

MORE ACTIVITIES **DEVICES** 

$$
\cdot \, \textcircled{c}
$$

## **4.1.3 Copiare il volume**

Dopo aver aggiunto i dispositivi, l'SRU8008 copia automaticamente le impostazioni del volume nel modo seguente:

- I dispositivi **video**, come DVD, DVD-R, VIDEO e satellitari, utilizzano i tasti del volume della **TV** (se avete installato una TV).
- I dispositivi **audio**, come CD, MD, Tape e Tuner, utilizzano i tasti del volume dell'**Amplificatore** o del **Tuner-Amp** (se avete installato un Amplificatore o un Tuner-Amp).

Potete modificare i tasti del volume in uso, ad esempio se volete utilizzare i tasti del volume dell'Amplificatore per il DVD.

## D **Nota**

- La funzione **Copiare Il Volume** sovrascrive le impostazioni del volume predefiniti dell'SRU8008.
- Le precedenti impostazioni del volume che avete installato utilizzando **Copiare Il Volume** o **Aggiustare Un Tasto** vengono eliminate.
- Le impostazioni del volume vengono automaticamente cancellate quando cancellate il volume del dispositivo originale.

Per copiare le impostazioni del volume:

- **1** Andate su **Setup Dispositivi**, selezionate **Copiare Il Volume** e premete <sup>OR</sup>.
- **2** Selezionate il dispositivo da cui desiderate copiare i tasti del volume (ad es., TV o Amplificatore).

**3** Selezionate il dispositivo verso cui desiderate copiare i tasti del volume (ad es., DVD o SAT).

**4** Confermate di voler copiare i tasti del volume da un dispositivo ad un altro.

I tasti del volume sono stati copiati.

## **4.1.4 Rinominare un dispositivo**

Per rinominare un dispositivo:

- **1** Andate su **Setup Dispositivi**, selezionate **Rinominare Un Dispositivo** e premete ok.
- **2** Inserite il nuovo nome utilizzando i tasti alfanumerici.

## D **Nota**

Potete cancellare i caratteri con il tasto **Clear** e il cursore a sinistra.

**3** Confermate il nuovo nome. Il dispositivo è stato rinominato.

## **4.1.5 Cancellare un dispositivo**

Per cancellare un dispositivo:

- **1** Andate su **Setup Dispositivi**, selezionate **Cancellare Un Dispositivo** e premete <sup>ok</sup>.
- **2** Selezionate il dispositivo che desiderate cancellare.

**3** Confermate di voler cancellare il dispositivo.

Il dispositivo è stato cancellato.

## D **Nota**

I tasti del dispositivo cancellato utilizzati per altre funzioni, ad es. in un'attività o i tasti del volume che avete copiato, saranno ugualmente cancellati.

Controllate le attività che avete installato e installarle nuovamente se necessario. Cfr. '**Aggiungere un'attività**' a pagina 79.

Controllate i tasti del volume dei vostri dispositivi e installarli nuovamente se necessario. Cfr. '**Copiare Il Volume**' a pagina 78.

## **4.2 Attività**

## **4.2.1 Aggiungere un'attività**

È possibile aggiungere le attività all'SRU8008. Un'attività consiste di varie pressioni di tasti che l'SRU8008 invia premendo un solo tasto.

L'SRU8008 osserva un **tempo predefinito di 600ms** tra ogni pressione di tasto per garantire che i vostri dispositivi rispondano correttamente ai segnali IR. Potete riscrivere questo tempo predefinito.

- Se uno dei vostri dispositivi necessita di **tempi più lunghi** prima di ricevere il segnale IR successivo, potete inserire un tempo di **1, 3, 5, 10 o 15 secondi**.
- Se un'attività necessita di una lunga pressione del tasto, ad esempio per alzare il volume, potete selezionare l'opzione **Tenere Premuto L'Ultimo Tasto**.

Per aggiungere un'attività:

- **1** Andate su **Setup Attività**, selezionate **Aggiungere Un'Attività** e premete <sup>OR</sup>.
- **2** Selezionate il nome che volete utilizzare per l'attività. -oppure-

Selezionate **Non Presente Nell'Elenco** per creare un nuovo nome.

**3** Seguire le istruzioni sull'SRU8008.

- Selezionate un dispositivo con il tasto rotante, premete ex e premete un tasto per aggiungerlo all'attività.
- Selezionate un tempo di **1, 3, 5, 10 o 15 secondi** con il **tasto rotante** e premete <sup>OK</sup>.

ITALIANO

**TALIANO** 

-oppure-

Selezionate **Tenere Premuto L'Ultimo Tasto** con il tasto rotante e premete <sup>OR</sup>.

**4** Ripetete il punto 3 per creare un'altra attività. L'attività è stata aggiunta all'SRU8008.

Ora potete eseguire l'attività con l'SRU8008.

Premete  $\sqrt{ATIVITIES}$ , selezionate l'attività con il tasto rotante e premete <sup>OR</sup>.

## **4.2.2 Rinominare un'attività**

Per rinominare un'attività:

- **1** Andate su **Setup Attività**, selezionate **Rinominare Un'Attività** e premete (ok).
- **2** Inserire il testo per il nuovo nome con i tasti alfanumerici.

D **Nota**

Potete cancellare i caratteri con il tasto **Clear** e il cursore a sinistra.

**3** Confermate il nuovo nome. L'attività è stata rinominata.

## **4.2.3 Cancellare un'attività**

Per cancellare un'attività:

- **1** Andate su **Setup Attività**, selezionate **Cancellare Un'Attività** e premete **ok**.
- **2** Selezionate l'attività che volete cancellare.
- **3** Confermate di voler cancellare l'attività. L'attività è stata cancellata.

## **4.3 Più funzioni**

## **4.3.1 Aggiungere una funzione**

Per aggiungere più funzioni:

- **1** Andate su **Setup Più Funzioni**, selezionate **Aggiungere Una Funzione** e premete ok.
- **2** Posizionate l'SRU8008 e il vostro telecomando originale come illustrato nella figura.
- **3** Selezionate il dispositivo al quale desiderate aggiungere una funzione.
- **4** Selezionate il nome che volete usare per questa funzione supplementare.
- **5** Seguite le istruzioni sull'SRU8008 per copiare la funzione dal vostro telecomando originale. La funzione è stata aggiunta all'SRU8008.

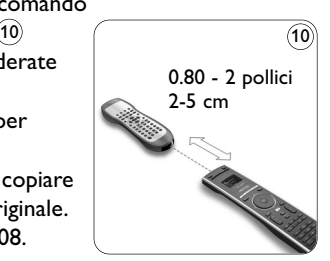

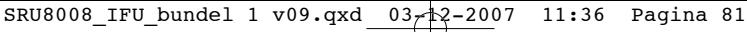

#### **4.3.2 Rinominare una funzione**

Per rinominare una funzione supplementare:

- **1** Andate su **Setup Più Funzioni**, selezionate **Rinominare Una Funzione** e premete **ext**.
- **2** Inserite il testo per il nuovo nome con i tasti alfanumerici.
- **3** Confermate il nuovo nome.

La funzione è stata rinominata.

#### **4.3.3 Cancellare una funzione**

Per cancellare una funzione supplementare:

- **1** Andate su **Setup Più Funzioni**, selezionate **Cancellare Una Funzione** e premete 03.
- **2** Selezionate il dispositivo dal quale desiderate cancellare una funzione.
- **3** Selezionate la funzione che volete cancellare.
- **4** Confermate di voler cancellare la funzione.

La funzione è stata cancellata.

#### **4.4 Imposta sistema**

#### **4.4.1 Time-Out retroilluminazione**

Quando utilizzate l'SRU8008, la retroilluminazione si accende.

Dopo 5 secondi si spegne di nuovo.

Per modificare questo tempo:

- **1** Andate su **Setup Imposta Sistema**, selezionate **Time-Out Retroillumin**. e premete or.
- **2** Selezionate il vostro time-out della retroilluminazione mediante il **tasto rotante**: 3 secondi, 5 secondi, 10 secondi, 20 secondi.

**3** Confermate la nuova impostazione del time-out. Il time-out della retroilluminazione è stato modificato.

#### D **Nota**

Il time-out della retroilluminazione influisce sulla durata delle batterie: quanto più la retroilluminazione rimane accesa, tanto più rapidamente si esauriranno le batterie.

#### **4.4.2 Retroilluminazione tasto**

Per accendere e spegnere la retroilluminazione del tasto:

**1** Andate su **Setup - Imposta Sistema**, selezionate

**Retroilluminazione Tasto** e premete **ex**.

**2** Selezionate **On** o **Off** usando il **tasto rotante**.

Confermate la nuova impostazione della retroilluminazione del tasto. La retroilluminazione del tasto è accesa o spenta.

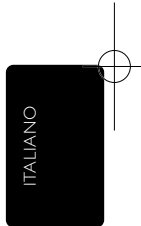

#### **4.4.3 Ripristino completo**

Al ripristino completo dell'SRU8008, i dispositivi, le attività e le altre impostazioni sono tutti cancellati. Dopo il ripristino, è necessario installare nuovamente l'SRU8008.

Per ripristinare l'SRU8008:

**1** Andate su **Setup - Imposta Sistema**, selezionate **Ripristino Completo** e premete  $\circ$ .

**2** Selezionate Sì con il **tasto rotante** e premete **.** 

**3** Premete **POWER** per confermare.

L'SRU8008 cancella tutte le impostazioni e riavvia la Guida All'Installazione. Questa operazione può durare fino a un minuto.

#### **4.5 Lingua**

Per cambiare la lingua dell'SRU8008:

- **1** Andate su Setup Lingua e premete OR.
- **2** Selezionate la lingua preferita mediante **il tasto rotante**.
- English, Français, Deutsch, Español, Italiano, Nederlands, Русский. **3** Confermate la nuova lingua.

La lingua usata nel **Setup - Menu** Principale è stata modificata.

## 5 Domande frequenti

#### **Tasti**

#### **Perché uno o più tasti non funzionano con il mio dispositivo?**

Non tutte le funzioni sono disponibili nel database dell'SRU8008 oppure il codice del tasto è difettoso.

Potete aggiustare un tasto copiando il segnale dal vostro telecomando originale. Cfr. '**Regola Un Tasto**' a pagina 77.

#### **Come utilizzare i tasti cursore su, giù, sinistra e destra per il menu visualizzato sullo schermo?**

Il **tasto rotante** è un dispositivo di controllo multifunzionale e facile da usare per gestire il telecomando SRU8008:

- Utilizzando il tasto rotante si scorrono le varie opzioni visualizzate sul display del telecomando.
- Premendo il tasto rotante sulla parte superiore, inferiore, sinistra o destra, ci si sposta all'interno del menu del dispositivo (TV, DVD, VCR, ecc.) che viene gestito dal telecomando in quel momento.

**Come posso aggiungere funzioni supplementari all'SRU8008?** Cfr. '**Aggiungere una funzione**' a pagina 80.

#### **Marca**

#### **Perché non riesco a trovare la marca del mio dispositivo nell'SRU8008?**

Non tutte le marche sono disponibili nel database dell'SRU8008. Se la vostra marca non è presente nell'elenco:

- Potete copiare i tasti dal vostro telecomando originale. Cfr. '**Regola Un Tasto**' a pagina 77. -oppure-
- Potete selezionare **Non Presente Nell'Elenco** per eseguire una ricerca completa nel database.

L'SRU8008 prova tutti i codici disponibili. Questa operazione può durare fino a 25 minuti.

#### **Attività**

#### **È possibile spostarsi da un'attività all'altra?**

No, quando viene selezionata un'attività non è possibile selezionare né la stessa né altre attività. Prima di selezionare una nuova attività dall'elenco, è necessario spegnere tutti i dispositivi.

#### **Volume**

**Perché i tasti del volume non funzionano correttamente?** Dopo aver aggiunto i dispositivi, l'SRU8008 copia automaticamente il tasto del volume e il tasto del silenziatore, nella maniera seguente:

- I **dispositivi video**, come DVD, DVDR, VCR e Satellitari, utilizzano i tasti del volume della **TV**.
- I **dispositivi audio**, come CD, DMR e Tuner, utilizzano i tasti del volume dell'**Amplificatore** o del **Tuner-Amp**.

Se non avete installato il **dispositivo originale**, (TV, Amplificatore o Tuner-Amp), i tasti del volume e del silenziatore non funzioneranno. Per definire i tasti del volume:

- Potete installare il dispositivo originale sull'SRU8008. Cfr. '**Aggiungere Un Dispositivo**' a pagina 76. -oppure-
- Potete copiare i tasti del volume di un altro dispositivo originale. Cfr. '**Copiare Il Volume**' a pagina 78.

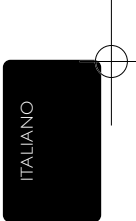

#### **Batterie**

#### **Perché non posso accedere al menu Setup?**

Quando il livello delle batterie è troppo basso, non è possibile accedere al menu **Setup**. Sostituire le batterie con le nuove batterie alcaline.

#### **Perché l'SRU8008 non si attiva più?**

Il livello della batteria è troppo basso. Sostituire le batterie con le nuove batterie alcaline.

#### **Perdo i miei dati se sostituisco le batterie?**

No. I vostri dati saranno salvati.

#### **Posso utilizzare batterie ricaricabili con il mio SRU8008?**

Sì, certamente. Tuttavia, ricordatevi che le batterie ricaricabili tendono a scaricarsi più rapidamente delle batterie alcaline.

## 6 Bisogno di aiuto?

Prima di tutto, leggete attentamente le presenti Istruzioni per l'Uso.

Per ulteriori informazioni sull'uso, l'installazione e la garanzia del telecomando SRU8008, consultare il sito Web www.philips.com/support.

Per informazioni sui contatti, consultare il sito Web

www.philips.com/support.

Quando ci si rivolge all'assistenza tecnica è opportuno avere a portata di mano il telecomando SRU8008 per consentire agli operatori di comprendere il problema.

Il numero del modello del telecomando universale Philips è SRU8008. Per informazioni sui codici corretti dei dispositivi, consultare il sito www.philips.com/URC.

Data di acquisto: ......../......../........ (giorno/mese/anno)

# Inhoudsopgave

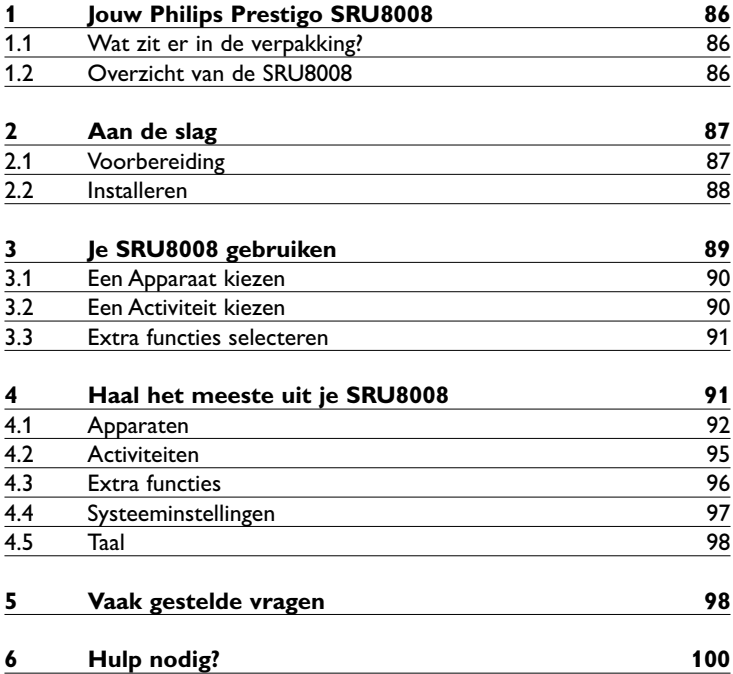

NEDERLANDS NEDERLANDS

## 1 **Jouw Philips Prestigo SRU8008**

Welkom bij de groeiende familie van eigenaars van Philipsproducten. De Philips Prestigo SRU8008 universele afstandsbediening is ontworpen om je apparaten te bedienen. Je kunt hiermee tot 8 apparaten bedienen en tot 8 activiteiten programmeren.

Selecteer je **apparaat** en bedien het met de toetsen van de SRU8008. Door het selecteren van een **activiteit** start je automatisch een reeks met toetsdrukken, om bijvoorbeeld een DVD te bekijken of CD's te beluisteren.

Selecteer **meer functies** en wijs meer geavanceerde functies toe aan uw afstandsbediening.

#### **1.1 Wat zit er in de verpakking?**

- De SRU8008
- Een Snelstartgids
- Een meertalige Gebruiksaanwijzing
- Philips alkalinebatterijen

Philips raadt het gebruik van alkalinebatterijen aan.

#### **1.2 Overzicht van de SRU8008**

De afbeelding op pagina 2 geeft je een algemeen overzicht van de SRU8008.

Om de SRU8008 klaar te maken voor gebruik, zie '**Aan de slag**' op pagina 87.

#### **Zwarte toetsen voor het verzenden van signalen naar uw apparatuur**

- A Power (Aan-uittoets)
- B OK-toets
- C Toetsen voor omhoog, omlaag, naar links en naar rechts
- D Afspeeltoetsen
- E Cijfertoetsen
- F \*–./ Clear-toets (Wissen)
- G AV-toets
- H Enter-toets

#### **Toetsen voor het bedienen van de SRU8008**

- 1 More-toets (Meer)
- 2 Activities-toets (Activiteiten)
- 3 Devices/Setup-toets (Apparaten/instellen)
- 4 OK-toets
- 5 Draaitoets
- 6 Terug toets

## 2 Aan de slag

## **2.1 Voorbereiding**

Om de batterijen in de SRU8008 te plaatsen:

- **1** Druk het lipje naar beneden en til het klepje op. 1
- **2** Plaats de drie **LR6 of AA alkalinebatterijen** in het batterijvak, zoals weergegeven op de afbeelding. 2
- **3** Plaats het klepje en druk er stevig op totdat je een klik hoort. 3

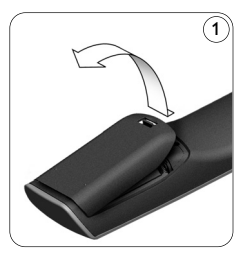

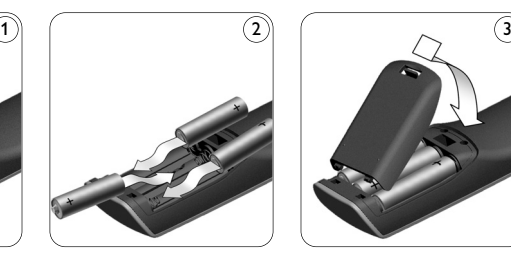

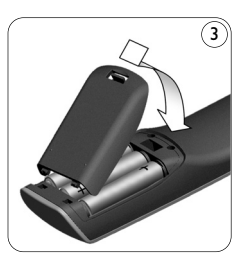

De SRU8008 toont gedurende 3 seconden het **Philipslogo** en start de **Installatiewizard** die je helpt bij het installeren.

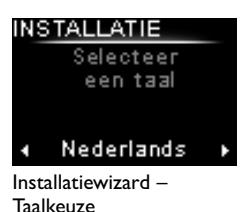

Bij een laag batterijniveau, knippert het **Batterij laag**-pictogram . De batterijen zijn dan bijna volledig leeg. Je kunt dan nog een korte tijd de SRU8008 gebruiken.

Vervang de batterijen door nieuwe **LR6 of AA alkalinebatterijen** en volg de lokale richtlijnen voor batterijafval.

## D **Opmerking**

Wanneer het **Batterij laag**-pictogram knippert, kun je niet langer het **Setup - Hoofdmenu** openen.

NEDERLANDS NEDERLANDS

## **2.2 Installeren**

**1** Selecteer in de Installatiewizard met het **draaiwieltje** de gewenste taal. 4

**2** Druk op **O3** om je taalkeuze te bevestigen. (5

De SRU8008 gidst je door de rest van het setupproces.

U kunt altijd teruggaan in het installatieproces om een voorgaande selectie te wijzigen:

Druk op  $\circlearrowleft$  om terug te gaan naar het vorige scherm.  $\circlearrowleft$ 

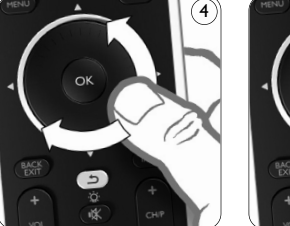

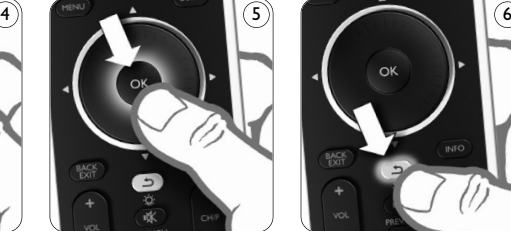

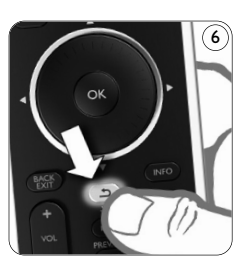

**3** Volg de instructies op de SRU8008 om apparaten toe te voegen. U kunt maximaal 8 apparaten uit onderstaande lijst aan uw SRU8008 toevoegen.

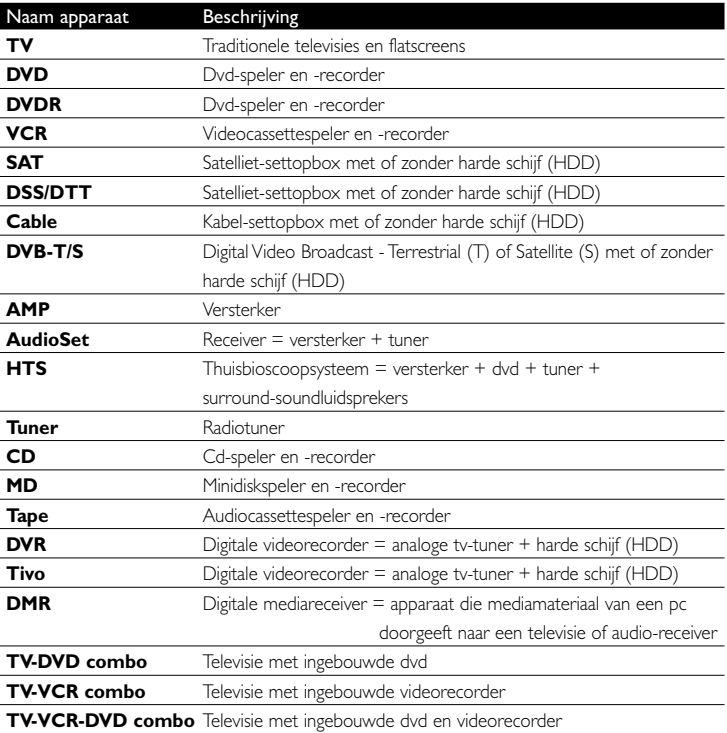

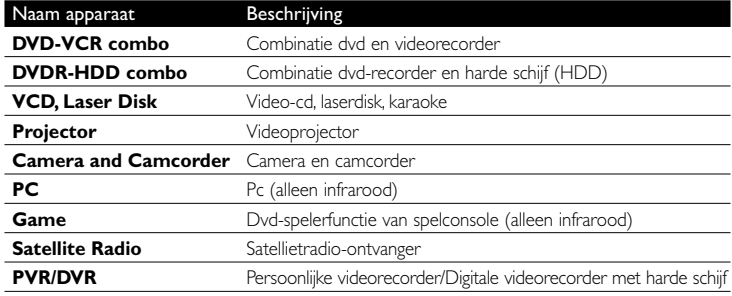

## D **Opmerking**

Je kunt de instellingen van je eerste installatie wijzigen of later extra functies installeren via het **Setup**-menu.

Zie '**Haal het meeste uit je SRU8008**' op pagina 91.

## 3 Je SRU8008 gebruiken

Met de SRU8008 kun je al je apparaten bedienen met slechts één afstandsbediening. In een handomdraai voeg je in de SRU8008 apparaten, activiteiten, favorieten en extra functies toe.

Een **apparaat** is een deel van je installatie. Zodra je je apparaten hebt geïnstalleerd, kun je ze allemaal bedienen met de toetsen op de SRU8008.

Naast de toetsen kun je met de SRU8008 ook extra functies programmeren. Selecteer **Extra functies** op de display.

Een **activiteit** is een reeks toetsdrukken die je kunt programmeren. Bijvoorbeeld, om een DVD te bekijken moet je meestal:

- de TV inschakelen;
- de DVD inschakelen;
- het surround sound-systeem inschakelen;
- de juiste ingang op je TV en het surround sound-systeem selecteren;
- op de Play-toets drukken om de DVD te starten.

Met een activiteit in de SRU8008 kun je al deze handelingen uitvoeren met slechts **één druk op de knop**.

NEDERLANDS **JEDERLANDS**  De **draaitoets** is een gebruiksvriendelijke, multifunctionele toets op uw SRU8008:

- Door aan deze toets te draaien, kunt u door de verschillende opties op het scherm van uw afstandsbediening bladeren. 7
- Als u op de boven-, onder-. linker- of rechterkant  $(8)$  van de draaitoets drukt, navigeert u door het menu op het scherm van het apparaat (TV, DVD, VCR, enz.) dat u op dat moment bedient.

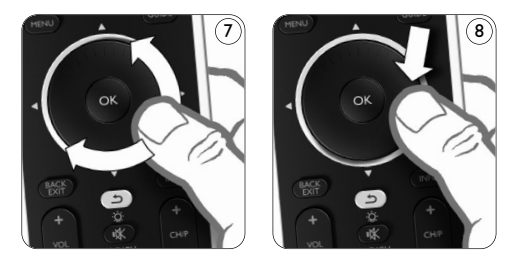

#### **3.1 Een Apparaat kiezen**

Om je geprogrammeerde apparaten te kiezen:

- **1** Druk op **DEVICES**.
- **2** Selecteer een **apparaat** met het draaiwieltje en druk op od om je keuze te bevestigen.

De SRU8008 bedient dan het geselecteerde apparaat. Je kunt nu dat apparaat bedienen met de **zwarte toetsen** op de SRU8008.

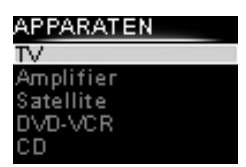

Lijst met geprogrammeerde apparaten

Om je apparaten in te stellen, zie '**Een apparaat toevoegen**' op pagina 92.

#### **3.2 Een Activiteit kiezen**

Uw geïnstalleerde activiteiten selecteren:

- **1** Druk op **ACTIVITIES**.
- **2** Selecteer een **activiteit** met de **draaitoets** en druk op **og** om de activiteit te starten. De SRU8008 verzendt de volgorde waarin de toetsen zijn ingedrukt voor de geselecteerde activiteit. De SRU8008 is ingesteld om het apparaat te bedienen dat u voor deze activiteit hebt geselecteerd.

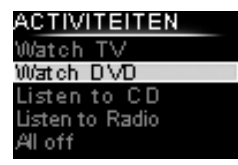

Lijst van geïnstalleerde activiteiten

Raadpleeg voor het instellen van uw activiteiten '**Een activiteit toevoegen**' op pagina 95.

#### **3.3 Extra functies selecteren**

Apparaten kunnen extra functies hebben waarvoor er geen toetsen zijn op de SRU8008.

Om extra functies in te stellen:

- **1** Druk op  $\overline{$  MORE
- **2** Selecteer een **functie** met het **draaiwieltje** en druk op ok om je keuze te bevestigen. De SRU8008 verstuurt een signaal voor de geselecteerde functie.

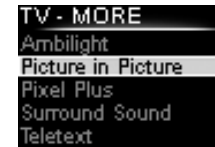

Lijst met geprogrammeerde functies

Om extra functies voor je apparaten in te stellen, zie '**Een functie toevoegen**' op pagina 96.

4 Haal het meeste uit je SRU8008

Via het Installatie-menu heb je toegang tot de diverse geavanceerde functies van de SRU8008.

Om het **Installatie**-menu te **openen**:

Hou de toets **DEVICES** gedurende **3 seconden** ingedrukt.

#### D **Opmerking**

Je kunt het **Installatie**-menu niet openen wanneer het **Batterij Laag-**pictogram knippert.

#### Om te **navigeren** in het **Installatie**-menu:

Selecteer met het draaiwieltje een optie in het **Installatie**-menu en druk op **ok** om je keuze te bevestigen.  $-$  of  $-$ 

Druk op  $\circlearrowleft$  om naar het vorige scherm terug te keren.

#### Om het **Installatie**-menu te **verlaten**:

Selecteer Afsluiten in het Installatie-menu en druk op **03**.  $-$  of  $-$ 

Druk opnieuw op **DEVICES** 

Onderstaande tabel geeft je een overzicht van de opties in het **Installatie**-menu en de pagina's waar je meer informatie over deze opties vindt.

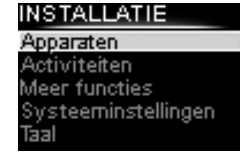

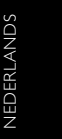

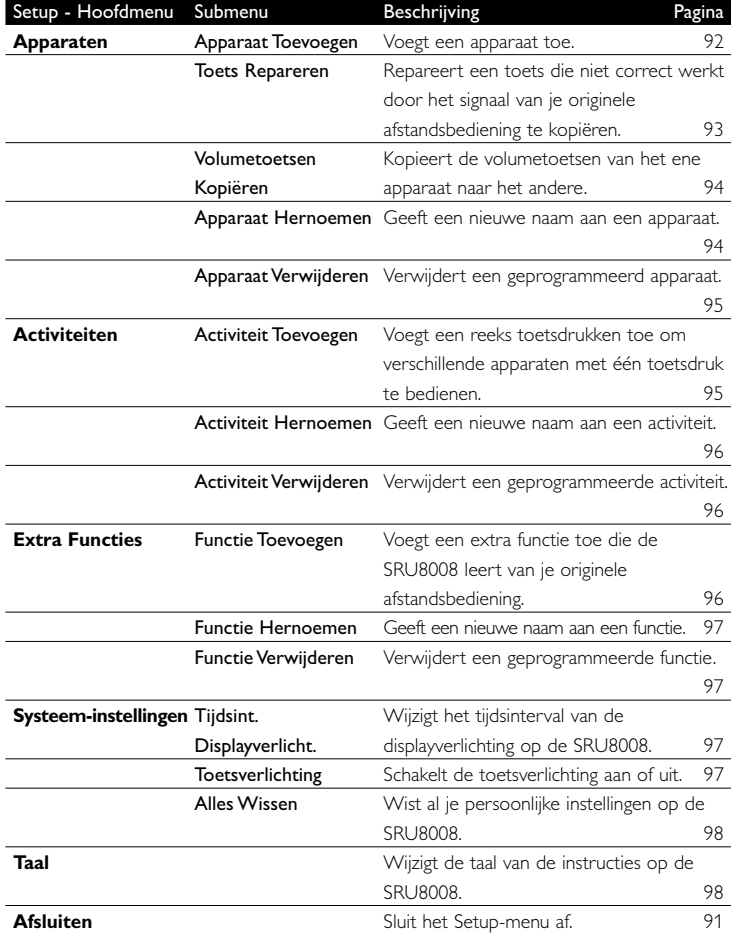

## **4.1 Apparaten**

#### **4.1.1 Een apparaat toevoegen**

Om je apparaten met de SRU8008 te kunnen bedienen, moet je ze eerst toevoegen. Je kunt tot 8 apparaten programmeren.

#### D **Opmerking**

Je kunt een apparaat ook meerdere keren toevoegen. Een tweede TV wordt automatisch TV2 genoemd. Je kunt ook een ander naam ingeven. Zie '**Een apparaat hernoemen**' op pagina 94.

**1** Ga naar **Setup - Apparaten**, selecteer **Apparaat Toevoegen** en druk op <sup>OR</sup>.

**2** Selecteer het apparaat dat je wilt toevoegen.

**3** Volg de aanwijzingen op de SRU8008. Het geselecteerde apparaat is geprogrammeerd en toegevoegd aan de SRU8008.

Je kunt nu je apparaat bedienen met de SRU8008:

**Druk op DEVICES**, selecteer het **apparaat** met het **draaiwieltje** en druk op **OR**.

## **4.1.2 Toets herstellen**

Als een toets of functie niet goed werkt met uw apparaat, kunt u allereerst proberen het signaal van die toets **toe te wijzen** aan de SRU8008. Als dit niet werkt, kunt u het signaal van die toets **kopiëren** van uw originele afstandsbediening naar de SRU8008.

## D **Opmerking**

Wanneer u de optie **Toets herstellen** gebruikt, worden de gegevens die op dat moment voor die toets zijn opgeslagen, overschreven.

**1** Ga naar **Setup - Apparaten**, selecteer **Toets herstellen** en druk op OK.

**2** Selecteer het apparaat waarvoor u een toets wilt herstellen. De SRU8008 controleert automatisch of het merk van dit apparaat voorkomt in de database.

**3 Als het merk van uw apparaat bekend is**, houdt u de toets waaraan u het signaal wilt toewijzen ingedrukt.

De SRU8008 verzendt verschillende signalen naar uw apparaat.

**4** Als het apparaat reageert, laat u de toets los en volgt u de instructies op de SRU8008.

De toets is toegewezen en vastgesteld.

-of-

**Als het merk van uw apparaat niet bekend is** of **als het apparaat niet reageert op de signalen**, kunt u het signaal van de toets van de originele afstandsbediening kopiëren:

**3** Bevestig dat u de originele afstandsbediening bij de hand hebt.

**4** Plaats de SRU8008 en uw originele afstandsbediening tegenover elkaar, zoals weergegeven in de afbeelding. 9

- **5** Selecteer de toets of extra functie die u wilt vaststellen.
- **6** Extra functies selecteren:
	- 1 Druk op  $\left(\begin{array}{ccc} \text{MORE} \end{array}\right)$ .
	- **2** Selecteer de **functie** met de **draaitoets** en druk op ok.
- **7** Volg de instructies op de SRU8008. De toets is gekopieerd en vastgesteld.

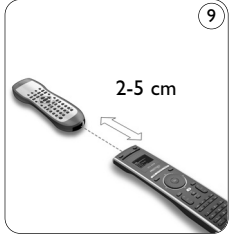

## D **Opmerking**

Alle toetsen kunnen worden gerepareerd, behalve:

**DEVICES** 

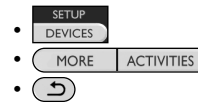

#### **4.1.3 Volumetoetsen kopiëren**

Nadat je de apparaten toevoegde, kopieert de SRU8008 automatisch de volumetoetsen als volgt:

- **Videoapparaten**, zoals DVD, DVDR, VCR en satellietbox gebruiken de volumetoetsen van de **TV** (tenminste wanneer je een TV hebt geprogrammeerd).
- **Audioapparaten**, zoals CD, MD, cassettespeler en tuner gebruiken de volumetoetsen van de **Versterker** of de **Ontvanger** (tenminste wanneer je een versterker of ontvanger hebt geprogrammeerd).

Je kunt kiezen welke volumetoetsen worden gebruikt, bv. wanneer je de volumetoetsen van de Versterker voor de DVD wilt gebruiken.

#### D **Opmerkingen**

- Met de functie **Volumetoetsen Kopiëren** overschrijf je de standaard volume-instellingen van de SRU8008.
- De vorige volume-instellingen die je met **Volumetoetsen Kopiëren** of **Toets Repareren** hebt gekopieerd, zijn gewist.
- De volume-instellingen worden automatisch gewist wanneer je het verbonden apparaat verwijdert.

Om de volume-instellingen te kopiëren:

- **1** Ga naar **Setup Apparaten**, selecteer **Volumetoetsen Kopiëren** en druk op OR.
- **2** Selecteer het apparaat waarvan je de volumetoetsen wilt kopiëren (bv. TV of Versterker).
- **3** Selecteer het apparaat waarnaar je de volumetoetsen wilt kopiëren (bv. DVD of satellietbox).
- **4** Bevestig dat je de volumetoetsen wilt kopiëren van het ene apparaat naar het andere.

De volumetoetsen zijn gekopieerd.

#### **4.1.4 Een apparaat hernoemen**

Om een apparaat te hernoemen:

**1** Ga naar **Setup - Apparaten**, selecteer **Apparaat Hernoemen** en druk op OK.

**2** Voer de nieuwe naam in met de nummertoetsen.

#### D **Opmerking**

Je kunt tekens wissen met de **Clear**-toets en de linkse cursortoets.

**3** Bevestig de nieuwe naam. Het apparaat is hernoemd.

#### **4.1.5 Een apparaat verwijderen**

Om een apparaat te verwijderen:

- **1** Ga naar **Setup Apparaten**, selecteer **Apparaat Verwijderen** en druk op OR.
- **2** Selecteer het apparaat dat je wilt verwijderen.
- **3** Bevestig dat je dit apparaat wilt verwijderen.

Het apparaat is verwijderd.

#### $\bigoplus$  **Opmerking**

Ook de toetsen van het verwijderde apparaat die elders worden gebruikt, bv. in een activiteit of de door jou gekopieerde volumetoetsen, worden verwijderd.

Controleer de activiteiten die je programmeerde en programmeer ze indien nodig opnieuw. Zie '**Een activiteit toevoegen**' op pagina 95. Controleer de volumetoetsen van je apparaten en programmeer ze indien nodig opnieuw. Zie '**Volumetoetsen kopiëren**' op pagina 94.

## **4.2 Activiteiten**

#### **4.2.1 Een activiteit toevoegen**

Je kunt activiteiten toevoegen aan je SRU8008. Een activiteit bestaat uit verschillende toetsdrukken die je SRU8008 in slechts één toetsdruk doorstuurt.

Opdat alle apparaten correct reageren op de IR-signalen, voegt de SRU8008 standaard een **vertraging van 600 ms** in tussen elke toetsdruk. Je kunt deze standaard vertraging wijzigen.

- Indien een van je apparaten een **langere vertraging** vereist voor de ontvangst van het volgende IR-signaal, kun je een vertraging van **1, 3, 5, 10 of 15 seconden** instellen.
- Wanneer een toets vereist dat je er langer moet op drukken, bv. de volumetoetsen, kun je de optie **Laatste toets vasthouden** selecteren.

Om een activiteit toe te voegen:

**1** Ga naar **Setup - Activiteiten**, selecteer **Activiteit Toevoegen** en druk op <sup>OR</sup>.

**2** Selecteer de naam die je voor de activiteit wilt gebruiken.  $-$  of  $-$ 

Selecteer **Niet in de lijst** om een nieuwe naam aan te maken.

- **3** Volg de aanwijzingen op de SRU8008.
	- Selecteer een **apparaat** met het **draaiwieltje**, druk op en druk op een toets om het aan de activiteit toe te voegen.
	- Selecteer **1, 3, 5, 10 of 15 seconden** vertraging met het draaiwieltje en druk op ok.

 $-$  of  $-$ 

Selecteer **Laatste toets vasthouden** met het **draaiwieltje** en druk op OK.

**4** Herhaal stap 3 om een andere activiteit te programmeren. De activiteit is toegevoegd aan de SRU8008.

Je kunt nu de activiteit starten met de SRU8008:

Druk op **ACTIVITIES**, selecteer de activiteit met het draaiwieltje en druk op OK.

## **4.2.2 Een activiteit hernoemen**

Om een activiteit te hernoemen:

- **1** Ga naar **Setup Activiteiten**, selecteer **Activiteit Hernoemen** en druk op ok.
- **2** Voer de tekst in voor het nieuwe label met de nummertoetsen.

 $\bigoplus$  **Opmerking** 

Je kunt tekens wissen met de **Clear**-toets en de linkse cursortoets.

**3** Bevestig de nieuwe naam. De activiteit is hernoemd.

## **4.2.3 Een activiteit verwijderen**

Om een activiteit te verwijderen:

- **1** Ga naar **Setup Activiteiten**, selecteer Activiteit Verwijderen en druk op ok.
- **2** Selecteer de activiteit die je wilt verwijderen.
- **3** Bevestig dat je de activiteit wilt verwijderen. De activiteit is nu verwijderd.

## **4.3 Extra functies**

## **4.3.1 Een functie toevoegen**

Om extra functies toe te voegen:

- **1** Ga naar **Setup Extra Functies**, selecteer Functie Toevoegen en druk op OK.
- **2** Plaats de SRU8008 en je originele afstandsbediening zoals op de afbeelding. 10
- **3** Selecteer het apparaat waarvoor je een functie wilt toevoegen.
- **4** Selecteer de naam die je voor de extra functie wilt gebruiken.
- **5** Volg de aanwijzingen op de SRU8008 om de functie van je originele afstandsbediening te kopiëren. De functie is nu toegevoegd aan de SRU8008.

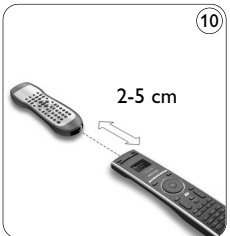

#### **4.3.2 Een functie hernoemen**

Om een extra functie te hernoemen:

- **1** Ga naar **Setup Extra Functies**, selecteer **Functie Hernoemen** en druk op OK.
- **2** Voer de tekst in voor de nieuwe naam met de nummertoetsen.
- **3** Bevestig de nieuwe naam.

De functie is nu hernoemd.

#### **4.3.3 Een functie verwijderen**

Om een extra functie te verwijderen:

- **1** Ga naar **Setup Extra Functie**, selecteer **Functie Verwijderen** en druk op OK.
- **2** Selecteer het apparaat waarvoor je een functie wilt verwijderen.
- **3** Selecteer de functie je wilt verwijderen.
- **4** Bevestig dat je de functie wilt verwijderen. De functie is nu verwijderd.

#### **4.4 Systeeminstellingen**

#### **4.4.1 Tijdsinterval van de displayverlichting**

Wanneer je de SRU8008 gebruikt, licht de displayverlichting op. Na 5 seconden schakelt die zichzelf uit.

Om dit tijdsinterval te wijzigen:

- **1** Ga naar **Setup Syst.-instellingen**, selecteer **Tijdsint.** Displayverlicht. en druk op 08.
- **2** Selecteer de gewenste duur van de displayverlichting met het **draaiwieltje**: 3 seconden, 5 seconden, 10 seconden, 20 seconden.
- **3** Bevestig de nieuwe instelling voor het tijdsinterval. Het tijdsinterval voor de displayverlichting is nu gewijzigd.

#### D **Opmerking**

De duur van de displayverlichting heeft een impact op de levensduur van de batterijen: hoe langer de displayverlichting oplicht, hoe meer energie de batterijen verbruiken.

#### **4.4.2 Toetsverlichting**

Om de toetsverlichting aan en uit te zetten:

- **1** Ga naar **Setup Syst.-instellingen**, selecteer **Toetsverlichting** en druk op OK.
- **2** Selecteer **Aan** of **Uit** met het **draaiwieltje**.
- **3** Bevestig de nieuwe instelling voor de toetsverlichting. De toetsverlichting is nu aan of uit.

**IEDERLANDS** NEDERLANDS

#### **4.4.3 Alles wissen**

Wanneer je de optie Alles Wissen van de SRU8008 selecteert, worden alle geprogrammeerde apparaten, activiteiten en andere instellingen gewist. Nadat je alles hebt gewist, moet je de SRU8008 opnieuw programmeren.

Om alles op de SRU8008 te wissen:

- **1** Ga naar **Setup Syst.-instellingen**, selecteer **Alles Wissen** en druk op OR.
- **2** Selecteer Ja met het draaiwieltje en druk op 03.
- **3** Druk op **rower** om te herbevestigen.

De SRU8008 wist nu alle instellingen en start opnieuw op met de Installatiewizard. Dit kan een minuut duren.

#### **4.5 Taal**

Om de taal van de SRU8008 te wijzigen:

- **1** Ga naar **Setup Taal** en druk op 03.
- **2** Selecteer de taal die je wenst met het **draaiwieltje**.
- English, Français, Deutsch, Español, Italiano, Nederlands, Русский.
- **3** Bevestig je taalkeuze.

De taal van het **Setup - Hoofdmenu** is nu gewijzigd.

## 5 Vaak gestelde vragen

#### **Toetsen**

#### **Waarom werken een of meerdere toetsen niet met mijn apparaat?**

Niet alle functies zijn beschikbaar in de databank van de SRU8008, of de code achter de toets is defect.

Je kunt een toets repareren door het signaal te kopiëren van je originele afstandsbediening. Zie '**Toets herstellen**' op pagina 93.

#### **Hoe kan ik de toetsen voor omhoog, omlaag, naar links en naar rechts bedienen in het menu op het scherm?**

De **draaitoets** is een gebruiksvriendelijke, multifunctionele toets op uw SRU8008:

- Door aan deze toets te draaien, kunt u door de verschillende opties op het scherm van uw afstandsbediening bladeren.
- Als u op de boven-, onder-. linker- of rechterkant van de draaitoets drukt, navigeert u door het menu op het scherm van het apparaat (TV, DVD, VCR, enz.) dat u op dat moment bedient.

**Hoe kan ik extra functies toevoegen in de SRU8008?** Zie '**Een functie toevoegen**' op pagina 96.

#### **Merk**

#### **Waarom vind ik het merk van mijn apparaat niet in de SRU8008?**

De databank van de SRU8008 bevat niet alle merken. Wanneer je merk niet in de lijst staat:

• Je kunt de toetsen van je originele afstandsbediening kopiëren. Zie '**Toets herstellen**' op pagina 93.

 $-$  of  $-$ 

• Je kunt **Niet in de lijst** selecteren om een **grondige zoekopdracht in de databank** uit te voeren.

De SRU8008 test dan alle beschikbare codes. Dit kan 25 minuten duren.

#### **Activiteit**

#### **Kan ik wisselen tussen de activiteiten?**

Nee, als u een activiteit hebt geselecteerd, is het niet mogelijk dezelfde of een andere activiteit te selecteren. U dient alle apparaten uit te schakelen voordat u een nieuwe activiteit selecteert in de lijst.

#### **Volume**

#### **Waarom werken de volumetoetsen niet correct?**

Nadat je de apparaten toevoegde, kopieert de SRU8008 automatisch de volumetoetsen en Mute-toets als volgt:

- **Videoapparaten**, zoals DVD, DVDR, VCR en satellietbox gebruiken de volumetoetsen van de **TV**.
- **Audioapparaten**, zoals CD, DMR en tuner gebruiken de volumetoetsen van de **Versterker** of de **Ontvanger**.

Wanneer je het **bronapparaat** (TV, Versterker of Ontvanger) niet programmeerde, zullen de volumetoetsen en Mute-toets niet werken. Om de volumetoetsen in te stellen:

- Je kunt het bronapparaat in de SRU8008 programmeren. Zie '**Een apparaat toevoegen**' op pagina 92.  $-$  of  $-$
- Je kunt de volumetoetsen van een ander bronapparaat kopiëren. Zie '**Volumetoetsen kopiëren**' op pagina 94.

NEDERLANDS NEDERLANDS

#### **Batterijen**

#### **Waarom kan ik het Setup-menu niet openen?**

Wanneer het batterijniveau te laag is, kun je het **Setup**-menu niet openen. Vervang de batterijen door nieuwe alkalinebatterijen.

#### **Waarom start de SRU8008 niet meer op?**

Het batterijniveau is te laag. Vervang de batterijen door nieuwe alkalinebatterijen.

**Verlies ik mijn gegevens wanneer ik de batterijen vervang?** Neen, je gegevens blijven bewaard.

**Kan ik oplaadbare batterijen gebruiken in mijn SRU8008?** Ja. Hou er echter rekening mee dat oplaadbare batterijen sneller leeglopen dan alkalinebatterijen.

## 6 Hulp nodig?

Lees aandachtig deze Gebruiksaanwijzing voor je met ons contact opneemt.

Als u aanvullende vragen hebt over het gebruik of het instellen van de SRU8008 of de garantie, raadpleeg dan www.philips.com/support.

Raadpleeg voor contactgegevens www.philips.com/support. Zorg ervoor dat u de SRU8008 bij de hand hebt wanneer u onze hulplijn belt zodat onze medewerkers u kunnen helpen te bepalen of de afstandsbediening goed werkt.

Het modelnummer van uw universele afstandsbediening van Philips is SRU8008.

Raadpleeg voor de juiste apparaatcode van uw afstandsbediening www.philips.com/URC.

De aankoopdatum: ......../......../........ (dag/maand/jaar)

## Содержание

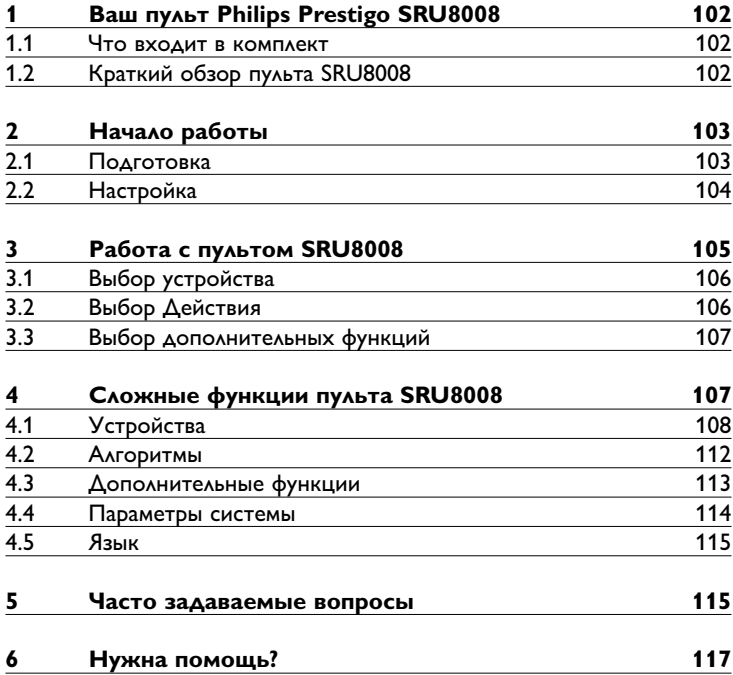

Æ

## 1 Ваш пульт Philips Prestigo SRU8008

Добро пожаловать в нашу большую семью пользователей продукции Philips! Универсальный пульт дистанционного управления Philips Prestigo SRU8008 был специально разработан для управления вашими устройствами. Вы можете установить до 8 устройств а также до 8 алгоритмов.

Выберите **устройство** и управляйте им с помощью пульта SRU8008. Выберите **алгоритм** и автоматически запустите последовательность нажатий различных клавиш, например, для того, чтобы просмотреть DVD или прослушать компакт-диск.

Выберите **дополнительные функции** и задайте пульту дополнительные расширенные функции.

#### **1.1 Что входит в комплект**

- Пульт SRU8008
- Краткое руководство пользователя
- Инструкция по использованию на различных языках
- Щелочные элементы питания Philips Alkaline

Компания Philips рекомендует использовать щелочные элементы питания Philips Alkaline.

## **1.2 Краткий обзор пульта SRU8008**

Обзор модели SRU8008 приведен на рисунке на стр. 2. Чтобы подготовить пульт SRU8008 к работе, перейдите к разделу '**Начало работы**' Начало работы на стр. 103.

#### **Черные кнопки для отправки команд на оборудование**

- A Кнопка Power
- B Кнопка OK
- C Перемещение вверх, вниз, вправо, влево
- D Кнопки перемещения
- E Алфавитно-цифровые кнопки
- F Кнопка \*–./ Clear
- G Кнопка AV
- H Кнопка Enter

#### **Кнопки управления SRU8008**

- 1 Кнопка More
- 2 Кнопки действий
- 3 Кнопка Devices/Setup.
- 4 Кнопка OK
- 5 Колесико управления
- 6 Кнопка перехода назад

## 2 Начало работы

#### **2.1 Подготовка**

Чтобы вставить **элементы питания** в пульт SRU8008, выполните следующее:

**1** Нажмите фиксатор и снимите крышку. 1

**2** Установите три **щелочных элемента типа LR6 AA** в отсек питания, как показано на рисунке. 2

**3** Установите крышку и зафиксируйте ее до щелчка. 3

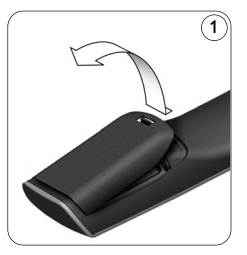

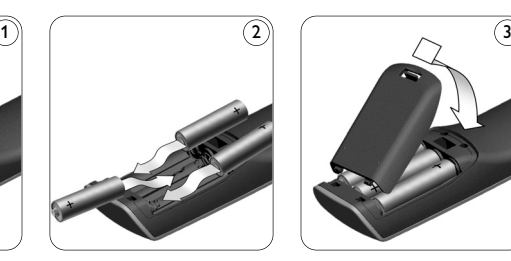

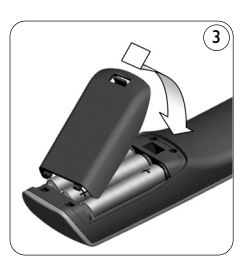

На дисплее пульта SRU8008 на 3 секунды отобразится **логотип компании Philips**, затем запустится **Мастер установки** (Installation Wizard), который поможет вам провести установку.

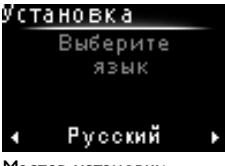

Мастер установки – Выбор языка

Когда элементы питания почти разряжены, мигает пиктограмма **Battery Low** (Элементы питания разряжены) **.** Она означает критический уровень заряда элементов питания. После ее появления вы сможете работать с пультом SRU8008 непродолжительное время. Рекомендуется заменять разряженные элементы новыми **щелочными элементами типа LR6 AA** и утилизировать разряженные элементы в соответствии с местным законодательством.

#### $\bigoplus$  **Примечание**

Если мигает пиктограма **Battery Low** (Элементы питания разряжены), вы не сможете войти в раздел **Setup** (Установка) Главного меню.

## **2.2 Настройка**

- **1** Когда запустится Мастер установки, с помощью **поворотного колесика** выберите язык. 4
- $\,$ 2 Нажмите  $\,$  О $\,$ для подтверждения выбора языка.  $\,(5\,$ Инструкции на дисплее пульта SRU8008 помогут вам провести процесс настройки.

В любой момент можно вернуться в установку для изменения выбранных параметров:

Нажмите кнпоку  $\textcircled{\texttt{I}}$ для возврата к предыдущему окну.  $\textcircled{\texttt{I}}$ 

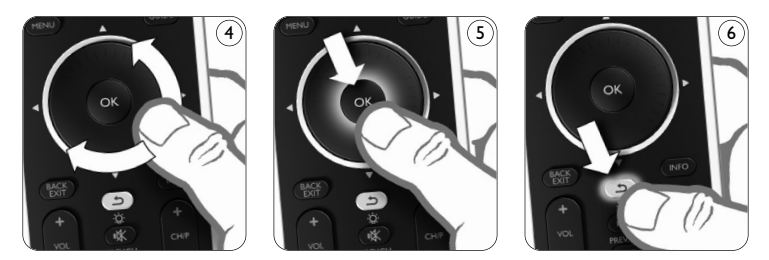

**3** Для добавлелния устройств следуйте инструкциям на SRU8008. К SRU8008 можно добавить до 8 устройств из слседующего списка.

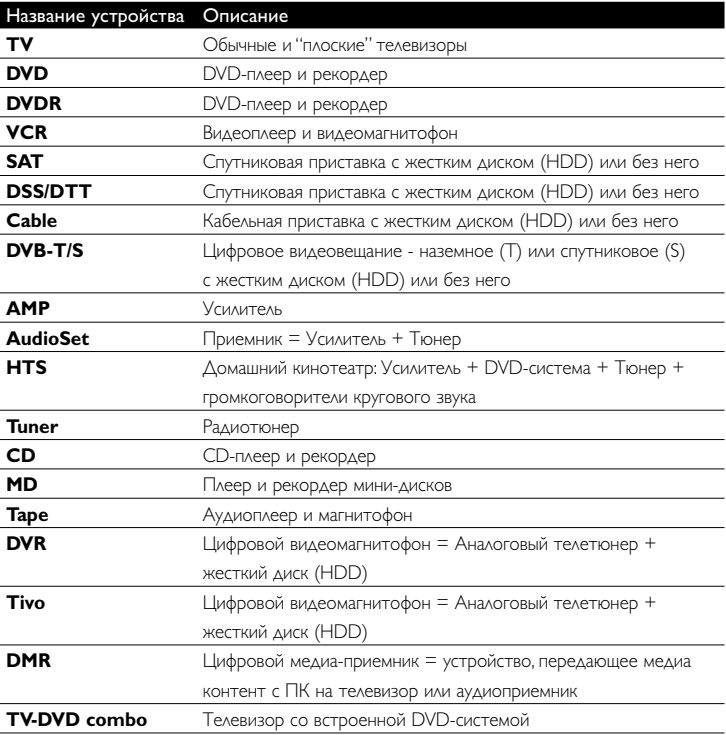

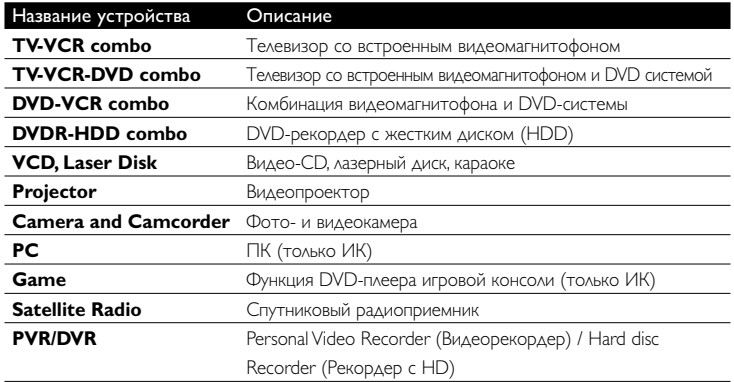

#### $\bigoplus$  **Примечание**

С помощью меню **Setup** (Установка) вы сможете позже изменить первоначальные установки, сделанные на данном этапе, или добавить другие функции.

См. главу '**Сложные функции пульта SRU8008**' на стр. 107.

## 3 Работа с пультом SRU8008

Пульт дистанционного управления SRU8008 был специально разработан для управления всем вашим оборудованием с помощью одного пульта. Просто добавьте устройства, алгоритмы, любимые каналы и дополнительные функции и наслаждайтесь работой с пультом SRU8008.

Под словом '**устройство**' подразумевается часть вашего оборудования. Как только вы установите свои устройства, вы сможете управлять ими с помощью пульта SRU8008.

Ваши устройства могут иметь дополнительные функции, помимо тех, которые управляются клавишами пульта SRU8008. Для их установки выберите на дисплее пункт **More Functions** (Дополнительные функции).

**Алгоритм** – это заданная последовательность нажатий различных кнопок. Например, чтобы посмотреть DVD, обычно требуется выполнить следующие действия:

включить телевизор;

- включить DVD-проигрыватель;
- включить систему объёмного звучания Surround;
- выставить нужный уровень входного сигнала на телевизоре и системе объемного звучания;
- нажать клавишу **Play** (Воспроизведение) для запуска DVD.

При использовании алгоритма пульт SRU8008 может выполнить все эти действия **нажатием одной клавиши**.

Начало работы

**Колесико управления** является простым в использовании, универсальным средством управления SRU8008:

- При вращении колесика управления, происходит прокрутка различных опций на дисплее пульта ДУ. 7
- При нажатии на колесико управления сверху, снизу, справа или слева вы перемещаетесь по экранному меню устройства, (ТВ, DVD, телеприставки и т.д.) которым вы управляете в этот момент.  $(\bm{s}$

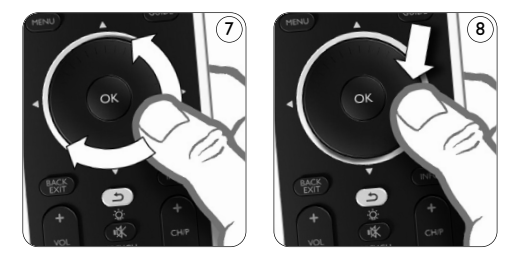

### **3.1 Выбор устройства**

Выбор установленного устройства

- **1 Нажмите** DEVICES ).
- **2** Выберите **устройств** с помощью **колесика управления** и нажмите (ок) для подтверждения. SRU8008 настроен для управления выбранным устройством. Теперь управление этим устройством осуществляется с помощью черных кнопок SRU8008.

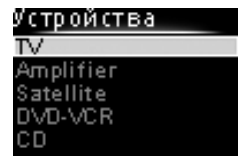

Список установленных устройств

О настройке устройств см. в **Добавление устройств** на стр. 108.

#### **3.2 Выбор Действия**

Выбор установленного действия:

- 1 Нажмите **ACTIVITIES**.
- **2** Выберите действие с помощью
	- колесика управления и нажмите ОК для запуска действия. SRU8008 отправит последовательность команд для выбранного действия. SRU8008 настроен для управления

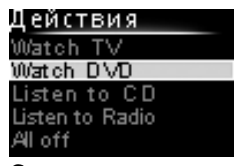

Список установленных действий

выбранным устройством для этого действия.

Порядок установки действий см. в **Добавление алгоритма** на стр. 112.

#### **3.3 Выбор дополнительных функций**

Ваши устройства могут иметь дополнительные функции, помимо тех, которые управляются клавишами пульта SRU8008.

Для того, чтобы выбрать установленные вами дополнительные функции, выполните следующее:

- 1 **Нажмите MORE**
- **2** С помощью **поворотного колесика** выберите **функцию** и нажмите **оз** для подтверждения.

Пульт SRU8008 отправит команду, соответствующую выбранной функции.

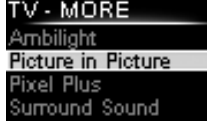

Teletext

Список установленных функций

Для установки дополнительных функций см. главу '**Добавление функций**' на стр. 113.

## 4 Сложные функции пульта SRU8008

С помощью меню **Setup** (Установка) вы можете получить доступ к различным сложным функциям пульта SRU8008.

Чтобы войти в меню **Setup** (Установка), выполните следующее:

Нажмите и удерживайте **SETUE** в течение 3 секунд клавишу **в речисе** 

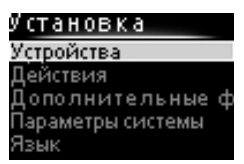

#### $\bigoplus$  **Примечание**

Если мигает пиктограма **Элементы питания разряжены** (Battery Low), вы не сможете войти в меню **Setup** (Установка).

Для **перехода** между пунктами меню **Setup** (Установка), выполните следующее:

С помощью поворотного колесика выберите пункт меню **Setup** (Установка) и нажмите ок для подтверждения. -или-

Нажмите кнпоку для возврата к предыдущему окну.

Для выхода из меню **Установка** (Setup), выполните следующее: Выберите пункт **Exit** (Выйти из установки) в меню **Setup - Main Menu** (Установка - Главное меню) и нажмите <sup>ок</sup>.

-или-

Еще раз нажмите *DEVICES* 

В приведенной таблице кратко описываются функции меню **Setup** (Установка) и указываются страницы, на которых вы можете найти дополнительную информацию об этих функциях.

РУССКИЙ

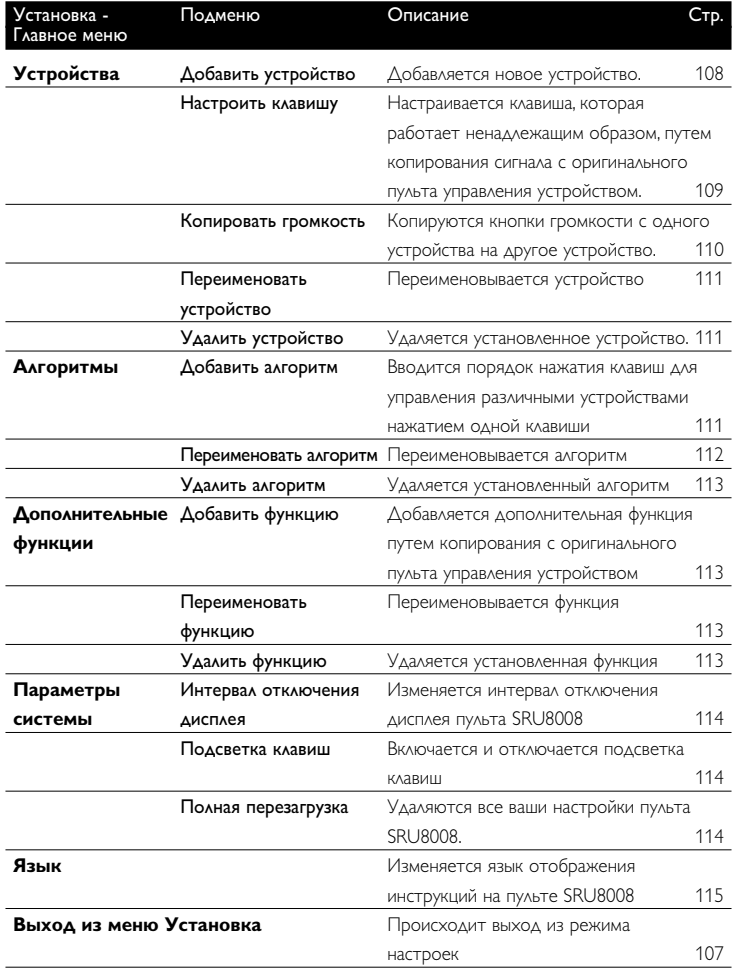

## **4.1 Устройства**

### **4.1.1 Добавление устройств**

Для управления устройствами с помощью пульта SRU8008 необходимо добавить эти устройства. Можно добавить до 8 устройств. Список устройств приведен на стр. 104.

## $\bigoplus$  **Примечание**

Одно и то же устройство можно добавлять более одного раза. Второй телевизор будет автоматически назван TV2. При желании вы можете ввести другое название. См. главу '**Переименование устройств**' на стр. 17.
- **1** Войдите в меню **Setup Devices** (Установка Устройства), выберите пункт **Add Device** (Добавить устройство) и нажмите **...**
- **2** Выберите устройство, которое вы хотите добавить.

**3** Следуйте инструкциям на экране пульта. Выбранное устройство установлено и добавлено в пульт SRU8008.

Теперь вы можете использовать его для управления данным устройством:

**Нажмите DEVICES**, выберите устройство с помощью **поворотного колесика** и нажмите ОК.

# **4.1.2 Назначить кнопку**

Если кнопка или дополнительная функция не работают должным образом для вашего устройства, сначала можно **попробовать** присвоить сигнал этой кнопки для SRU8008. Если это не сработало, можно **cкопировать** сигнал этой кнопки с вашего исходного пульта на SRU8008.

# $\bigoplus$  **Примечание**

При использовании опции **Назначить кнопку** новые данные заменяют текущие данные этой кнопки.

**1** Перйдите к пункту **Setup - Devices**, (Установка - Устройства) выберите **Назначить кнопку** и нажмите **...** 

**2** Выберите устройство для которого вы хотите назначиь кнопку. SRU8008 автоматически проверяет наличие марки устройства в базе данных.

**3 Если марка устройства находится в базе данных**, нажмите и удерживайте кнопку, которой вы хотите присвоить сигнал. SRU8008 отправляет различные сигналы на ваше устройства.

**4** Если устройство реагирует, немедленно отпустите кнопку и следуйте инструкциям на SRU8008. Кнопке присвоен сигнал.

-или-

**Если марки устройства нет в базе данных** или **устройство не реагирует на сигналы**, скопируйте сигнал кнопки с исходного пульта:

**3** Убедитесь, что исходный пульт готов к работе.

- **4** Установите SRU8008 и исходный пульт, как показано. 9
- **5** Выберите кнопку или дополнительную функцию, которую необходимо назначить.
- **6** Выбор дополнительных функций
	- **1** Нажмите ( MORE .
	- **2** Выберите **функцию** с помощью **колесика управления** и нажмите ОК

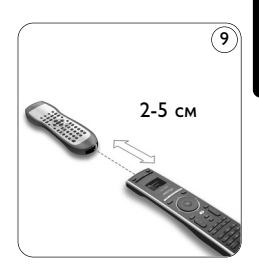

РУССКИЙ

**7** Следуйте инструкциям на SRU8008. Кнопка скопирована и ей присвоено действие.

**DEVICES** 

# $\bigoplus$  **Примечание**

Можно настроить все клавиши за исключением следующих:

- **SETLIP** • DEVICES • (MORE ACTIVITIES
- $\cdot$   $\circ$

# **4.1.3 Копирование громкости**

После добавления устройств пульт SRU8008 автоматически копирует настройки громкости следующим образом:

- **Видеоустройства**, такие как DVD, DVDR, VCR и приставка Satellite box, используют клавиши громкости **ТВ** (при условии, что телевизор настроен).
- **Аудиоустройства**, такие как проигрыватели CD, MD, магнитофон и тюнер, используют клавиши громкости **усилителя** или **приемника** (при условии, что усилитель или приемник настроен).

Можно изменить состав используемых клавиш громкости, например, если вы хотите использовать клавиши громкости усилителя для проигрывателя DVD.

#### $\bigoplus$  **Примечания**

- Функция **Copy Volume** (Копировать громкость) изменяет изначальные установки управления громкостью пульта SRU8008.
- Предыдущие настройки громкости, которые вы установили с помощью функций **Copy Volume** (Копировать громкость) или **Fix a Key** (Настроить клавишу), будут удалены.
- Настройки громкости автоматически удаляются при удалении устройства, с которого они были скопированы.

Чтобы скопировать настройки управления громкостью, выполните следующее:

**1** Войдите в меню **Setup - Devices** (Установка - Устройства), выберите пункт **Copy Volume** (Скопировать громкость) и нажмите <sup>ОК</sup>.

**2** Выберите устройство, с которого вы хотите скопировать настройки громкости (например, телевизор или усилитель).

**3** Выберите устройство, на которое вы хотите скопировать настройки громкости (например, DVD или SAT).

**4** Подтвердите, что хотите скопировать клавиши управления громкостью с одного устройства на другое. Клавиши управления громкостью скопированы.

#### **4.1.4 Переименование устройств**

Для того, чтобы переименовать устройство, выполните следующее:

**1** Войдите в меню **Setup - Devices** (Установка - Устройства), выберите пункт **Rename Device** (Переименовать устройство) и нажмите ок.

**2** Введите новое название с помощью клавиш с буквами и цифрами.

#### $\bigoplus$  **Примечание**

Вы можете стирать символы с помощью клавиши **Clear** (Очистить) и клавиши со стрелкой влево.

**3** Подтвердите новое название. Устройство переименовано.

### **4.1.5 Удаление устройств**

Для того, чтобы удалить устройство, выполните следующее:

- **1** Войдите в меню **Setup Devices** (Установка Устройства), выберите пункт **Delete Device** (Удалить устройство) и нажмите **OR**
- **2** Выберите устройство, которое вы хотите удалить.
- **3** Подтвердите, что хотите удалить это устройство. Устройство удалено.

# $\bigoplus$  **Примечание**

Клавиши удаленного устройства, которые используются в других режимах, например в алгоритме, или кнопки громкости, которые были скопированы, также удаляются.

Проверьте установленные алгоритмы и при необходимости введите их заново. См. главу '**Добавление алгоритма**' на стр. 112. Проверьте клавиши управления громкостью, установленные для вашего устройства, и при необходимости введите их заново. См. главу '**Копирование громкости**' на стр. 110.

# **4.2 Алгоритмы**

#### **4.2.1 Добавление алгоритма**

Вы можете добавлять алгоритмы в пульт SRU8008. Алгоритм состоит из нажатий нескольких клавиш, которые пульт SRU8008 приводит в действие нажатием всего одной клавиши.

По умолчанию пульт SRU8008 вводит **задержку 600 мс** между нажатиями кнопок, чтобы проконтролировать правильность реакции всех устройств на сигналы. Такую временную задержку можно изменить.

РУССКИЙ

- Если для одного из устройств требуется **более длительная задержка** перед получением следующего ИК-сигнала, можно ввести задержку **1, 3, 5, 10 или 15 секунд**.
- Если для выполнения той или иной функции требуется длительное нажатие клавиши, вы можете выбрать функцию **Hold last key** (Удерживать последнюю клавишу).

Чтобы добавить алгоритм, выполните следующее:

**1** Войдите в меню **Setup - Activities** (Установка - Алгоритмы), выберите пункт Add an Activity (Добавить алгоритм) и нажмите OK.

**2** Выберите ярлык, который вы хотите использовать для добавленного алгоритма. -или-

Для создания нового ярлыка выберите **Not in list** (Нет в списке). **3** Следуйте инструкциям на экране.

- С помощью **поворотного колесика** выберите **устройство**, нажмите ОЗ, а затем нажмите клавишу, которую необходимо добавить в алгоритм.
- С помощью **поворотного колесика** выберите задержку в **1, 3, 5, 10 или 15 секунд** и нажмите ОК.

-или-

С помощью поворотного колесика выберите функцию **Hold last key** (Удерживать последнюю клавишу) и нажмите  $\overline{X}$ .

**4** Для создания другого алгоритма повторите шаг 3. Алгоритм добавлен в пульт SRU8008.

Теперь вы можете запустить алгоритм с помощью пульта SRU8008: **Нажмите ACTIVITIES**, выберите **алгоритм** с помощью

**поворотного колесика** и нажмите <sup>ок</sup>.

# **4.2.2 Переименование алгоритма**

Чтобы переименовать алгоритм, выполните следующее:

**1** Войдите в меню **Setup - Activities** (Установка - Алгоритмы), выберите пункт **Rename Activity** (Переименовать алгоритм) и нажмите <sup>ОК</sup>.

**2** Введите текст нового ярлыка с помощью клавиш с буквами и цифрами.

# $\bigoplus$  **Примечание**

Вы можете стирать символы с помощью клавиши **Clear** (Очистить) и клавиши со стрелкой влево.

**3** Подтвердите новое название. Алгоритм переименован.

SRU8008\_IFU\_bundel 1 v09.qxd 03-12-2007 11:37 Pagina 113

# **4.2.3 Удаление алгоритма**

Чтобы удалить алгоритм, выполните следующее:

**1** Войдите в меню **Setup - Activities** (Установка - Алгоритмы), выберите пункт **Delete Activity** (Удалить алгоритм) и нажмите <sup>68</sup>.

**2** Выберите алгоритм, который нужно удалить.

**3** Подтвердите, что хотите удалить этот алгоритм. Алгоритм удален.

# **4.3 Дополнительные функции**

#### **4.3.1 Добавление функций**

Для того, чтобы добавить дополнительные функции, выполните следующее:

# **1** Войдите в меню **Setup - More Functions** (Установка - Дополнительные функции), выберите пункт **Add Function** (Добавить функцию) и нажмите <sup>(ок)</sup>.

**2** Разместите пульт SRU8008 и ваш оригинальный пульт, как показано на рисунке. 10

**3** Выберите устройство, для которого вы хотите добавить функцию.

**4** Выберите обозначение, которое вы хотите использовать для добавленной функции.

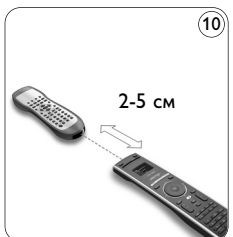

**5** Скопируйте функции с оригинального пульта управления устройством, следуя инструкциям на дисплее пульта SRU8008.

Функция добавлена в пульт SRU8008.

#### **4.3.2 Переименование функции**

Чтобы переименовать дополнительную функцию, выполните следующее:

**1** Войдите в меню **Setup - More Functions** (Установка -

Дополнительные функции), выберите пункт **Rename Function** (Переименовать функцию) и нажмите ОК.

- **2** Введите текст нового ярлыка с помощью клавиш с буквами и цифрами.
- **3** Подтвердите новое название. Функция переименована.

### **4.3.3 Удаление функций**

Чтобы удалить дополнительную функцию, выполните следующее:

**1** Войдите в меню **Setup - More Functions** (Установка - Дополнительные функции), выберите пункт **Delete Function** (Удалить функцию) и нажмите ОК.

РУССКИЙ

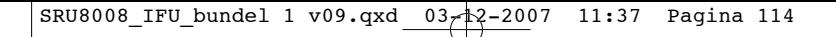

- **2** Выберите устройство, функцию для которого вы хотите удалить.
- **3** Выберите функцию, которую вы хотите удалить.
- **4** Подтвердите, что хотите удалить эту функцию.

Функция удалена.

### **4.4 Параметры системы**

# **4.4.1 Интервал отключения дисплея**

При использовании пульта SRU8008 включается подсветка дисплея. Через 5 секунд она снова выключается.

Чтобы изменить интервал отключения дисплея, выполните следующее:

- **1** Войдите в меню **Setup System Settings** (Установка Параметры системы), выберите пункт **Backlight Time-out** (Интервал отключения дисплея) и нажмите ОК.
- **2** С помощью **поворотного колесика** выберите предпочтительный интервал отключения: 3 секунды, 5 секунд, 10 секунд, 20 секунд.
- **3** Подтвердите новый интервал отключения. Интервал отключения дисплея изменен.

# $\bigoplus$  **Примечание**

От интервала отключения подсветки дисплея зависит срок службы элементов питания: чем дольше не отключается подсветка, тем быстрее разрядятся элементы питания.

# **4.4.2 Подсветка клавиш**

Чтобы включить или выключить подсветку клавиш, выполните следующее:

#### **1** Войдите в меню **Setup - System Settings** (Установка -

Параметры системы), выберите пункт **Key Backlight** (Подсветка клавиш) и нажмите ОК.

**2** С помощью **поворотного колесика** выберите **On** (Включить) или **Off** (Выключить).

**3** Подтвердите новые настройки подсветки клавиш. Подсветка клавиш включена (выключена).

# **4.4.3 Полная перезагрузка**

При полной перезагрузке пульта SRU8008 удаляются все установленные устройства, алгоритмы, любимые каналы и другие настройки. После перезагрузки пульт необходимо снова настроить. (Удаление слова избранное).

Чтобы перезагрузить пульт SRU8008, выполните следующее:

**1** Войдите в меню **System Settings** (Установка - Параметры системы), выберите пункт **Full Reset** (Полная перезагрузка) и нажмите <sup>(ок)</sup>.

**2** С помощью **поворотного колесика** выберите **Yes** (Да) и нажмите ОК

**3** Для повторного подтверждения нажмите <sup>(сомек</sup>). Пульт SRU8008 удалит все настройки и запустит Мастер установки. Это может занять до 1 минуты.

# **4.5 Язык**

Чтобы изменить язык меню пульта SRU8008, выполните следующее:

- **1** Войдите в меню **Setup Language** (Установка Язык) и нажмите ок.
- **2** С помощью поворотного колесика выберите предпочтительный язык: English, Franзais, Deutsch, Espaсol, Italiano, Nederlands, Русский.

**3** Подтвердите выбор языка.

Язык меню **Setup - Main Menu** (Установка - Главное меню) изменен.

# 5 Часто задаваемые вопросы

#### **Клавиши**

# **Почему одна или несколько клавиш не работают с моим устройством?**

В базе данных пульта SRU8008 доступны не все функции или поврежден код клавиши.

Вы можете настроить клавишу, скопировав сигнал с оригинального пульта управления устройством. См. Главу '**Настройка клавиш**' на стр. 109.

# **Как пользоваться кнопками вверх, вниз, вправо, влево для перемещения по экранному меню?**

Колесико управления является простым в использовании, универсальным средством управления SRU8008:

- При вращении колесика управления, происходит прокрутка различных опций на дисплее пульта ДУ.
- При нажатии на колесико управления сверху, снизу, справа или слева вы перемещаетесь по экранному меню устройства, (ТВ, DVD, телеприставки и т.д.) которым вы управляете в этот момент.

# **Как можно добавить в пульт SRM7500 дополнительные функции?**

См. главу '**Добавление функций**' на стр. 103.

# **Марка устройства**

# **Почему я не могу найти в пульте SRU8008 марку своего устройства?**

В базе данных пульта SRU8008 указаны не все устройства. Если вашего устройства нет в списке, выполните следующее:

- Вы можете скопировать клавиши с оригинального пульта управления устройством. См. главу '**Настройка клавиш**' на стр. 109. -или-
- Вы можете выбрать пункт **Not in list** (Нет в списке), чтобы выполнить поиск по базе данных. Пульт SRU8008 испробует все доступные коды. Это может занять до 25 минут.

# **Действие**

#### **Можно ли переходить с одного действия на другое?**

Нет, после выбора действия, выбрать его же или другое действие еще раз невозможно. Перед выбором другого действия из списка необходимо выключить все устройства.

# **Громкость**

### **Почему клавиши управления громкостью не работают должным образом?**

После добавления устройств пульт SRU8008 автоматически копирует клавиши управления громкостью и клавишу Mute (Отключение звука) следующим образом:

- **Видеоустройства**, такие как DVD, DVDR, VCR и приставка Satellite box, используют клавиши громкости **ТВ**.
- **Аудиоустройства**, такие как CD, DMR и тюнер, используют клавиши громкости **усилителя** или **приемника**.

Если вы еще не установили **исходное устройство** (ТВ, усилитель или радиоприемник), клавиши управления громкостью и клавиша Mute (Отключение звука) не будут работать. Чтобы определить клавиши управления громкостью, выполните следующее:

- Вы можете установить исходное устройство в пульт SRU8008. См. главу '**Добавление устройств**' на стр. 104. -или-
- Вы можете скопировать клавиши управления громкостью другого исходного устройства. См. главу '**Копирование громкости**' на стр. 110.

# **Элементы питания**

# **Почему я не могу войти в меню Setup (Установка)?**

При низком уровне заряда элементов питания зайти в меню Setup (Установка) нельзя. Замените элементы питания на новые щелочные батареи.

# **Почему пульт SRU8008 не работает?**

Слишком большая разрядка элементов питания. Замените элементы питания на новые щелочные батареи.

# **Будут ли удалены мои данные при замене элементов питания?**

Нет. Ваши данные сохранятся.

# **Можно ли использовать с пультом SRU8008 перезаряжаемые аккумуляторы?**

Да, можно. Однако имейте в виду, что перезаряжаемые аккумуляторы разряжаются быстрее, чем обычные щелочные батареи.

6 Нужна помощь?

Прежде всего, внимательно прочтите Инструкцию по использованию.

При возникновении дополнительных вопросов об использовании, установке или гарантии на SRU8008, см. www.philips.com/support.

Сведения о контактах см. в www.philips.com/support. При звонке в службу поддержки SRU8008 должен быть под рукой, чтобы наши операторы могли помочь Вам определить правильно ли работает устройство.

Номер модели универсального пульта ДУ Philips - SRU8008. Для обнаружения правильного кода для вашего пульта см. www.philips.com/URC.

Дата приобретения: ................/................../................ (число/месяц/год)

# Only for US - FCC Compliancy

This device complies with Part 15 of the FCC Rules. Operation is subject to the following two conditions:

- This device may not cause harmful interference.
- This device must accept any interference received, including interference that may cause undesired operation.

This equipment has been tested and found to comply with the limits for a Class B digital device, pursuant to part 15 of the FCC rule and ICES 003 in Canada.

These limits are designed to provide reasonable protection against harmful interference in residential installations. This equipment generates, uses, and can radiate radio frequency energy and, if not installed and used in accordance with the instructions, may cause harmful interference to radio communications.

However, there is no guarantee that interference will not occur in a particular installation. If the equipment does cause harmful interference to radio or television reception, which can be determined by turning thee equipment off and on, the user is encouraged to try to correct the interference by using one or more of the following measures:

- Reorient or relocate the receiving antenna.
- Increase the separation between the equipment and receiver.
- Connect the equipment into to an outlet on a different circuit from the receiver.
- Consult the dealer or an experienced radio/TV technician for help.

# **Q** CAUTION:

User changes or modifications not expressly approved by the party responsible for compliance may void the user's authority to operate the equipment.

#### **Notice for Canada / Remark pour le Canada**

This class B digital apparatus complies with Canadian ICES-003. Cet appareil numerique de la Classe B est conforme a la norme NMB-003 du Canada.

# Only for US - One Year Limited Warranty

Philips warrants that this product shall be free from defects in material, workmanship and assembly, under normal use, in accordance with the specifications and warnings, for a period of one year from the date of purchase. This warranty extends only to the original purchaser of the product, and is not transferable. To exercise your rights under this warranty, you must provide proof of purchase in the form of an original sales receipt that shows the product name and the date of purchase.

For customer support or to obtain warranty service, please visit our website http://www.philips.com/welcome or call toll nr 919-573-7854. THERE ARE NO OTHER EXPRESS OR IMPLIED WARRANTIES.

Philips' liability is limited to repair or, at its sole option, replacement of the product. Incidental, special and consequential damages are disclaimed where permitted by law. This warranty gives you specific legal rights. You may also have other rights that vary from state to state.

# Only for Europe - WEEE Regulation

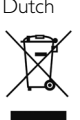

#### Dutch **Verwijdering van uw oude product**

Uw product is vervaardigd van kwalitatief hoogwaardige materialen en onderdelen, welke gerecycled en opnieuw gebruikt kunnen worden. Als u op uw product een doorstreepte afvalcontainer op wieltjes ziet, betekent dit dat het product valt onder de EU-richtlijn 2002/96/EC. Win inlichtingen in over de manier waarop elektrische en elektronische

producten in uw regio gescheiden worden ingezameld. Neem bij de verwijdering van oude producten de lokale wetgeving in acht en plaats deze producten niet bij het gewone huishoudelijke afval. Als u oude producten correct verwijdert voorkomt u negatieve gevolgen voor het milieu en de volksgezondheid.

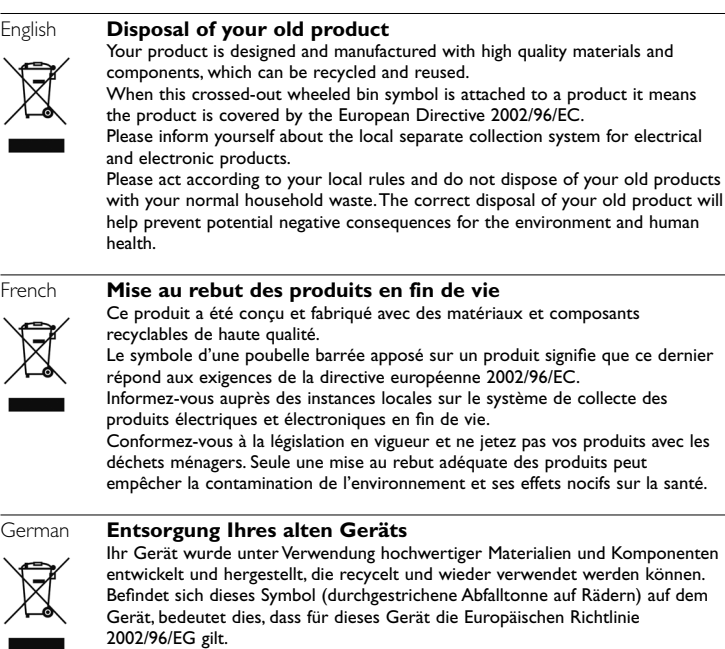

Informieren Sie sich über die geltenden Bestimmungen zur getrennten Sammlung von Elektro- und Elektronik-Altgeräten in Ihrem Land.

Richten Sie sich bitte nach den geltenden Bestimmungen in Ihrem Land, und entsorgen Sie Altgeräte nicht über Ihren Haushaltsabfall. Durch die korrekte Entsorgung Ihrer Altgeräte werden Umwelt und Menschen vor möglichen negativen Folgen geschützt.

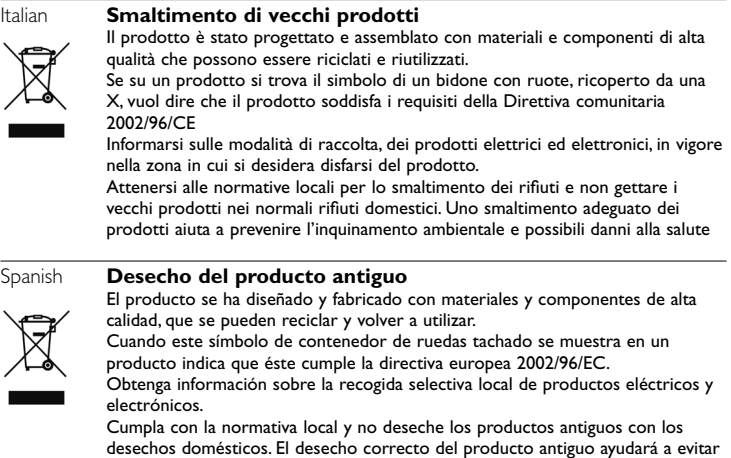

consecuencias negativas para el medioambiente y la salud humana.

# Only for Europe - Warranty

For warranty information and product support please visit http://www.philips.com/welcome.

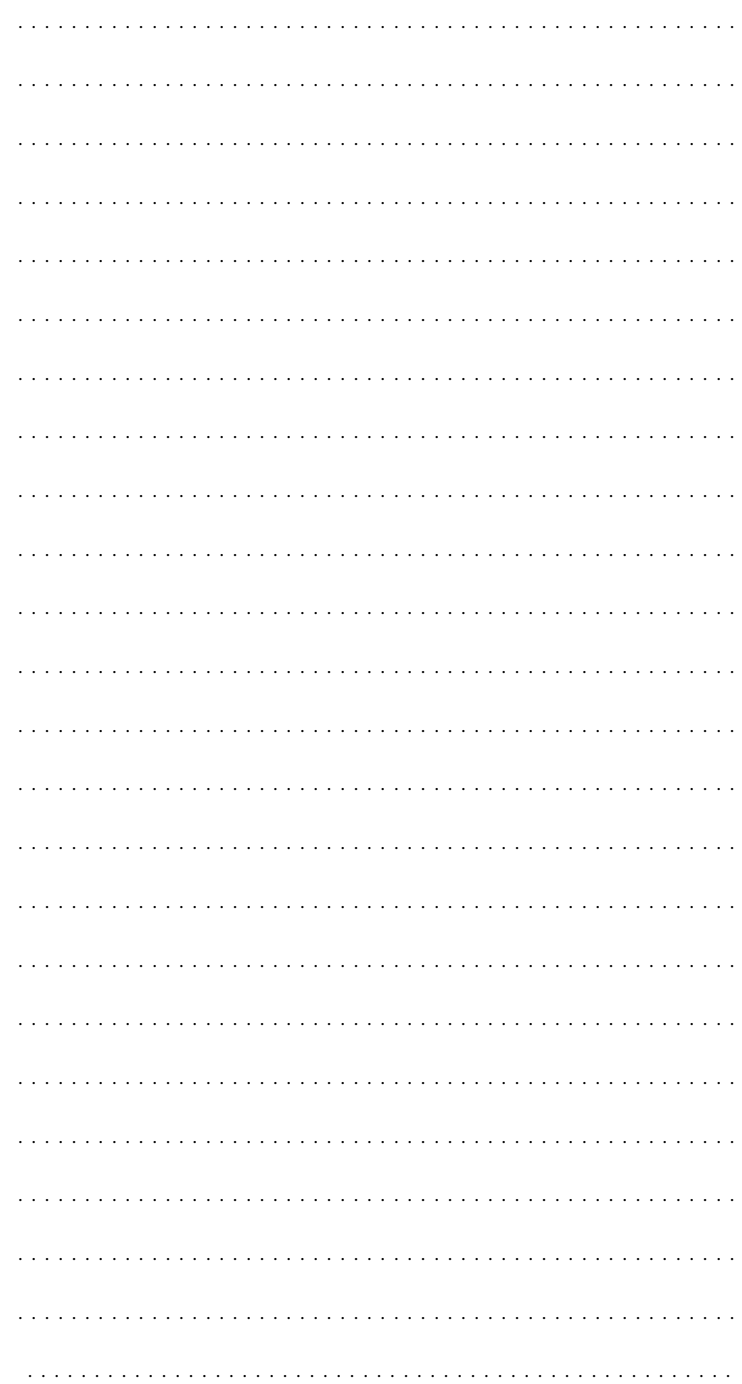

 $\oplus$ 

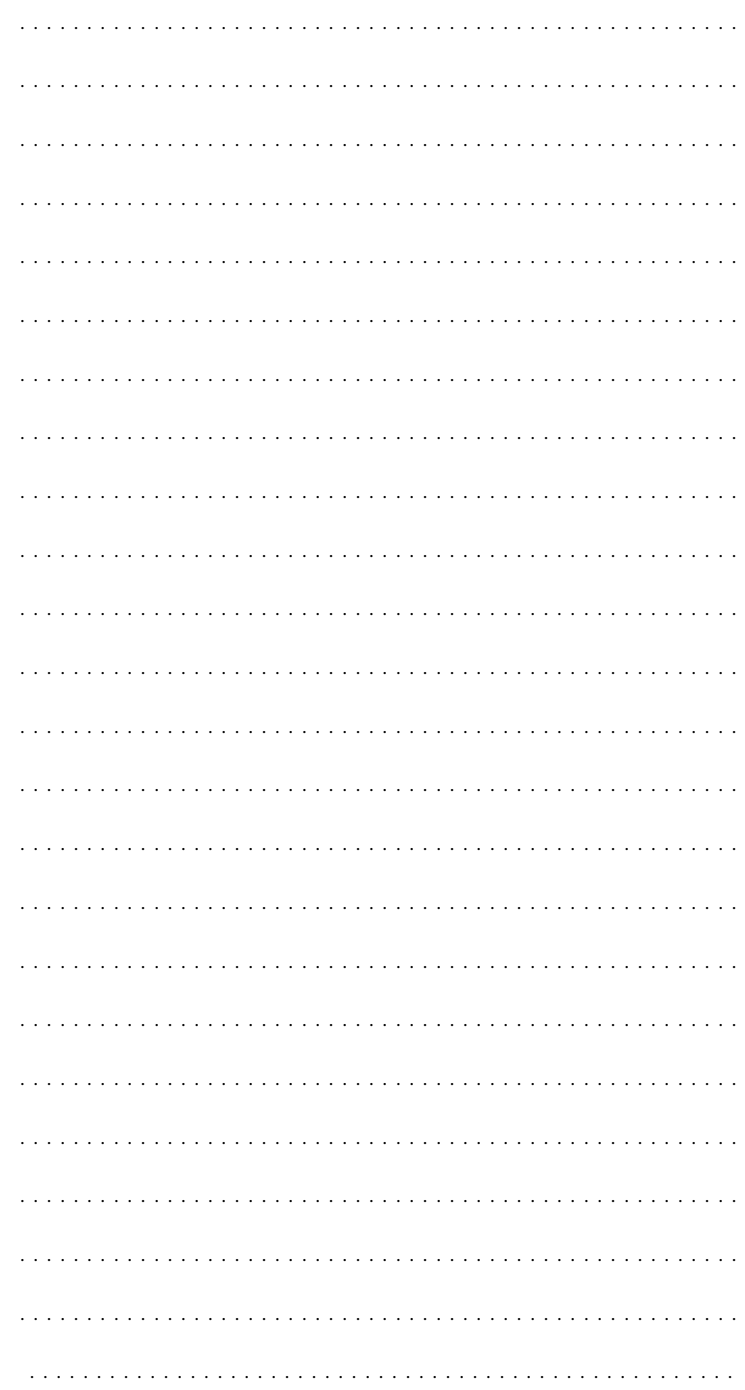

 $\oplus$ 

SRU8008\_IFU\_bundel 1 v09.qxd 03-22007 11:37 Pagina 124

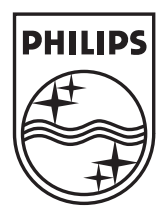

© Copyright 2007 Royal Philips Electronics, Interleuvenlaan 74-76, 3001 Leuven (Belgium) 3139 225 5449.1

┼